# SISTEMA ELECTRÓNICO PARA MONITOREAR VIBRACIONES EN PUENTES DE VIGA CASO DE ESTUDIO

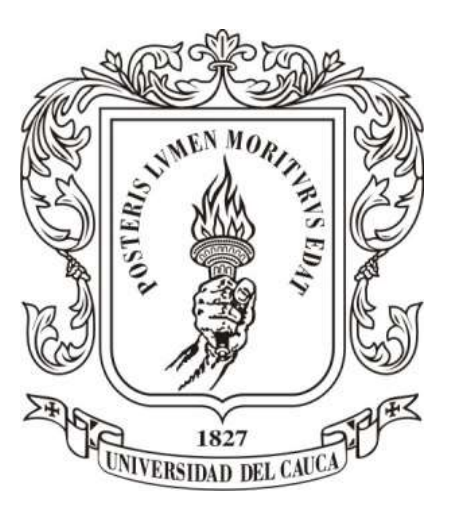

# Diego Armando Gómez Mina Guido Alfredo Zúñiga Grajales

Director: Ing. Fabio Hernán Realpe Martínez Codirector: Ing. Juan Manuel Mosquera Rivera

# Universidad del Cauca

Facultad de Ingeniería Electrónica y Telecomunicaciones Departamento de Electrónica, Instrumentación y Control. Ingeniería en automática industrial Popayán, noviembre de 2017.

# SISTEMA ELECTRÓNICO PARA MONITOREAR VIBRACIONES EN PUENTES DE VIGA CASO DE ESTUDIO

Diego Armando Gómez Mina Guido Alfredo Zúñiga Grajales

# Trabajo de grado presentado a la Facultad de Ingeniería Electrónica y Telecomunicaciones de la Universidad del Cauca para la obtención del título:

## Ingeniero en Automática Industrial

Director: Ing. Fabio Hernán Realpe Martínez Codirector: Ing. Juan Manuel Mosquera Rivera

# Universidad del Cauca

Facultad de Ingeniería Electrónica y Telecomunicaciones Departamento de Electrónica, Instrumentación y Control. Ingeniería en automática industrial

Popayán, noviembre de 2017.

# Agradecimientos

Agradecemos a Dios, a la vida, a nuestras familias y amigos por haber contribuido a nuestro crecimiento profesional y espiritual, fortaleciendo los momentos de dificultad con consejos y voz de aliento.

Agradecemos de ante mano a nuestros formadores, gracias a ellos le tomamos amor a las letras, a los números, a la investigación y al desarrollo de nuevas tecnologías, permitiendo nuestro aporte a la educación, industria, naturaleza y humanidad.

A nuestro director Ing. Fabio Hernán Realpe y codirector Ing. juan Manuel Mosquera rivera, les damos gracias por acogernos, apoyarnos y guiarnos en el desarrollo de este importante trabajo de grado.

# Tabla de contenido

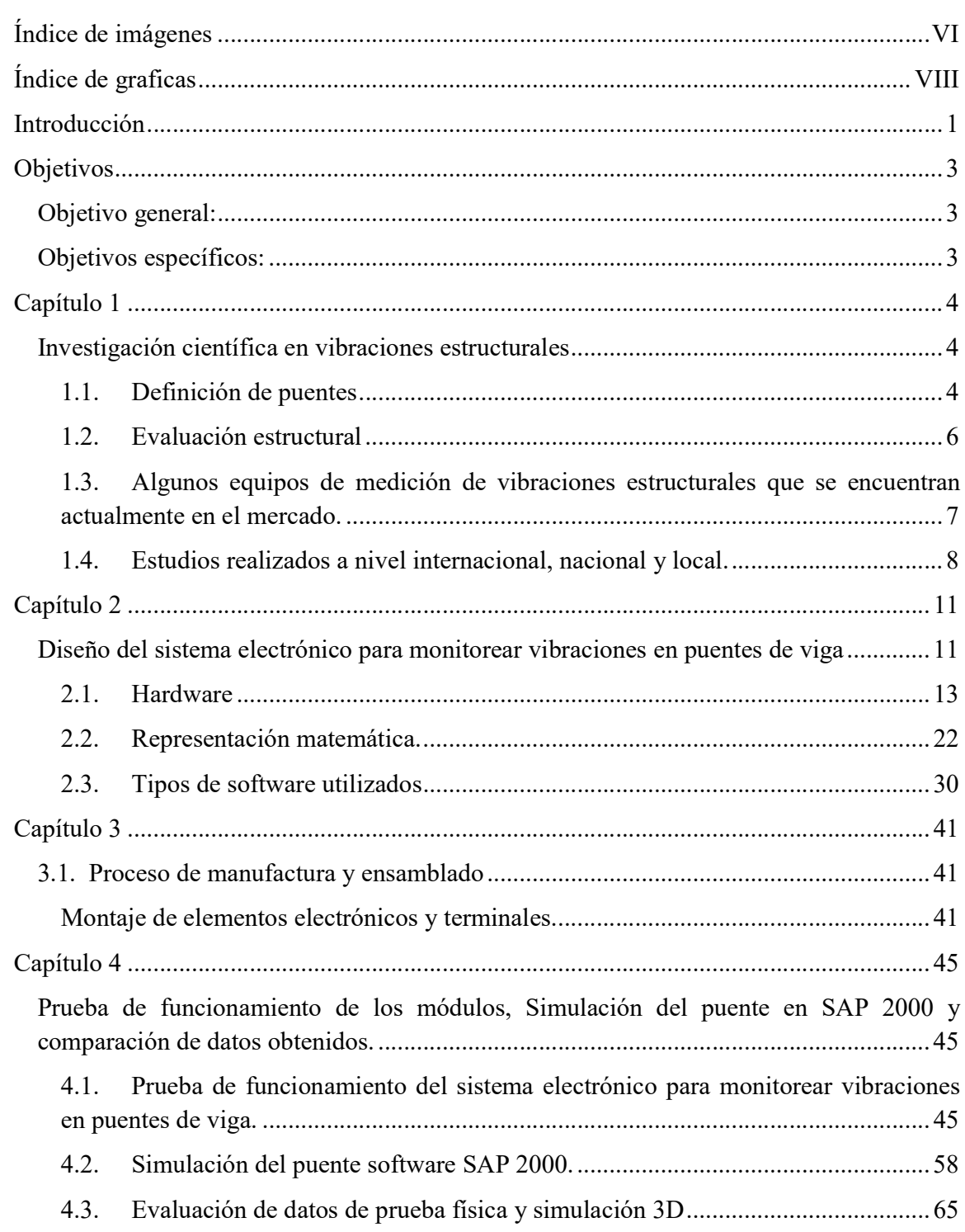

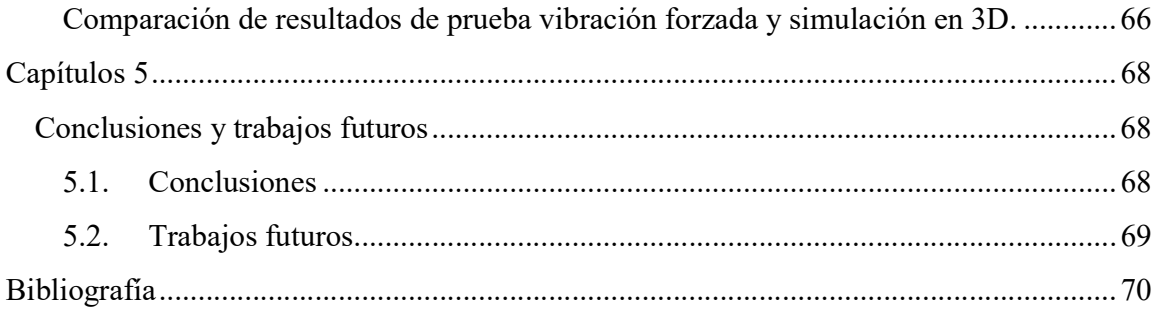

# Índice de imágenes

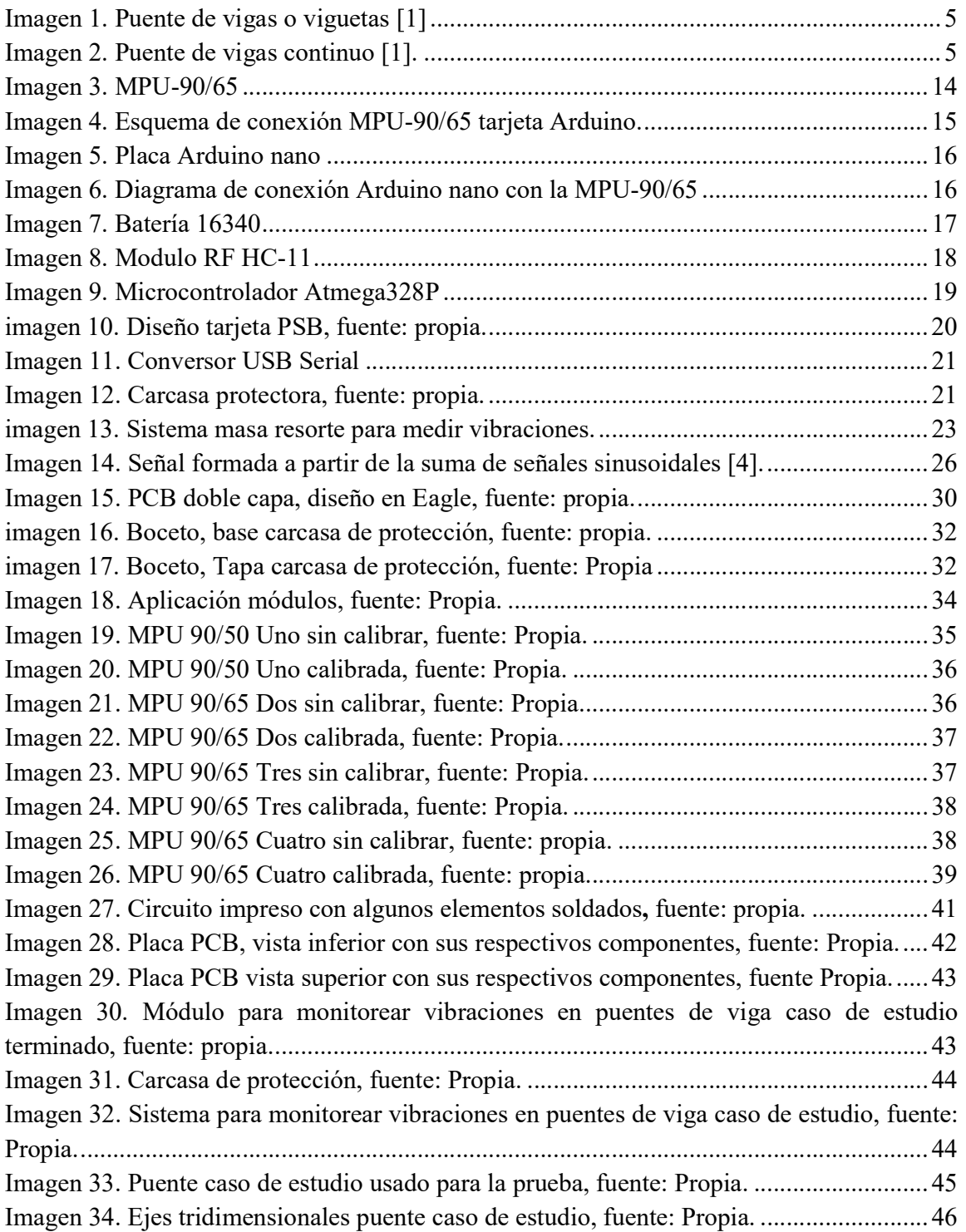

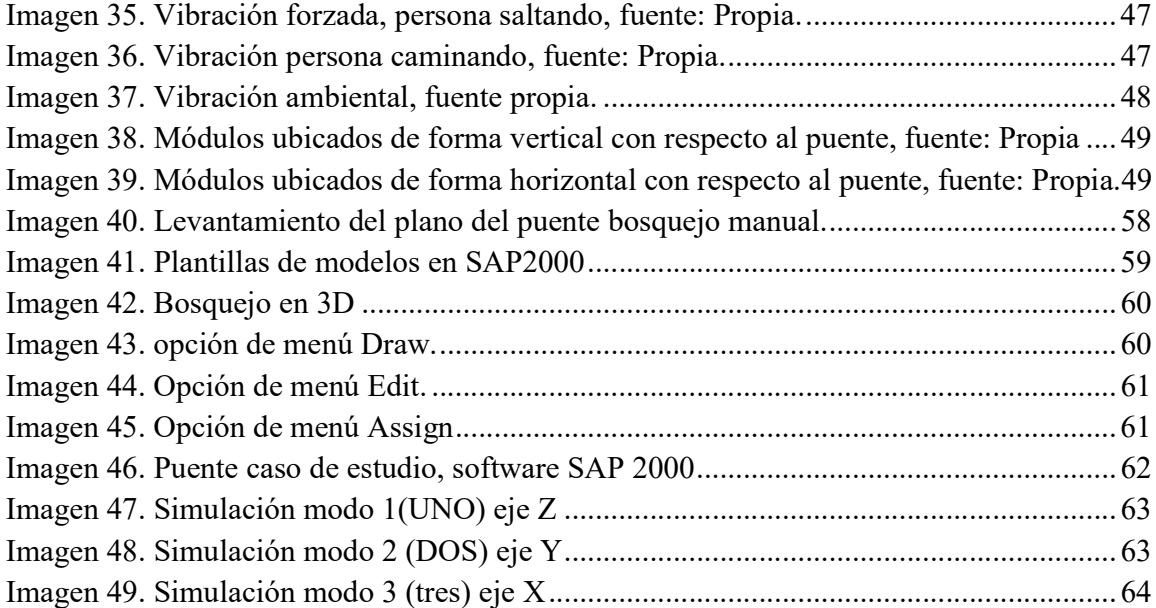

# Índice de graficas

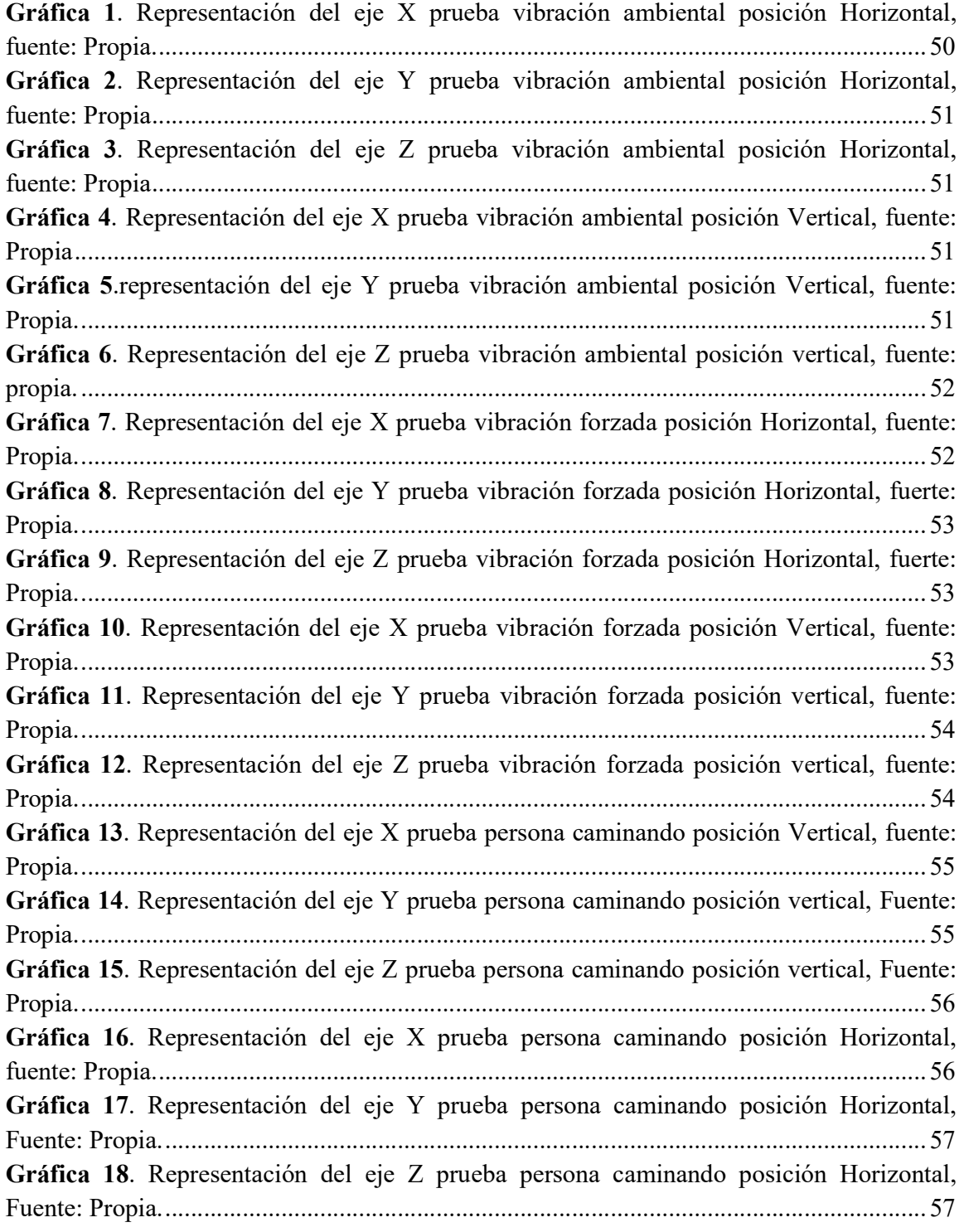

# Índice de tablas

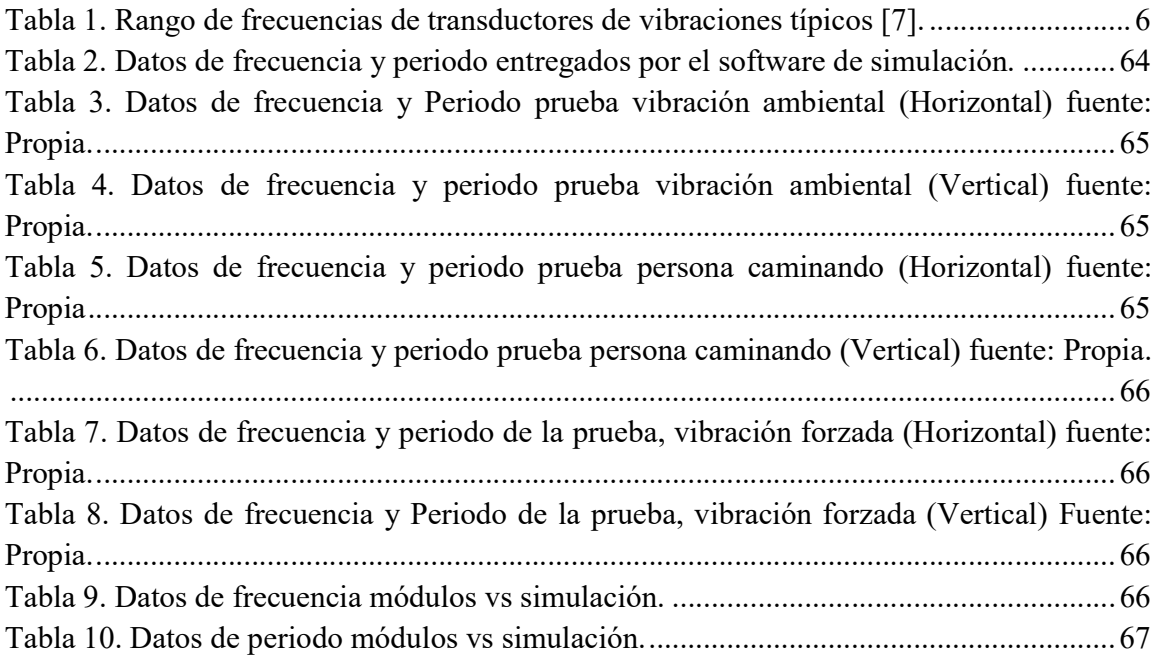

# Introducción

El documento presentado detalla paso a paso la construcción del sistema electrónico para monitorear vibraciones en puentes de viga. Los puentes son "obras de arte destinadas a salvar corrientes de agua, depresiones del relieve topográfico, y cruces a desnivel que garanticen una circulación fluida y continua de peatones, agua, ductos de los diferentes servicios, vehículos y otros que redunden en la calidad de vida de los pueblos" [1].

Estos constan fundamentalmente de dos partes, la superestructura o conjunto de tramos que salvan los vanos situados entre los soportes, y la infraestructura (soportes) apoyos de estribos y pilas encargados de transmitir al terreno todos los esfuerzos [1].

Para determinar el estado del puente se recurrió al análisis modal, este es un proceso mediante el cual se describe una estructura en términos de sus propiedades dinámicas o parámetros modales como la frecuencia, el amortiguamiento y los modos de vibración, para todos los modos en el rango de frecuencias de interés. Todas las estructuras poseen frecuencias naturales y modos de vibración, que dependen básicamente de la masa y de la rigidez de la misma [2].

Para el proyecto se realizó una investigación detallada sobre estudios y tipos de dispositivos usados para el monitoreo estructural. Además, se determinó qué tipo de sensor permite tomar datos de vibración con mayor eficiencia de acuerdo a los componentes que existen en el mercado local.

Los datos de vibración deben ser procesados mediante el uso de algoritmos matemáticos, con el fin de mejorar la lectura y permitir que puedan ser analizada en su totalidad, es de vital importancia que no haya perdida de datos en el proceso de la adquisición durante la prueba estructural, así como a la hora de su procesamiento.

Con los estudios preliminares se definió usar el filtro de Kalman y la transformada discreta de Fourier, dos algoritmos matemáticos muy eficientes. El primero se basa en el modelo de espacio de estados de un sistema para estimar el estado futuro y la salida futura realizando un filtrado óptimo a la señal de salida. [3]. El segundo es una función matemática que transforma una señal representada en el dominio del tiempo a dominio de la frecuencia y viceversa [4].

Para la toma de datos se utilizó una IMU (Unidad de Medición Inercial) de tecnología MEMs (Sistemas Microelectromecánicos), compuesta de tres tipos de sensores; acelerómetro, giroscopio y magnetómetro los cuales son muy importantes a la hora de monitorear movimientos físicos, como también posicionamiento.

El sensor más útil para el desarrollo de este proyecto fue el acelerómetro, este mide las aceleraciones físicas en los tres ejes del plano X, Y, Z.

Teniendo en cuenta lo anterior se desarrolló la parte Hardware del sistema utilizando diferentes elementos electrónicos que en conjunto conforman el módulo que permite realizar la toma de datos requeridos para el análisis de la estructura del puente; también se realizó la parte software, encargada de controlar el dispositivo en su totalidad.

Con el sistema terminado se ejecutó la prueba de funcionalidad en el puente peatonal situado entre la vía Clínica la Estancia y Tulcán, sobre el rio molino de la ciudad de Popayán, Cauca - Colombia. Los datos de esta prueba fueron comparados con la simulación del puente realizada en el software SAP 2000, usado para evaluar el comportamiento de cargas estructurales.

# Objetivos

# Objetivo general:

 Desarrollar un sistema electrónico para medir los modos vibracionales en puentes de viga.

# Objetivos específicos:

- Diseñar un sistema electrónico que pueda ser utilizado en la medición de vibraciones en puentes de viga.
- Construir un prototipo del sistema electrónico de medición diseñado.
- **Monitorear las vibraciones en un puente de viga caso de estudio**
- Comparar los datos tomados con el sistema electrónico y los realizados por un sistema de simulación de estructuras.

# Capítulo 1

# Investigación científica en vibraciones estructurales

Este capítulo presenta la definición de puentes, los avances y estudios tecnológicos realizados a nivel mundial, nacional y departamental acerca de la evaluación de vibraciones en estructuras.

## 1.1. Definición de puentes

"Obras de arte destinadas a salvar corrientes de agua, depresiones del relieve topográfico, y cruces a desnivel que garanticen una circulación fluida y continua de peatones, agua, ductos de los diferentes servicios, vehículos y otros que redunden en la calidad de vida de los pueblos" [1].

En este proyecto se realiza el monitoreo de vibraciones en puentes de viga caso de estudio, por ello se requiere conocer sobre las características estructurales de este.

### Puentes de viga.

Consisten en varios de estos elementos, que, colocados paralelamente y separados unos a otros, salvan la distancia entre estribos o pilas y soportan el tablero. Cuando son ferroviarios, disponen de vigas de madera o acero y sus pisos pueden ser abiertos o estar cubiertos con balasto o placas de hormigón armado. Las vigas destinadas a servir al tráfico vehicular pueden ser de acero, hormigón armado, hormigón pretensado o madera (ver Imagen 1). Las vigas metálicas pueden ser de sección en "I" o de ala ancha; los caballetes de madera forman vanos con vigas o largueros que descansan en pilas de pilotes del mismo material o en pilotes jabalconados. Los puentes de vigas de hormigón armado o de acero pueden salvar tramos de 20 a 25 metros, para distancias superiores se utilizan en su mayoría el acero y el hormigón pretensado y, cuando la longitud es considerable, las vigas son compuestas [1].

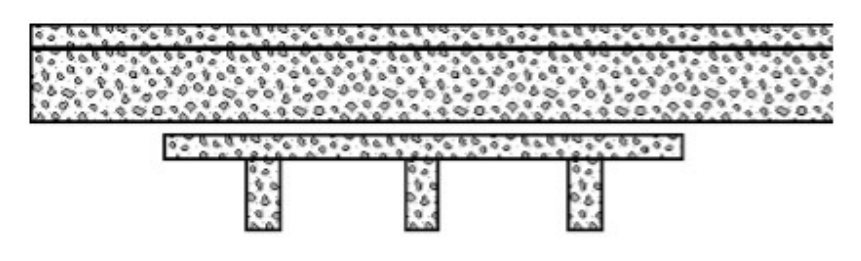

Imagen 1. Puente de vigas o viguetas [1]

Puentes de vigas armadas: constan de dos de estos elementos que soportan el piso. Si el tablero está apoyado cerca de las pestañas inferiores de las vigas y el tráfico pasa por entre ellas, el puente se llama vía inferior; si, por el contrario, lo está en la parte superior, se denomina de paso alto. Cuando el puente sirve a una carretera, es preferible el segundo tipo, que puede ser ensanchado para acomodarlo a posibles aumentos de tráfico. Las vigas armadas metálicas son de sección "I" y van reforzadas por remaches. Los puentes de esta clase pueden ser de un solo tramo o continuos. Los primeros llegan a cubrir tramos de hasta 40 m. Algunas veces también reciben el nombre de puentes de vigas armadas los de gran longitud cuyas vigas tienen secciones compuestas [1].

Puentes continuos: pueden ser de viga de celosía, de vigas de acero de alma llena, de vigas o viguetas de hormigón armado o de vigas o viguetas de hormigón preesforzado. Los puentes continuos de viga de celosía suelen ser de dos o tres tramos, pero los de viga armada pueden salvar ininterrumpidamente muchos tramos. Los refuerzos contra la carga de tensión de las vigas continuas de hormigón armado deben colocarse cerca de la parte superior de las mismas, en el área situada sobre los soportes, pues allí es donde se producen los esfuerzos citados. Las vigas y viguetas de los puentes continuos de hormigón pretensado tienen sección en "I" o tubular. El puente continuo de tres tramos, con arco anclado en el central, modelo relativamente reciente y de estructura siempre simétrica, es muy estimado para salvar grandes distancias. Aparte de su valor estético se le considera muy adecuado para las estructuras cantilever. El puente continuo más largo es el de Dubuque (Norteamérica, estado de Iowa) sobre el río Mississippi, con un tramo central de 258 metros de longitud [1].

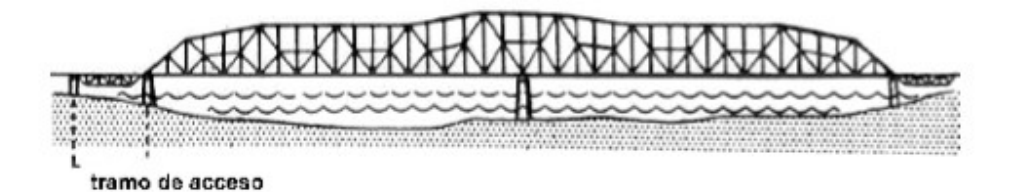

Imagen 2. Puente de vigas continuo [1].

# 1.2. Evaluación estructural

En la ingeniería civil, es muy importante el seguimiento y análisis de las construcciones físicas, buscando información que les permita determinar la calidad estructural. Ya sea para desarrollar mejoras en la construcción o simplemente mantener los parámetros de seguridad de acuerdo a las normas establecida por ley 400 (19 de agosto de 1997) [5].

Actualmente la evaluación de estructuras civiles en la mayoría de los casos se hace por inspección visual, por resonancia magnética, ultrasonido, campos térmicos y radiográficos. Este tipo de identificación de daños no permite el estudio general de la construcción, puesto que solo se concentra en un punto determinado de la misma, si las condiciones físicas lo permiten [6].

Por lo mencionado requieren el uso de nuevos métodos para la evaluación estructural, que permita el estudio general en una estructura sin importar donde esté ubicada la prueba.

Una de las nuevas técnicas utilizadas para el monitoreo de estructuras es la medición de las aceleraciones dinámicas presentes en todo tipo de construcción, también conocidas como vibraciones.

Actualmente el sensor más usado para la medición de vibraciones es el acelerómetro, debido a su reducido tamaño y por qué maneja un mayor rango frecuencial en comparación a otros dispositivos [6] ver tabla (1).

Los acelerómetros proporcionan una señal eléctrica que varía de forma proporcional a la aceleración medida, esta proporcionalidad está dada por la sensibilidad y es deseable que dicha característica sea independiente con respecto a la frecuencia, este fenómeno es denominado rango frecuencial de funcionamiento [7].

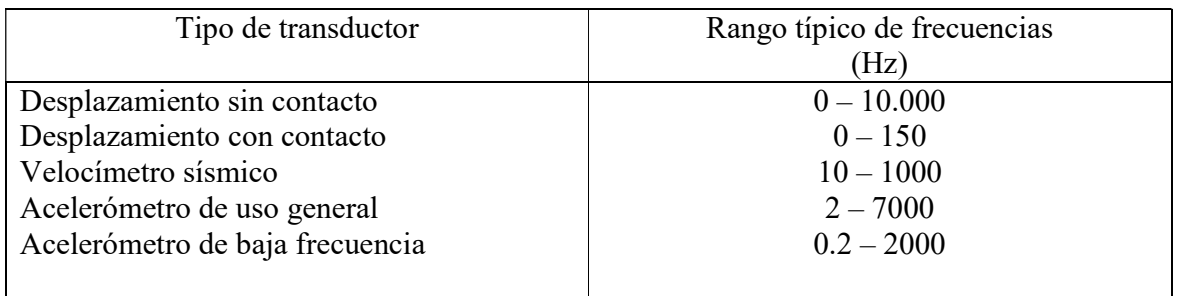

Tabla 1. Rango de frecuencias de transductores de vibraciones típicos [7].

Los acelerómetros utilizados para la medición estructural son de tipo uniaxial los cuales miden aceleraciones en la dirección perpendicular a la superficie medida, y los acelerómetros triaxiales que miden la aceleración en las tres direcciones del espacio (X, Y, y Z).

# 1.3. Algunos equipos de medición de vibraciones estructurales que se encuentran actualmente en el mercado.

### 1.3.1. Trimble REF TEK 130-MC:

El REF TEK 130 - MC Multi - canal de grabación ofrece una solución singular para múltiples aplicaciones, por ejemplo, el seguimiento de los puentes, edificios y presas.

El diseño robusto de MC permite la instalación en el ambiente al aire libre, y el diseño estándar de montaje en pared de la caja permite que el sistema sea instalado en cualquier lugar donde se requiera en el edificio [8].

### 1.3.2. Trimble REF TEK 130-SMHR y 130-SMA:

Son fuertes acelerógrafos de movimiento, proporcionan datos e información precisa y oportuna para los eventos sísmicos, incluyendo sus efectos sobre edificios y estructuras mediante el empleo de métodos de monitoreo y tecnologías modernas.

Ambos modelos están hechos para el monitoreo continuo de los terremotos y otros fenómenos sísmicos, y la grabación de un fuerte movimiento sísmico en los sitios de tierra, en edificios y estructuras críticas [8].

### 1.3.3. Trimble REF TEK 148-01 "QuakeRock":

Acelerógrafo autónomo de bajo costo y despliegue fácil y rápido en estructuras de alto valor en áreas que experimentan terremotos poco frecuentes pero grandes y que por lo general se encuentran en zonas poco pobladas. Este acelerómetro de 3 ejes con un rango mínimo a escala completa (por canal) de +/- 5G (típico +/- 6G). En una tensión de alimentación de 2.8V, la sensibilidad del acelerómetro nominal es 160 mV / g. Cada canal acelerómetro da salida a una tensión de 1,4 V para 0 aceleración con una gama de +/- 0,8 V [8].

### 1.3.4. SV207 acelerómetro:

Este es un equipo diseñado para la medición de vibraciones en edificios, su fabricación es robusta. Está equipado con un acelerómetro triaxial (1V/g), una burbuja de agua y un sistema de nivelación los cuales permiten realizar un mejor ajuste en superficies irregulares además de ejecutar mediciones en los tres ejes x, y, z [10].

### 1.3.5. Titán acelerómetros:

El Titán es un acelerómetro triaxial que proporciona un alto rendimiento en un amplio rango de frecuencias desde DC a 430Hz. Está diseñado para un campo de alta precisión y aplicaciones de monitoreo estructurales. Es un instrumento ideal para el uso en lugares de difícil acceso [10].

### 1.3.6. TitanEA:

Es un acelerógrafo Ethernet diseñado específicamente para despliegues en red o grandes estructuras civiles, tales como reactores nucleares, los edificios de varios pisos, puentes y presas hidroeléctricas. Cuenta con la clase "A" del sensor de compensación de fuerza triaxial titán. Proporciona precisión en tiempo de .001ms. La conexión Ethernet CAT5 suministra la energía, el tiempo y la capacidad de transmisión de datos. Los datos registrados quedan grabados en una SD o pueden ser transmitidos en línea [10].

# 1.4. Estudios realizados a nivel internacional, nacional y local.

Avances Internacionales sobre salud estructural trabajan desarrollando nuevos dispositivos electrónicos que permiten evaluar las condiciones en construcciones Civiles, siendo estos de fácil mantenimiento y bajo costo de adquisición.

La Universidad de Auckland, Auckland, nueva Zelanda ha desarrollado un dispositivo económico, ligero, práctico, recargable, confiable capas de monitorear estructuras civiles, haciendo uso de acelerómetros MEMS (Micro – electro - mechanical system). Esta aplicación permite la identificación de parámetros modales en estructuras civiles, maneja un gran rango de frecuencias. Además, realizan conversión análogo-digital y grabación de datos. Pruebas realizadas en la ciudad de nueva Zelanda muestran que Los datos registrados producen estimaciones muy precisas de los parámetros modales en los edificios instrumentados [11].

La universidad de Melbourne, Grattan Street, Parkville y el Departamento de Ingeniería Civil y Ambiental estudia las aplicaciones en las que puede operar un acelerómetro MEMS, teniendo como resultados que este tipo de dispositivos pueden ser usados en la enseñanza y dinámica estructural, en el monitoreo de movimientos telúricos o en QCN (Quake Catcher Network). Esta última es una iniciativa de colaboración para el desarrollo más grande del mundo, a bajo costo de movimientos fuertes de la red sísmica mediante la utilización de sensores conectados a computadoras e Internet [12].

La infraestructura en Colombia ha sufrido diversos percances, principalmente por la afectación de fenómenos naturales o la falta de mantenimiento preventivo de las estructuras. Por esto se requieren avances en I+D, especialmente en los temas de

inspección, auscultación profunda, instrumentación y capacidad de carga de puentes. Los efectos negativos desde el punto de vista económico, social y político que produce la caída de un puente son enormes que preocupa tanto a las entidades públicas-privadas (concesiones) responsables de la administración, como a los ingenieros que lo evalúan, diseñan y construyen [13].

Para mejorar la toma de datos estructurales en Colombia, se está introduciendo el uso de acelerómetros. Como es el caso realizado por la Universidad del Valle con el apoyo de Colciencias donde se hace un Análisis Humano-Estructura En Puentes peatonales De Santiago De Cali, en el cual se utilizaron acelerómetros sísmicos de baja frecuencia para evaluar las frecuencias máximas y frecuencias naturales de 19 puentes y ver si estos sobrepasan las aceleraciones establecidas por las normas [14].

Otro estudio realizado por la Universidad del valle llamado Salud Estructural llevado a cabo en el puente el hormiguero pretende realizar un monitoreo a tiempo real con envío de información desde el puente al Observatorio Sismológico (OSSO) y luego enviarla por cable al Laboratorio de Ingeniería Sísmica y Dinámica Estructural (LINSE), donde se realiza la interpretación de datos. Este estudio se logra con el uso de tecnologías en instrumentación y procesamiento de señales que identifican la presencia, ubicación y magnitud del daño a partir de cambios en sus características estáticas y dinámicas. Para desarrollar este proyecto fue de suma importancia usar acelerómetros [7].

Otro estudio realizado en el estadio Olímpico Pascual Guerrero Cali Colombia, prueba que este escenario excede los límites de carga y amortiguamiento, debido al uso indiscriminado por la sobre ocupación de público. El movimiento de las personas sobre la estructura induce cambios en las características dinámicas naturales de los escenarios, generando vibraciones elevadas que afectan las condiciones de servicio e incluso llegan a generar fallas estructurales [15].

Para el estudio se tomaron datos en aceleración de las tribunas en diferentes tipos de eventos: musicales, futbolísticos. Estos datos fueron comparados con estudios en laboratorio y procesados haciendo uso del paquete matemático Matlab y el programa SAP2000. La investigación fue realizada por la Universidad del valle en apoyo de Colciencias [15].

En alas de conservar y rehabilitar edificios históricos, la Universidad nacional sede Manizales hizo un modelamiento numérico mediante el método de elementos finitos (MEF) y con el uso de un programa comercial (software ANSYS © v.10) el cual permite obtener información aproximada del real comportamiento estructural; Este estudio se realizó en el puente de arco la libertad, uno de los veinte aún existentes construido en ladrillo, situado en Buga Valle del Cauca Colombia [16].

A partir de la expedición de la ley de gestión del riesgo de desastres (Ley 1523 de 2012), todos los municipios del país deben realizar estudios de riesgos naturales como parte esencial de las políticas encaminadas a la planificación del desarrollo seguro y a la gestión ambiental territorial sostenible [17].

Por la posición geográfica de Colombia y aún más el departamento del cauca, es de suma importancia el monitoreo de las construcciones civiles. Del buen estado de estas depende la vida de los ciudadanos y la economía de las regiones.

Con toda la investigación que se llevó a cabo se concluyó que en el Departamento del Cauca y más enfáticamente en el Departamento de la Faculta de ing Civil de la Universidad del Cauca, actualmente no existe registro alguno de estudios publicados donde se incorporen tecnologías que hagan uso de dispositivos capaces de medir y evaluar en tiempo real el estado y comportamiento de las construcciones civiles como los puentes de viga. Si se comparan los avances tecnológicos en salud estructural del Departamento con los realizados a nivel internacional y nacional, podemos notar que no hay estudios los cuales permitan entregar información detallada del estado de las estructuras. Por consiguiente, este es uno de los primeros aportes al inicio de este tipo de estudios con esta tecnología ya que los equipos disponibles en el mercado son altamente costosos.

# Capítulo 2

# Diseño del sistema electrónico para monitorear vibraciones en puentes de viga

En este capítulo se reúne la información recopilada durante el desarrollo del proyecto, se determina la electrónica, los cálculos y componentes del sistema para la ejecución del prototipo.

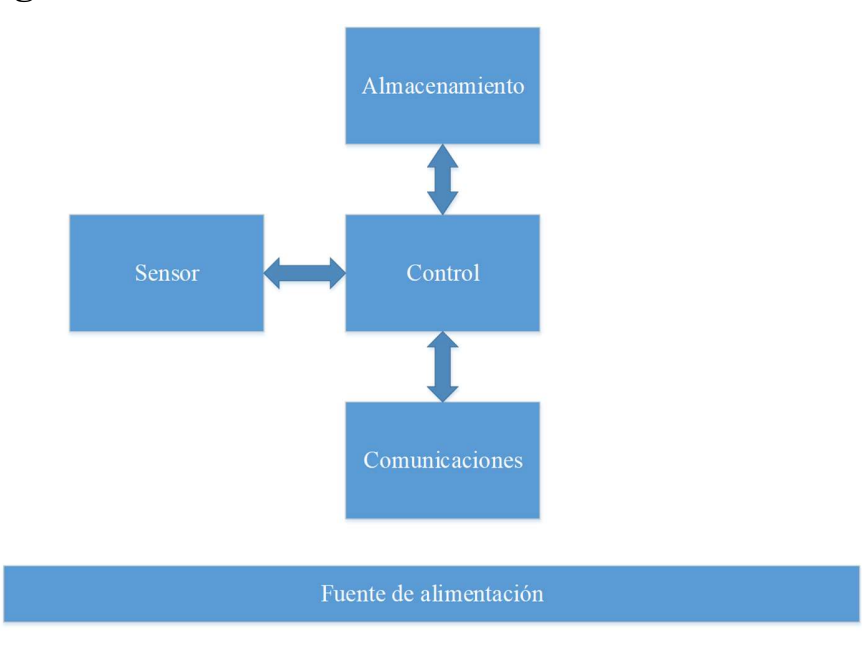

### 2.1. Diagrama funcional

Imagen 3. Diagrama de bloques funcional

En el siguiente diagrama de bloque funcionas sirve para analizar y mostrar cómo se entrelazan los diferentes sub-sistemas y estos a su vez con sistemas de apoyo como fuente de alimentación, líneas de abastecimiento, señales de actuación, flujo de datos, etc, para entender las necesidades normales de flujo y crear una relación más directa entre las distintas partes. Por esta razón interviene en gran medida el diagrama de bloque funcional para así determinar cada elemente que compone el sistema como lo son:

Control: Es el encargado de gestionar o hacer el procesamiento de los datos obtenidos por cada sub-sistema, (sensor, comunicación, almacenamiento), por lo cual se utilizó microprocesador de la familia ATMEGA 328p.

Comunicación: la comunicación juega un papel muy importante debido al ámbito de estructuras civil robusta la cual los tendidos de cables o forma alámbrica obstruirían en la toma de datos y movilidad de los módulos, de este modo se realizó una comunicación inalámbrica, como lo es el módulo de radio frecuencia (HC-11) que tiene como característica un alcance de 100 metros en línea de vista.

Sensor: Debido al movimiento que ejerce el puente en sus tres ejes (X, Y, Z), se penzo en un sensor que obtenga los datos de forma tridimensional, por esta razón se estudió un señor de bajo costo y que cumpla las características de medición en tiempo real. Por lo cual se optó por módulo (sensor) 92/65 en Arduino.

Almacenamiento: Se piensa como opción viable en caso de pérdida de comunicación de forma inalámbrica el almacenamiento de los datos en forma local por lo tanto se plantea la toma de datos en segundo plano en un SD o memoria.

Fuente de Alimentación: Para que el proyecto sea practico se decide utilizar baterías recargables las cuales alimentan los 4 módulos en el proceso de toma de datos o decisiones, en esta medida se especifica la batería 16340 GTL la cual tiene una gran capacidad de carga permitiendo la durabilidad de los módulos en su funcionamiento electrónico.

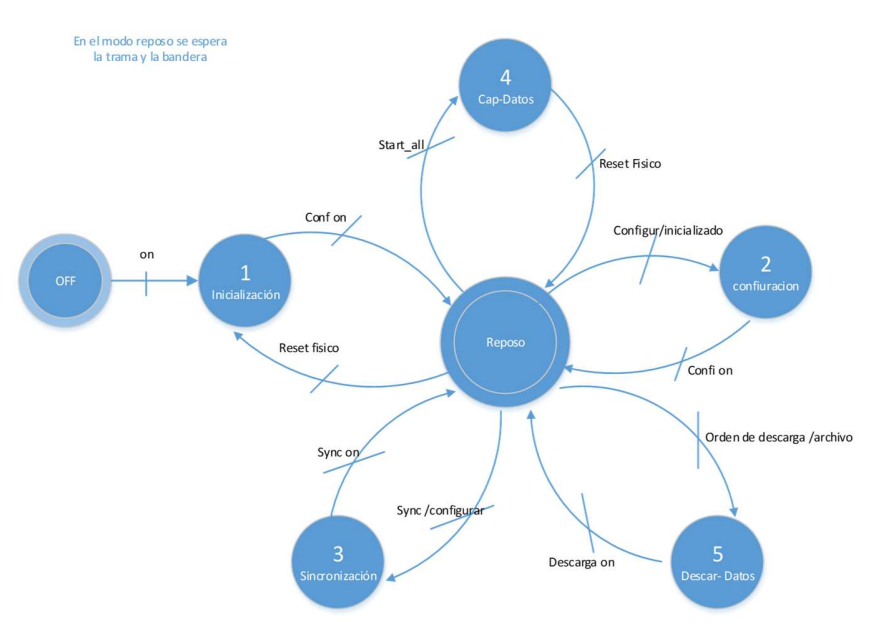

Imagen 4. Modelo máquinas de estado

El modelo de máquinas de estado es el comportamiento interno del sistema o firewall de cada uno de los módulos, de esta manera se determina cada estado de transición o de reposo en el cual el sistema espera el llamado de cada bandera en cada uno de sus estados tiendo un reloj interno en el cual se espera la acción a realizar.

# 2.2. Hardware

Para desarrollar el prototipo asequible, confiable y de bajo costo en comparación a los existentes en el mercado se utilizan dispositivos con tecnología MEMS, como lo es el módulo MPU 90/65, el cual contiene los siguientes sensores: acelerómetro tridimensional, giroscopio tridimensional y magnetómetro tridimensional.

Se requiere el uso de un microcontrolador programable para controlar y procesar los datos obtenidos a través de los sensores, dicha información deberá ser almacenada en una memoria evitando su pérdida, posteriormente estos son extraídos y procesados.

El sistema de monitoreo de vibraciones se conforma por varios dispositivos montados sobre un circuito impreso o placa PCB, que conectados lógicamente realizan la toma, almacenamiento y envió de datos.

El dispositivo funciona inalámbricamente utilizando ondas de radio, de esta forma se elimina el uso de cableado externo de alimentación, recepción y envió de la información.

Con el estudio preliminar y los requerimientos establecidos por el proyecto se seleccionaron los componentes para la construcción de los módulos hardware que monitorean las vibraciones en puentes de viga.

### Componentes hardware del sistema

### $\bullet$  MPII-92/65:

Los sensores MPU-9150 y MPU-9250 son IMU de 9DOF nueva generación fabricados por Invensense. Ambos dispositivos forman parte de la misma familia de componentes, siendo el MPU-9250 el modelo actual y recomendado por el fabricante.

Internamente, el MPU-9250 incorpora en un mismo integrado una IMU MPU-6500, que a su vez está formado por acelerómetro de 3DOF y un giroscopio de 3DOF, y un magnetómetro AK8963 de 3DOF fabricado por Asahi Kasei Microdevices Corporation. Por su parte, el MPU-9150 está formado por una IMU MPU-6050 y un magnetómetro AK8975.

La comunicación en ambos modelos puede realizarse tanto por bus SPI como por bus I2C, por lo que es sencillo obtener los datos medidos. La tensión de alimentación es de bajo voltaje entre 2.4 a 3.6V.

Frecuentemente se encuentran integrados en módulos que incorporan la electrónica necesaria para conectarla de forma sencilla a un Arduino. En la mayoría de los módulos, esto incluye un regulador de voltaje que permite alimentar directamente a 5V.

El modulo consume 3.5mA, con todos los sensores y el DMP activados. Dispone de un sensor de temperatura embebido, un reloj de alta precisión e interrupciones programables. También puede conectarse con otros dispositivos I2C.

Dispone de conversores analógicos digitales (ADC) de 16bits. El rango del acelerómetro puede ser ajustado a  $\pm 2g$ ,  $\pm 4g$ ,  $\pm 8g$ , y  $\pm 16g$ , el del giroscopio a  $\pm 250$ ,  $\pm 500$ ,  $\pm 1000$ , y ±2000°/seg, y el del magnetómetro hasta ±4800µT [18].

El MPU-9250 incorpora un procesador interno DMP (Digital Motion Processor) que ejecuta complejos algoritmos de fusión de movimiento para combinar las mediciones de los sensores internos, evitando tener que realizar los filtros de forma exterior; este módulo es un IMU de nueva generación, que proporciona resultados superiores a otros IMUs como el MPU-6050. Al incorporar un magnetómetro, el MPU-9250 elimina la deriva (drift) que puede aparecer en otros IMUs al cabo de unas horas de uso [18].

Este tipo de modulo hace parte de la tecnología MEMs, la cual nos garantiza sistemas electrónicos de reducido tamaño. La siguiente figura muestra el módulo MPU con sus principales partes y pines de conexión.

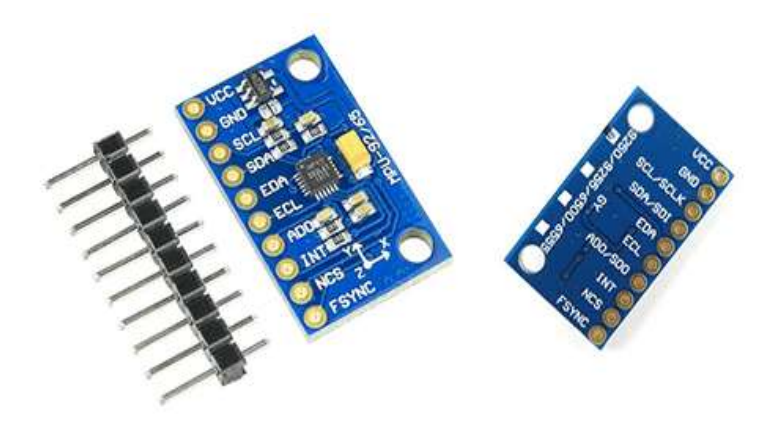

Imagen 5. MPU-90/65

De este módulo solo se usó el sensor acelerómetro que permite la medición de los movimientos estructurales requeridos para el desarrollo del proyecto.

El acelerómetro debe ser calibrado para que los datos entregados sean lo más confiables y precisos posible.

#### Esquema de montaje:

La conexión es sencilla, para alimentar el módulo se realiza desde una tarjeta Arduino (nano, mega, etc.) mediante el terminal GND y 5V, para el envió de los datos tomados por el acelerómetro se conecta el pin SDA y SCL con los pines correspondientes del sensor y la tarjeta utilizada. La siguiente imagen muestra la forma de conexión [18].

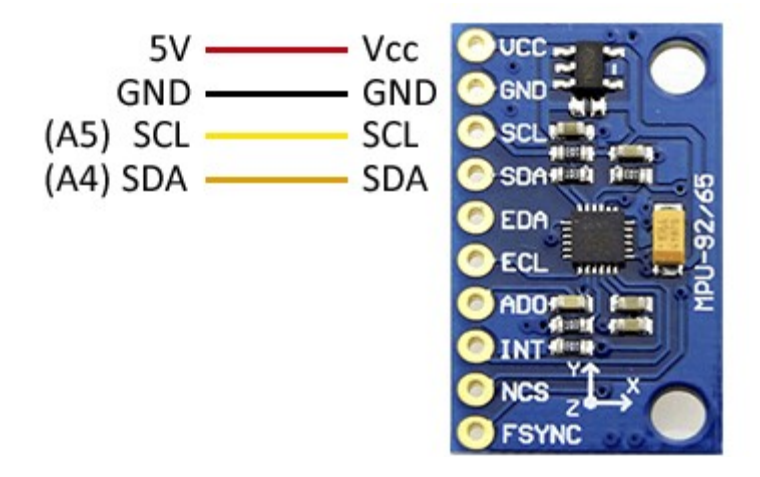

Imagen 6. Esquema de conexión MPU-90/65 tarjeta Arduino.

#### Tarjeta Arduino nano:

Arduino Nano es una pequeña y completa placa de circuitos basada en los ATmega328; Ofrece la misma conectividad y especificaciones de la placa UNO en un formato más pequeño.

Este procesador tiene 14 puertos digitales de entrada/salida, 8 puertos análogos, una memoria de 16 KB, 1 KB de SRAM y 512 bytes de EPROM, su ClockSpeed 16 MHz, funciona con un voltaje en un rango de 3.3 a 12 voltios y puede entregar una corriente de 40 mA.

La tarjeta Arduino Nano se programa usando el software de Arduino (IDE) [19].

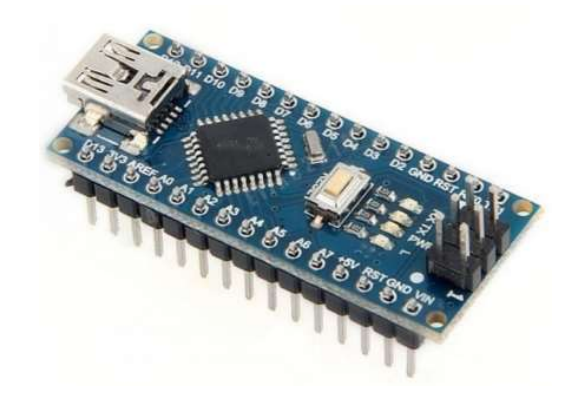

Imagen 7. Placa Arduino nano

Esta placa se usó en el proyecto para realizar la calibración del acelerómetro incluido en la MPU 90/65.

En la práctica de calibración [20] se utiliza una placa Arduino mega 2560 que en el mercado tiene un coste más alto debido a sus características. Para reducir los costos del proyecto se utilizó la placa Arduino nano, la cual es perfecta para realizar la calibración, lo único que cambia es la forma de conexión entre el módulo MPU y la placa Arduino. La imagen que se presenta a continuación muestra los pines de conexión al módulo MPU.

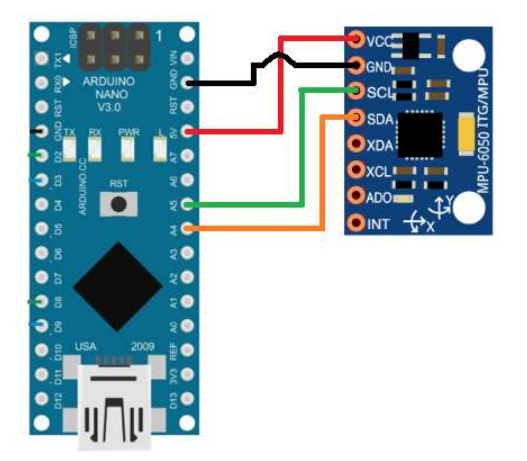

Imagen 8. Diagrama de conexión Arduino nano con la MPU-90/65

Para tarjetas Arduino Uno, Nano y Mini Pro, SDA es el pin A4 y el SCL el pin A5.

#### Batería 16340 GTL

La fuente de energía es de vital importancia en este proyecto, es la encargada de alimentar cada uno de los elementos electrónicos que componen el sistema para monitorear vibraciones. Como el dispositivo es independiente e inalámbrico se necesita de una fuente de alimentación capaz de mantenerlo en funcionamiento por largo tiempo, por lo menos mientras se toman los datos de vibración en la estructura (puente de viga). La fuente de alimentación debe ser recargable, de reducido tamaño, bajo peso y lo más importante que cumpla con la capacidad de energía requerida.

Con el análisis previo de la fuente de alimentación se optó por una batería 16340 GTL la cual se presenta a continuación:

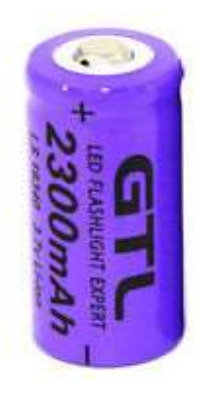

Imagen 9. Batería 16340

La 16340 es una batería recargable de ion litio, más de 500 ciclos carga descarga, con una capacidad de 2300 mAh y 3.7 voltios, peso aproximado de 25 gramos con una dimención 50 mm aprox de altura, 14 mm de diametro.

#### Módulo de radio frecuencia HC-11

Es una pieza de hardware que recibe información de una fuente externa y la envía a otro dispositivo usando señales de radio. Donde la banda de frecuencia de comunicación inalámbrica es 433 mhz, la distancia de transmisión puede alcanzar 200 metros en línea recta. El consumo de energía es bajo, alrededor de 3.4 mA y el tamaño reducido de (13.5 × 28.2mm), la corriente de inactividad es de 80μA esto lo hace practico a la hora de usarlo. El usuario no necesita programar los módulos, cuatro modos sólo son responsables de recibir y enviar datos [21].

Este dispositivo permite el envió de información de forma inalámbrica, de esta forma se elimina el uso de cableado, terminales y otro tipo de equipos innecesario en el proyecto. Reduce la probabilidad de accidentes producidos por enredamientos en los tendidos eléctricos o en caso de la estructura en evaluación colapse.

El sistema de medición estará ubicado en partes estratégicas de la estructura, es decir, en los puntos de mayor oscilación, lo cual permite la obtención de datos más exactos.

El envió de información de forma inalámbrica tiene algunas desventajas ya que los datos se pueden perder a la hora de ser enviados. Para el proyecto ésta sería la mayor desventaja, pero con un buen manejo se puede garantizar el correcto y fiable envío y recepción de información. La imagen presentada a continuación muestra el módulo RF.

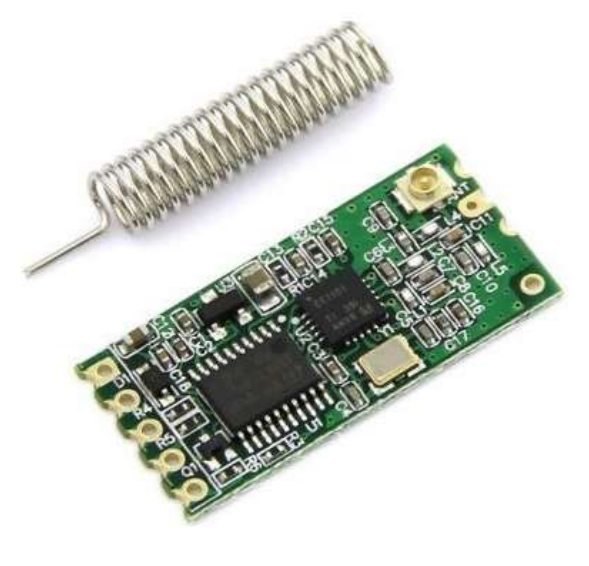

Imagen 10. Modulo RF HC-11

## Microcontrolador Atmega328P

"El ATmega48P / 88P / 168P / 328P es un microcontrolador CMOS de 8 bits de baja potencia basado en la arquitectura RISC mejorada AVR. Mediante la ejecución de potentes instrucciones en un solo ciclo de reloj, el ATmega48P / 88P / 168P / 328P alcanza velocidades aproximadas de 1 MIPS por MHz que permiten al diseñador del sistema optimizar el consumo de energía frente a la velocidad de procesamiento" [22].

Este microcontrolador lleva grabado en su interior el código fuente que permite el control de todo el dispositivo, ayuda en el procesamiento de los datos obtenidos a través del módulo 90/65 y mantiene el módulo MPU calibrado de tal forma que los datos sean lo más confiables posible. También es el encargado de enviar la información a la memoria micro SD donde se guardan los datos de forma temporal hasta que estos sean requeridos. Además de ello, envía la información a través del módulo de radio frecuencia hasta el equipo donde se procesa la información de tal manera que esta pueda ser leída.

La programación del micro controlador se realiza mediante el software Arduino, que es un software (IDE) libre de código abierto, de entorno desarrollo integrado o entorno de desarrollo interactivo.

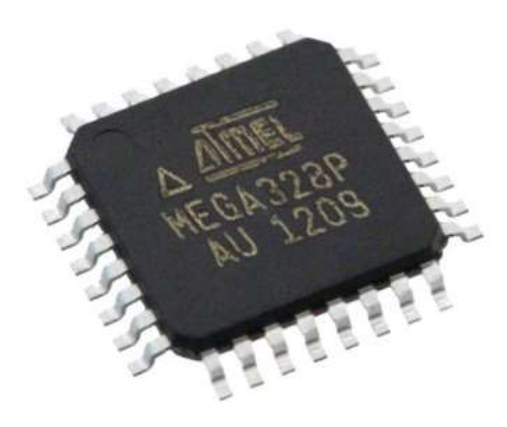

Imagen 11. Microcontrolador Atmega328P

### Tarjeta PCB

Es una placa compuesta por pistas de circuitos que permiten conectar electrónicamente todos los componentes del dispositivo, sirve de soporte mecánico del sistema. Tiene rutas de cobre que permiten la circulación de las señales.

Para este proyecto se diseñó la tarjeta PCB (circuito impreso) de doble capa, con el fin de reducir el tamaño del sistema electrónico para medición de vibraciones.

Los dispositivos electrónicos usados son de montaje superficial, con excepción del módulo de radio frecuencia y el módulo MPU 90/65, que se conectan con terminales Push (presión).

La tarjeta PCB fue diseñada en el software Eagle, el cual permite realizar bosquejos de montaje de los dispositivos electrónicos que son parte del prototipo para monitoreo de vibraciones permitiendo obtener una idea clara del prototipo final.

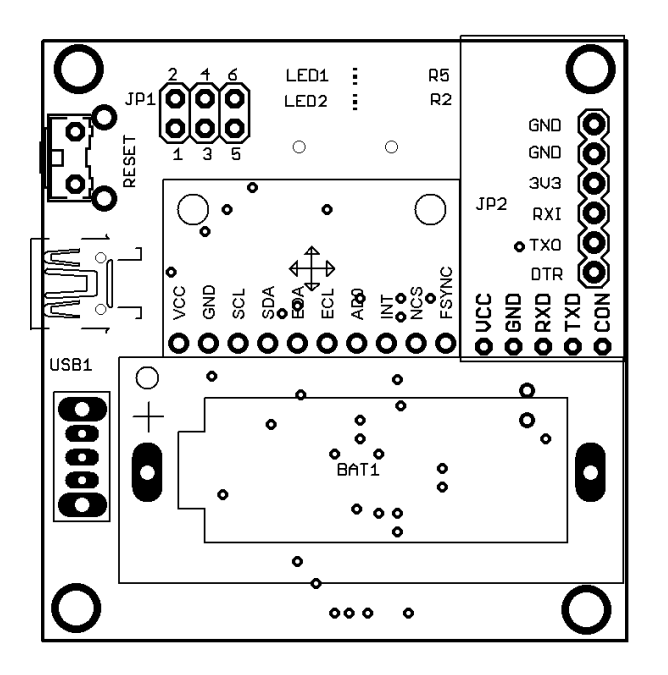

imagen 12. Diseño tarjeta PSB, fuente: propia.

### Conversor USB a Serial

Conversor USB a Serial RS232 PL2303 permite conectar dispositivos seriales TTL RS232 al PC mediante puerto USB.

Este dispositivo permite descargar las rutinas de código creadas en el software Arduino a los módulos para medición de vibraciones, los cuales tienen incorporado un microcontrolador Atmega 328P. También permite conectar el Módulo RF HC-11 al PC permitiendo el envío y recepción de información.

#### Características

- Comunicación serial simple
- Uso para actualizar firmware del router ADSL
- Uso en comunicación serial GPS
- Uso para actualizar el firmware del disco duro
- Cómodo de usar para trasmisiones serial a micros, Arduino, etc., sin utilizar MAX232.
- Herramienta de depuración para su uso general con terminal.

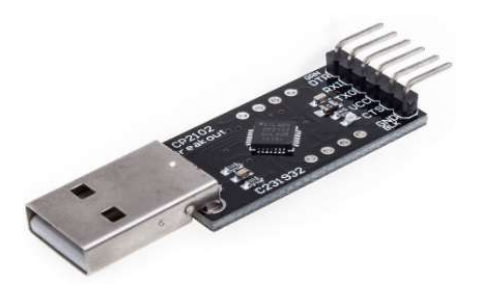

Imagen 13. Conversor USB Serial

#### Carcasa protectora

Es una de las partes del dispositivo con mayor importancia, su principal labor es proteger todos los componentes del sistema contenidos en su interior. Debe ser capaz de aislar corrientes eléctricas externas, proteger los componentes internos de la humedad, permitir el acceso a la información obtenida y resistir a los impactos por caídas.

Su diseño se realizó en Solid Edge, software para el modelado de piezas tridimensionales. Las características de la carcasa de protección se obtuvieron a partir del tamaño de la PCB y los componentes como módulo MPU 90/65, módulo de radio frecuencia, terminal USB, tamaño de la batería de ion litio y el módulo micro SD que hacen parte del dispositivo.

Posteriormente se realizó la fabricación de la carcasa de protección usando una impresora en 3D, que utiliza ABS (Acrilonitrilo Butadieno Estireno) como material de construcción, las características de este material permiten que la carcasa de protección sea resistente a diferentes tipos de condiciones del medio, además es un aislante eléctrico.

Las dimensiones de la carcasa son: 57 mm por 55 mm de base y 28,5 mm de altura. La siguiente figura muestra el modelo de la carcasa con sus principales características.

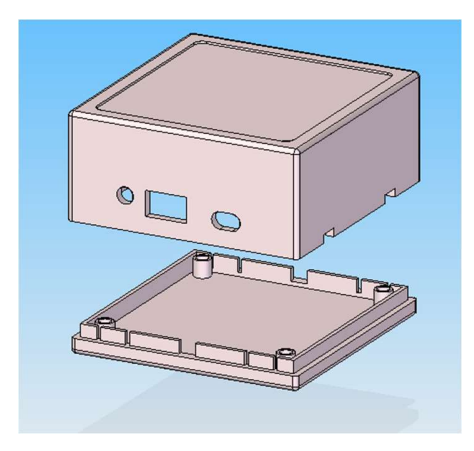

Imagen 14. Carcasa protectora, fuente: propia.

### 2.3. Representación matemática.

A continuación, se representa el modelo matemático correspondiente al acelerómetro, filtro de Kalman, trasformada de Fourier y sistema modal.

### Acelerómetro:

La ley de Hooke dice que un cuerpo se denomina elástico si al realizar una fuerza (F) sobre él, este sufre una deformación y al cesar esta fuerza el cuerpo debe recuperar su forma original [23, 24].

Al actuar una fuerza externa sobre un material causa un esfuerzo o tensión en su interior provocando una deformación. En muchos materiales, la deformación es directamente proporcional al esfuerzo. Si esta fuerza externa supera un determinado valor, el material puede quedar deformado permanentemente. En este caso la ley de Hooke no es válida. El punto máximo para que un material se deforme permanentemente se denomina límite de elasticidad [23,24].

Un simple sistema masa resorte es el principio físico de funcionamiento en un acelerómetro, donde el resorte es regido por la ley de Hooke ya que este genera una fuerza de desplazamiento proporcional a la distancia que ha sido comprimido o expandido [23]. Expresado de otra manera.

$$
F = kx \tag{1}
$$

Donde  $k$  es la constante de proporcionalidad (expresada en newton metro N/m),  $x$  es el desplazamiento (expresado en metros m) y  $\vec{F}$  es la fuerza (expresada en newton N).

Otro principio importante es la segunda ley de Newton, la cual enuncia:

La aceleración de un objeto es directamente proporcional a la fuerza neta que actúa sobre él e inversamente proporcional a su masa.

$$
F = ma \tag{2}
$$

Donde *a* es la aceleración (expresada en metros sobre segundo cuadro  $\frac{m}{s^2}$ ), *m* es la masa (expresada en kilogramos Kg) [23].

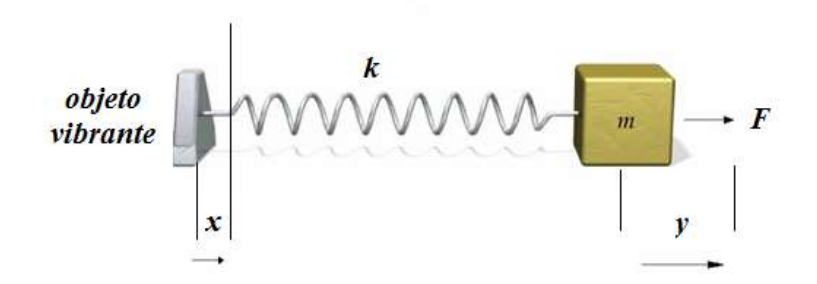

imagen 15. Sistema masa resorte para medir vibraciones.

Si el anterior sistema presenta una aceleración, existirá una fuerza resultante de magnitud (1), esta fuerza ara que la masa comprima o expanda el resorte, bajo la acción:

$$
F = ma = ky \tag{3}
$$

Si se observa el desplazamiento de  $y$ , se nota que la masa a experimentado una aceleración proporcional.

$$
a = \frac{ky}{m} \tag{4}
$$

Ahora se puede medir el desplazamiento de la masa conectada al resorte, en lugar de aceleración. Se nota que el sistema sólo funciona con aceleraciones en dirección y longitud del resorte. Se puede decir que este es un acelerómetro de un solo eje.

La figura 1. muestra un objeto masa resorte, de la cual se necesita medir la aceleración. Lo que se debe hacer es hallar la segunda derivada del desplazamiento del objeto vibrante, donde [23].

$$
a(t) = \ddot{y} \tag{5}
$$

No es sencillo medir la aceleración en un sistema inercial, por lo que se debe buscar una relación entre la aceleración  $a(t)$  y la deformación  $x(t) - y(t)$  del resorte.

Si se llama  $F$  a la fuerza aplicada por el resorte, y  $m$  a la masa. Se obtiene:

$$
F = k(x - y) = m\ddot{y} \tag{6}
$$

Se obtiene la ecuación diferencial que relaciona  $x$ ,  $y$  de la siguiente manera.

$$
my + k\ddot{y} = kx \tag{7}
$$

Utilizando la transformada de Laplace encontramos.

$$
y(s) = \frac{x(s)}{1 + \frac{m}{k}s^2} = \frac{x(s)}{1 + (\frac{s}{w_0})^2}
$$

Donde  $w_0 = \sqrt{\frac{k}{m}}$  $\frac{\pi}{m}$  es la frecuencia natural o frecuencia de resonancia del sistema.

A continuación, se obtiene  $X(s)$ - $Y(s)$ .

$$
X(s) - Y(s) = \frac{X(s) \left(\frac{s}{w_0}\right)^2}{1 + \left(\frac{s}{w_0}\right)^2} = \frac{\frac{1}{w_0^2}}{1 + \left(\frac{s}{w_0}\right)^2} A(s)
$$

Donde  $A(s)$  es la transformada de la aceleración requerida, y  $s = jw$ . Ahora bien, se puede notar que por muy por debajo del valor de resonancia  $w \ll w_0$ , el término  $\left(\frac{s}{w_0}\right)$  $\left(\frac{s}{w_0}\right)^2$  tiende a un valor muy pequeño, siendo la condición ideal para el uso en un acelerómetro; la deformación del resorte es aproximadamente proporcional a la aceleración, es decir [23]:

$$
\varepsilon = x(t) - y(t) \approx \frac{1}{w_0^2} a(t) \tag{10}
$$

Ahora se mide una deformación en lugar de una aceleración, ya que existen varios métodos para relacionar una deformación con una señal eléctrica. Por ejemplo:

- Efecto piezoeléctrico.
- **Efecto piezorresistivo.**
- **Efecto capacitivo.**

Se puede decir que los acelerómetros tienen la capacidad de realizar una medida de aceleración o vibración, proporcionando una señal eléctrica según la variación física mencionadas anteriormente [23,24].

### Filtro de Kalman

El filtro de Kalman consiste en un conjunto de ecuaciones matemáticas que proveen una solución recursiva por el método de mínimos cuadrados. Estima el estado futuro y la salida futura realizando un filtrado óptimo a la señal de salida, dependiendo del retraso de las muestras que se le ingresan puede cumplir la función de estimador de parámetros o únicamente de filtro, en ambos casos elimina ruido [25].

#### Matriz de covarianza

Para operar errores dentro de la ecuación de estado espacial, es necesario calcular la matriz de covarianza. Ex (error de estado) y Ez (error en el sensor) [25].

$$
Ex = \begin{bmatrix} \sigma_p^2 & \sigma_p \sigma_v \\ \sigma_v \sigma_\rho & \sigma_v^2 \end{bmatrix}
$$
  
\n
$$
Ez = \sigma_z^2
$$
  
\nDonde,  
\n
$$
\sigma_p = B_{1,1}
$$
  
\n
$$
\sigma_v = B_{2,1}
$$

#### Predicción del estado futuro

El primer paso para proyectar el estado futuro es posible mediante el cálculo de los nuevos estados con el estado real en la ecuación del estado del espacio [25]:

$$
\bar{X}_k = AX_{k-1} + Bu_k
$$

#### Predicción del error de covarianza futuro.

El segundo paso es predecir cuánto ruido habrá en las mediciones del sensor. Esto se hace calculando el error desde el último error calculado, la matriz A y la matriz de covarianza Ex [25]. La ecuación del erro es:

$$
P_k = AP_{k-1}A^t + Ex
$$

#### Calculo de la ganancia de Kalman

El tercer paso se necesita para calcular la ganancia de Kalman. Esta ganancia es utilizada para minimizar el error de covarianza en el futuro. En pocas palabras, la ganancia de Kalman refleja cómo es la confianza de las lecturas del sensor, la ganancia se sintoniza a través de cada iteración [25]. La ecuación de la ganancia es la siguiente.

$$
K = P_k C^T (P_k C^T + EZ)^{-1}
$$

#### Actualizar la estimación con medidas del sensor

El paso siguiente actualiza los estados de estimación desde el filtro usando la estimación anterior, la ganancia de Kalman y la medida del sensor [25]. La actualización se rige por la ecuación:

$$
\bar{X}_k = \bar{X}_k + k(Z_k - C\bar{X}_k)
$$

25

Donde

 $Z_k$ : muestra de lectura del sensor

#### Actualización del error de covarianza

Finalmente, el error de covarianza P también actualizado, así de esta manera, se cierra el bucle de la iteración del filtro y se repite el proceso. El nuevo error de covarianza es calculado es calculado por el ultimo error de covarianza y la ganancia de Kalman, como sigue [25].

$$
P_k = (I - KC)P_k
$$

Para la obtención de datos confiables, se debe hacer uso de diferentes tipos de sensor los cuales puedan ser usados en conjunto, en este caso acelerómetro-giroscopio. Y para eliminar los errores de deriva hacer uso del filtro del Kalman, de esta manera el resultado que se quiere será satisfactorio.

### Transformada de Fourier

La transformada de Fourier es una operación matemática que transforma una señal de dominio de tiempo a dominio de frecuencia y viceversa.

Se parte de la base de que toda señal, por compleja que sea, se puede descomponer en una suma de funciones periódicas simples de distinta frecuencia. En definitiva, la Transformada de Fourier visualiza los coeficientes de las funciones sinusoidales que forman la señal original.

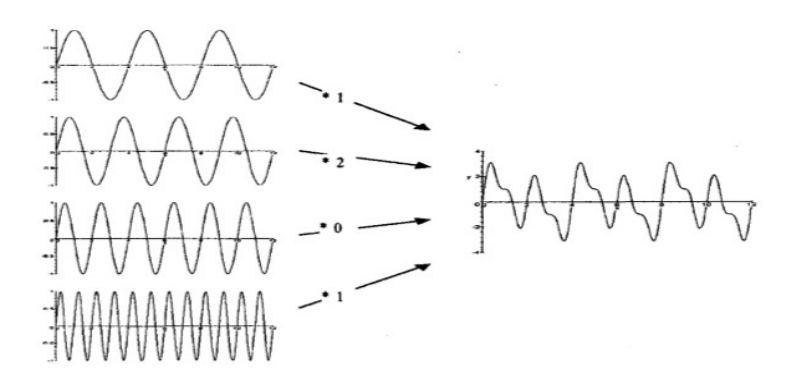

Imagen 16. Señal formada a partir de la suma de señales sinusoidales [4].

Si se aplica la transformada a la señal de la figura anterior daría como resultado una proporción de los coeficientes que se han utilizado para generarla.

La Transformada de Fourier se define como:

$$
F(w) = \int_{-\infty}^{\infty} f(t)e^{-iwt} dt
$$

A partir de la señal en el dominio de la frecuencia, se puede recuperar la señal en el dominio en el tiempo aplicando la Transformada inversa de Fourier:

$$
f(t) = \int_{-\infty}^{\infty} F(w)e^{iwt} dw
$$

A la función  $F(w)$  se le llama trasformada de Fourier de  $f(t)$  y se denota por  $\mathcal F$  o  $\hat f$  es decir:

$$
\mathcal{F}[F(t)] = F(w) = \hat{f}(w) = \int_{-\infty}^{\infty} f(t)e^{-iw} dt
$$

De forma similar a la expresión que nos permite obtener  $f(t)$  a partir  $F(w)$  se le llama trasformada inversa de Fourier y se denota por  $\mathcal{F}^{-1}$ , es decir:

$$
\mathcal{F}^{-1}[F(w)] = F(t) = \frac{1}{2\pi} \int_{-\infty}^{\infty} F(w)e^{iwt} dt
$$

La Transformada de Fourier es una herramienta muy útil cuando se trabaja con modelos matemáticos, pero si queremos trabajar con señales reales físicas y operando mediante ordenador se debe trabajar con modelos finitos y discretos.

Por la anterior observación es necesario el uso de la trasformada de Fourier en tiempo discreto [4].

#### Trasformada de Fourier en tiempo discreto

La transformada de Fourier  $X(w)$  de una señal en tiempo discreto  $x[n]$  se calcula mediante la expresión:

$$
X(w) = \sum_{n=-\infty}^{\infty} x[n]e^{-jwn}
$$

27
Y su inversa es:

$$
x[n] = \frac{1}{2\pi} \int_{-\pi}^{\pi} X(w) e^{jwn} dw
$$

La DTFT  $X(w)$  toma valores complejos y es una función continua y periódica en w. El Periodo es 2, representándose normalmente en el intervalo [ −,  $\pi$ , ]. Al evaluar<br>periodo es 2, representándose normalmente en el intervalo [ −,  $\pi$ , ]. Al evaluar<br>numéricamente la DTFT se presentan dos problemas:<br>a) La numéricamente la DTFT se presentan dos problemas:

a) La secuencia  $x[n]$  puede tener un número infinito de puntos.

b)  $X(w)$  es una función continua de la frecuencia w y debe ser discretizada para trabajar en un procesador digital.

Para resolver el primer problema se debe considerar que la secuencia de entrada está formada por un vector de L puntos siendo 0 para los valores comprendidos entre  $L+1$  e infinito.

Para el segundo, se considera que  $X(w)$  se evalúa en un numero N finito de frecuencias La DTFT  $X(w)$  toma valores complejos y es una función continua y periódica en w. El periodo es  $2\pi$ , representándose normalmente en el intervalo  $[-\pi, \pi]$ . Al evaluar numéricamente la DTFT se presentan dos problemas:<br>a)  $\frac{\pi}{n}$ , es decir se consideran el conjunto discreto de frecuencias  $w_k = \frac{2\pi k}{N}$  con k=0,1,...N-1. Si se elige N lo  $\frac{n\kappa}{N}$  con k=0,1,...N-1. Si se elige N lo suficientemente grande, los valores  $X[2\pi k/N]$  se aproximan a la función  $X(w)$  continua origen del muestreo. primer problema se debe considerar que la secuencia de entrada está<br>ector de L puntos siendo 0 para los valores comprendidos entre L+ 1 e<br>se considera que  $X(w)$  se evalúa en un numero N finito de frecuencias<br>el intervalo lerar que la secuencia de entrada está<br>los valores comprendidos entre L+ 1 e<br>i en un numero N finito de frecuencias<br>entos de  $\frac{2\pi}{n}$ , es decir se consideran el<br>on k=0,1,...N-1. Si se elige N lo<br>aproximan a la función

Al muestrear la DTFT de esta manera se obtiene la expresión correspondiente a la trasformada discreta de Fourier DFT que en MATLAB se implementa mediante el algoritmo conocido como FFT (Fast Fourier Transform).

$$
X(w_k) = X(k) = \sum_{n = -\infty}^{\infty} x[n]e^{-j(\frac{2\pi k}{n})n} \quad para \ k = 0, 1, ..., N - 1
$$

Para evitar problemas de muestreo insuficiente se debe elegir N tal que N>L [4].

#### Frecuencias naturales, formas modales y deformación en vigas delgadas

Las formas modales y frecuencias naturales de una viga delgada son una función de un índice entero i, el cual puede ser asociado con el número de medias de ondas de flexión en la forma modal. Para cada i hay una frecuencia natural y una forma modal.

Si la viga vibra libremente, entonces la deformación transversal total es la suma de las deformaciones modales [2].

$$
Y(x,y) = \sum_{i=1}^{n} A_i \hat{y}_i(x) \operatorname{sen}(2\pi w_i t + \emptyset_i)
$$

 $\tilde{y}_i$ Forma modal asociada con la i-ésima vibración modal.

 $A_i$ Constante, con unidades de longitud, de la i-ésima vibración modal.

 $W_i$ Frecuencia natural de la i-ésima vibración modal, en Hz.

- $\emptyset$ <sub>i</sub> Angula de fase de la i-ésima vibración modal.
- $A_i$  y  $\emptyset_i$  son determinados por los medios usados para poner la viga en movimiento.

La frecuencia natural en Hertz puede generalmente ser expresada en la forma:

$$
w_i = \frac{\lambda_i^2}{2\pi L^2} \sqrt{\frac{EI}{m}} \quad ; i = 1, 2, 3, \dots \tag{X}
$$

Dónde:

- $\lambda_i$  Parámetro adimensional el cual es una función de las condiciones de frontera aplicadas a la viga.
- $L$  Longitud efectiva de la viga, en m
- E Modulo de elasticidad del material de la viga, en  $N/m^2$
- I Momento de inercia de la sección transversal de la viga con respecto a su eje neutro, en  $m<sup>4</sup>$
- $m$  Masa por unidad de longitud de la viga, en  $kg/m$

Con la ecuación número (X) podemos obtener las frecuencias teóricas para comprobar los valores modales obtenidos en la evaluación de la estructura [2].

# 2.4. Tipos de software utilizados

# Software

"Conjunto de programas, instrucciones y reglas informáticas para ejecutar ciertas tareas en una computadora" [26].

La ejecución de este proyecto no sería una realidad sin el uso de uno o varios tipos de software, los cuales permiten realizar diferentes tipos de desarrollos, ya sea en el diseño de piezas y circuitos o en el desarrollo de rutinas de código que ayudan a controlar procedimientos de mediana o alta complejidad.

A continuación, se presentan los software utilizados para la ejecución del proyecto en mención.

# Eagle

Eagle (Easily Applicable Graphical Layout Editor) es un software de diseño de diagramas y PCBs (Printed Circuit Board), con autoenrutador. Este programa cuenta con editor de diagramas eléctricos en el cual los componentes pueden ser puestos dando tan solo un click y fácilmente enrutables con otros componentes a base de cables o etiquetas. También cuenta con un editor de PCBs (Printed Circuit Board) con autoenrutador, este editor es capaz de producir archivos GERBER y demás, que son utilizados al momento de la producción [27].

Con las características del software se realizó el diseño paso a paso de la tarjeta de circuitos cumpliendo con los requerimientos establecidos para el proyecto. La siguiente imagen muestra el diseño realizado:

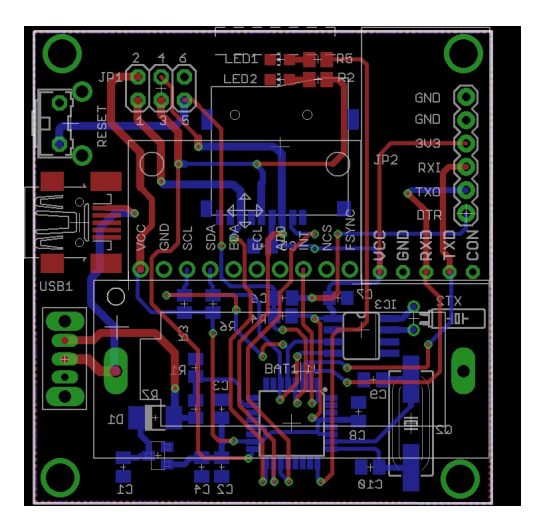

Imagen 17. PCB doble capa, diseño en Eagle, fuente: propia.

# Solid Edge

Solid Edge es un software de diseño tridimensional asistido por computador, para el modelado de conjuntos, piezas mecánicas y la producción de dibujos. Desarrolla proyectos con mucha rapidez y eficacia. Permite que los diseños creados sean compatibles con otros tipos de software; combina la velocidad y simplicidad del modelado directo con la flexibilidad y el control de diseño paramétrico.

Los diseños realizados pueden ser impresos en equipos como impresoras 3D, tornos y fresadoras industriales automatizadas. También cuenta con impresión de diseños en PDF donde se resaltan las características de las piezas. [28].

En Eagle se diseñó la carcasa protectora del sistema para medición de vibraciones en puentes de viga. La forma y tamaño se obtuvo a partir del conjunto de piezas electrónicas que conforman el sistema y se compone de dos partes:

- Parte inferior: lleva anclada la PCB con cuatro puntos de fijación situados en sus extremos.
- Parte superior: sirve de tapa y permite la interacción del usuario con el dispositivo a la hora de activar o desactivar, también permite la conexión del cable USB, si se requiere extraer la información grabada en la micro SD o para reprogramar el microcontrolador. También permite que este sea reseteado desde el exterior, con la pulsación de un botón. Lo anterior también se puede realizar utilizando una rutina de programación enviada desde la computadora por medio del módulo de radio frecuencia.

Ambas partes se unen a presión y de forma hermética.

Las medidas utilizas en el software están dadas en milímetros. A continuación se muestra el boceto final de la carcasa de protección:

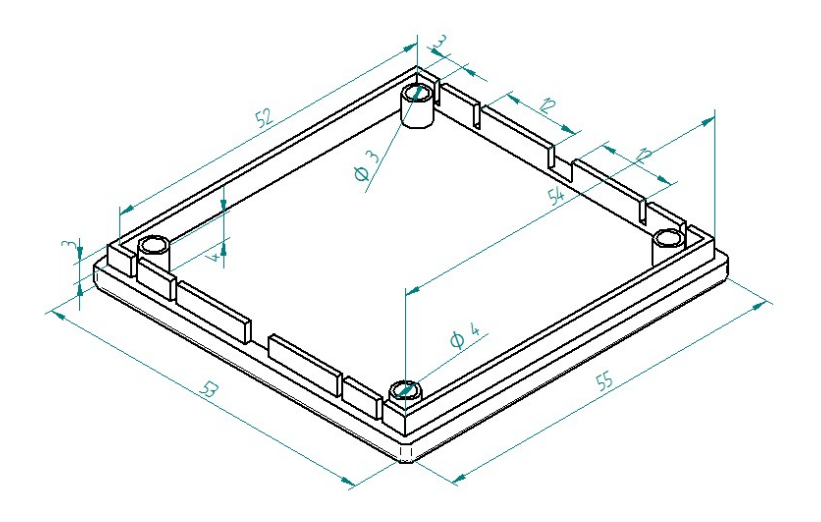

imagen 18. Boceto, base carcasa de protección, fuente: propia.

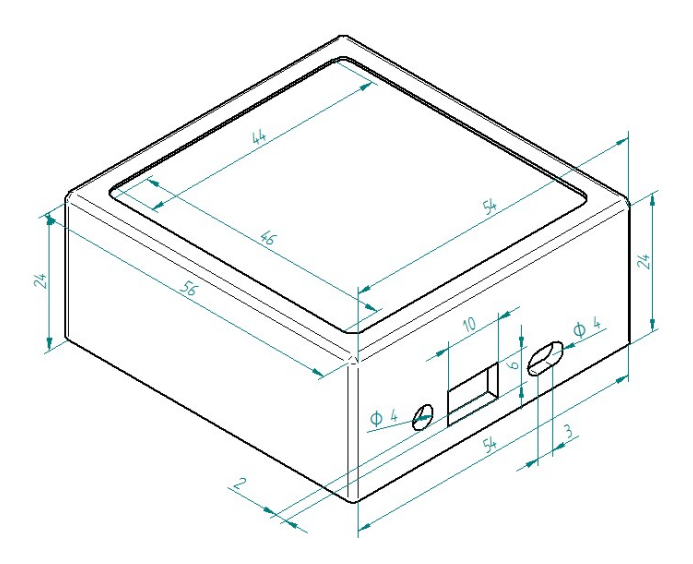

imagen 19. Boceto, Tapa carcasa de protección, fuente: Propia

## Arduino

"Arduino es una plataforma electrónica de código abierto basado en hardware y software de fácil uso" [29], además de tener una gran flexibilidad. Arduino simplifica el proceso de trabajar con microcontroladores, este software es multiplataforma, por lo que se ejecuta en los sistemas operativos Windows, Macintosh OSX y Linux a diferencia de la mayoría que solo se limitan a Windows [30].

Con ayuda de este programa se realizó la calibración de la MPU 90/65. Esta calibración se llevó a cabo con el programa de adquisición de datos realizado [20].

El código de control para el sistema de medición de vibraciones en puentes de viga, se desarrolló con este mismo software (Arduino).

Los requerimientos que deben cumplir las rutinas de código son las siguientes:

- Se debe poner en funcionamiento el módulo MPU con sus respectivos sensores.
- Se debe mantener calibrado el módulo MPU para obtener datos fiables.
- El módulo MPU debe realizar Tiempos de muestreo prolongados.
- La información obtenida debe ser procesada y filtrada para mejorar la calidad de los datos.
- La información obtenida debe ser almacenada en una memoria micro SD alojada en el equipo.
- La información debe ser codificada y enviada vía radio frecuencia hasta la terminal de evaluación de los datos.
- El dispositivo debe permitir ser reseteado remotamente, para iniciar una nueva evaluación.

## Visual estudio 2010

Visual Studio es un conjunto completo de herramientas de desarrollo para la generación de aplicaciones web ASP.NET, Servicios Web XML, aplicaciones de escritorio y aplicaciones móviles. Visual Basic, Visual C# y Visual C++ utilizan el mismo entorno de desarrollo integrado (IDE), que habilita el uso compartido de herramientas y facilita la creación de soluciones en varios lenguajes. Asimismo, dichos lenguajes utilizan las funciones de .NET Framework, las cuales ofrecen acceso a tecnologías clave para simplificar el desarrollo de aplicaciones web ASP y Servicios Web XML [31].

Con el uso de este software se creó la aplicación HMI (Interfaz Hombre Máquina) que permite configurar el sistema para monitorear vibraciones en puentes de viga vía remoto, también es posible la extracción de la información obtenida en la prueba.

El funcionamiento de la aplicación se detalla en la guía incluida en los anexos de la monografía, de igual manera los archivos de código llamados Aplicación Módulos. La imagen presentada a continuación muestra el inicio de la aplicación.

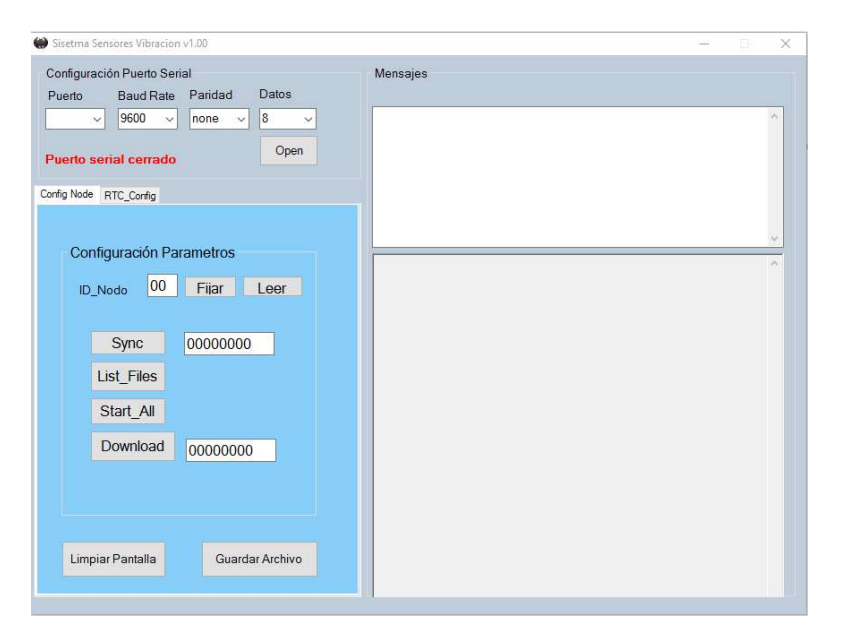

Imagen 20. Aplicación módulos, fuente: Propia.

# MatLab

"La plataforma de MATLAB está optimizada para resolver problemas de ingeniería y científicos. El lenguaje de MATLAB, basado en matrices, es la forma más natural del mundo para expresar las matemáticas computacionales. Los gráficos integrados facilitan la visualización de los datos y la obtención de información a partir de ellos. Una vasta librería de toolboxes (caja de herramientas) preinstaladas le permiten empezar a trabajar inmediatamente con algoritmos esenciales para su dominio. El entorno de escritorio invita a experimentar, explorar y descubrir. Todas estas herramientas y prestaciones de MATLAB están probadas y diseñadas rigurosamente para trabajar juntas" [32].

### Calibración del módulo MPU 60/50

Como primera medida se utilizó el software Matlab y Arduino para realizar la calibración del módulo MPU 90/65. En Arduino se ejecutó el código [20], el cual se encargó de tomar los datos obtenidos por la IMU o módulo MPU, y de forma simultánea trabajando en conjunto con Matlab, se realizó la calibración del sensor acelerómetro incorporado en la MPU.

Matlab fue el encargado de procesar y almacenar la información tomada por el módulo MPU 90/65 mediante diferentes y complejas rutinas de código.

Para la calibración del módulo fue necesaria la toma de 10 diferentes tipos de pruebas con mil datos cada una, estos datos entregan información detallada del comportamiento del módulo MPU.

Los datos tomados en las diez pruebas son procesados en MatLab mediante rutinas de código capaces de realizar la calibración correspondiente. Esta calibración entrega valores matemáticos representados en matrices.

Haciendo buen uso de los datos de calibración e incluyéndolos en las líneas de código que hacen parte del programa incorporado en el sistema para monitoreo de vibraciones, la MPU 60/95 mantendrá su calibración, y por ende los datos obtenidos son más exactos. Como referencia para la calibración se usa el valor de la aceleración gravitacional.

MatLab muestra gráficamente los datos tomados por la MPU sin calibrar, y luego los datos con la calibración correspondiente. Estas graficas se observan a continuación.

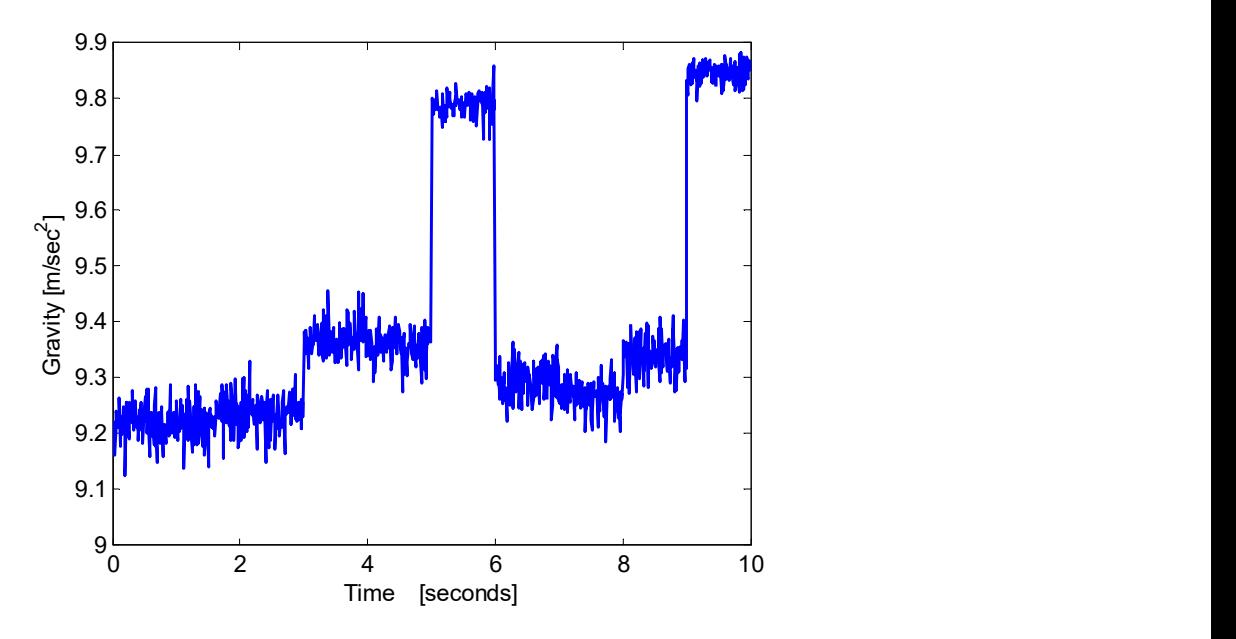

#### Módulo MPU 90/65 número uno:

Imagen 21. MPU 90/50 Uno sin calibrar, fuente: Propia.

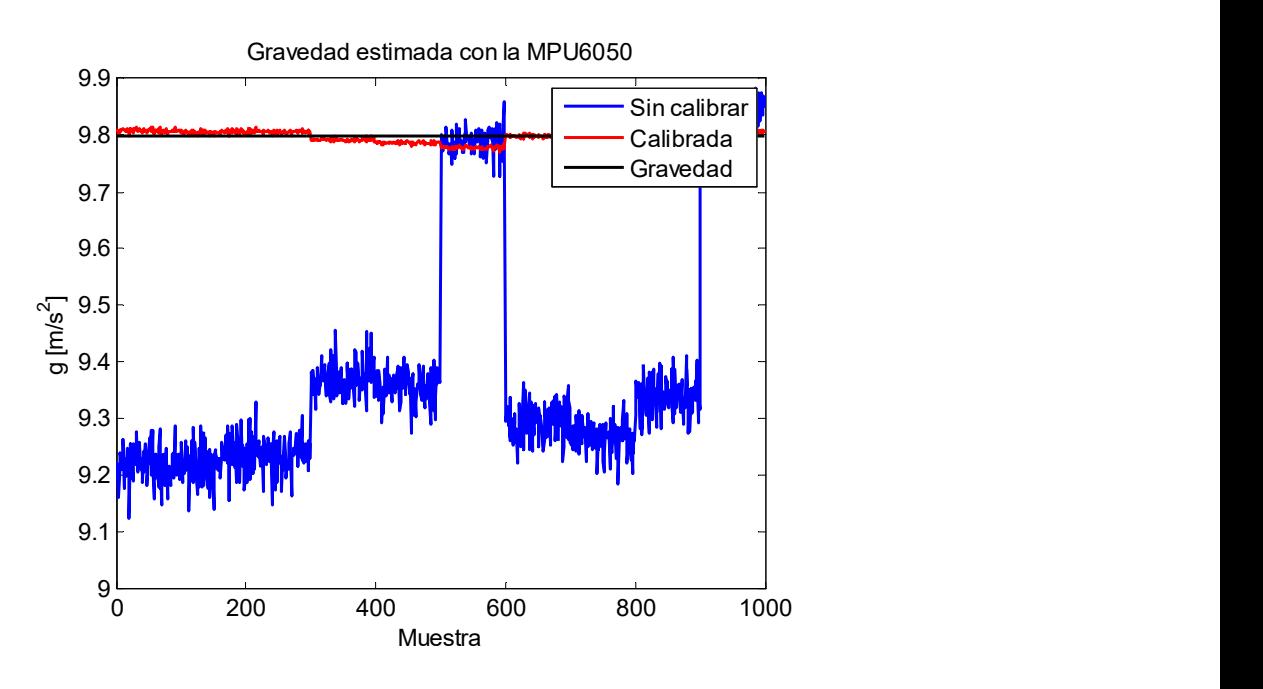

Imagen 22. MPU 90/50 Uno calibrada, fuente: Propia.

#### Módulo MPU 90/65 número dos:

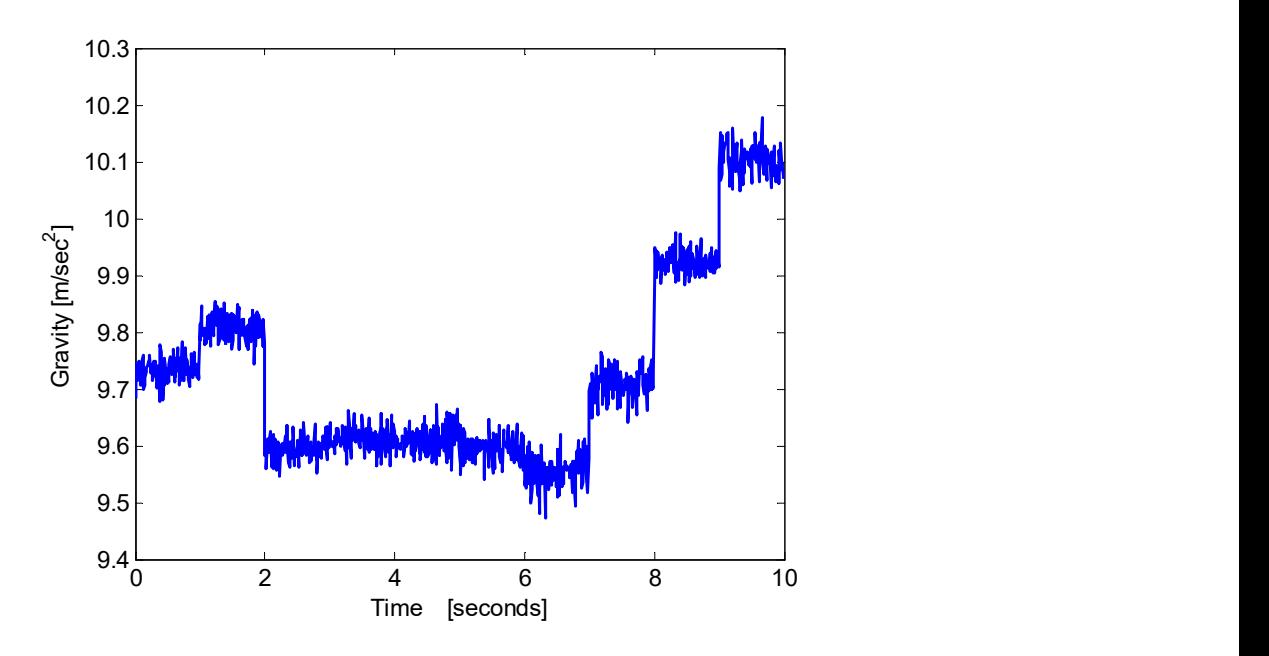

Imagen 23. MPU 90/65 Dos sin calibrar, fuente: Propia.

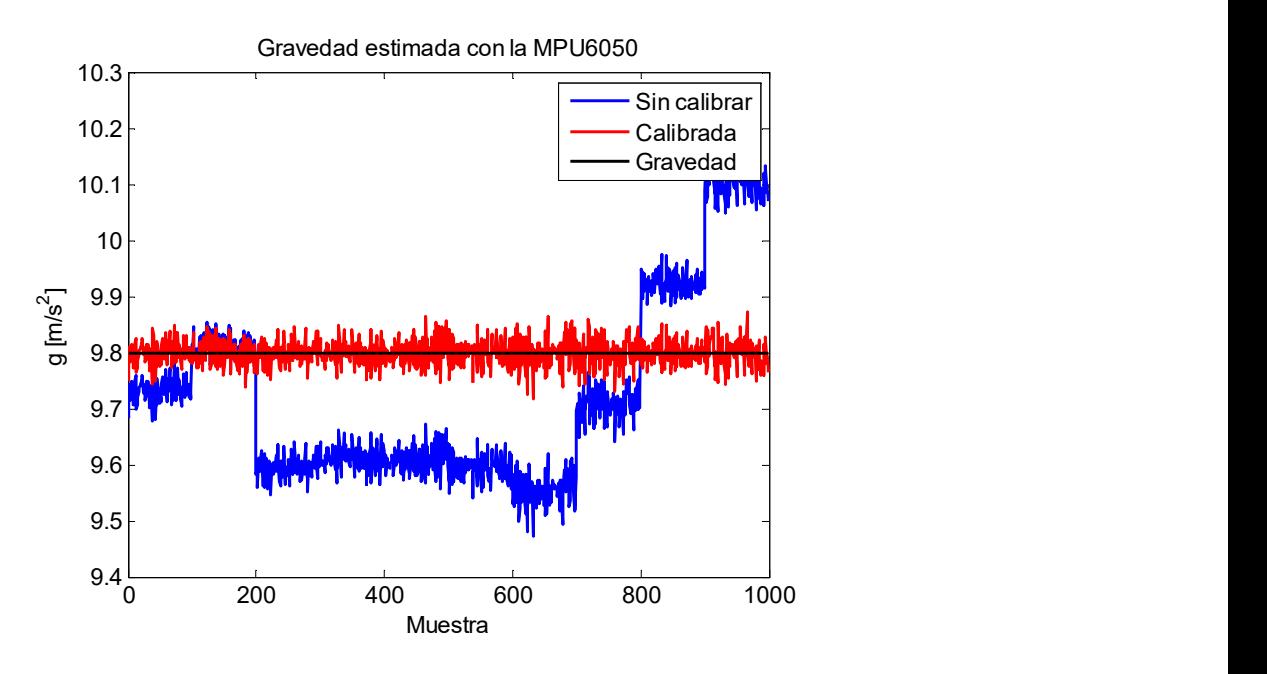

Imagen 24. MPU 90/65 Dos calibrada, fuente: Propia.

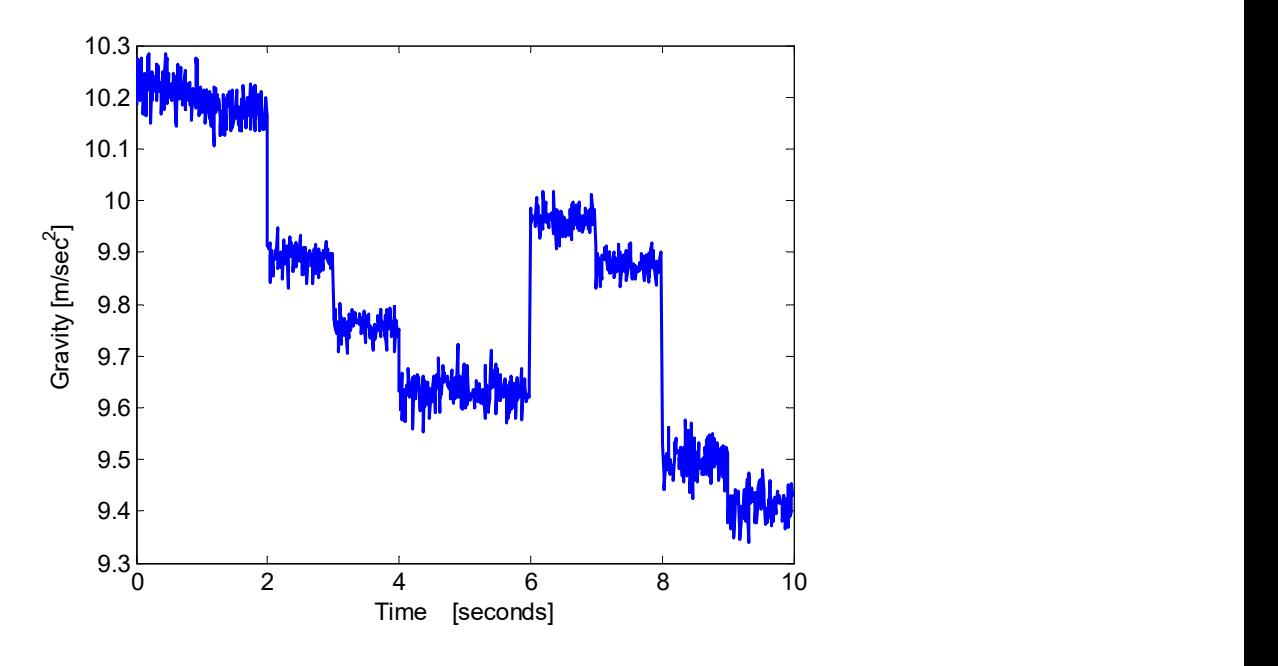

#### Módulo MPU 90/65 número tres:

Imagen 25. MPU 90/65 Tres sin calibrar, fuente: Propia.

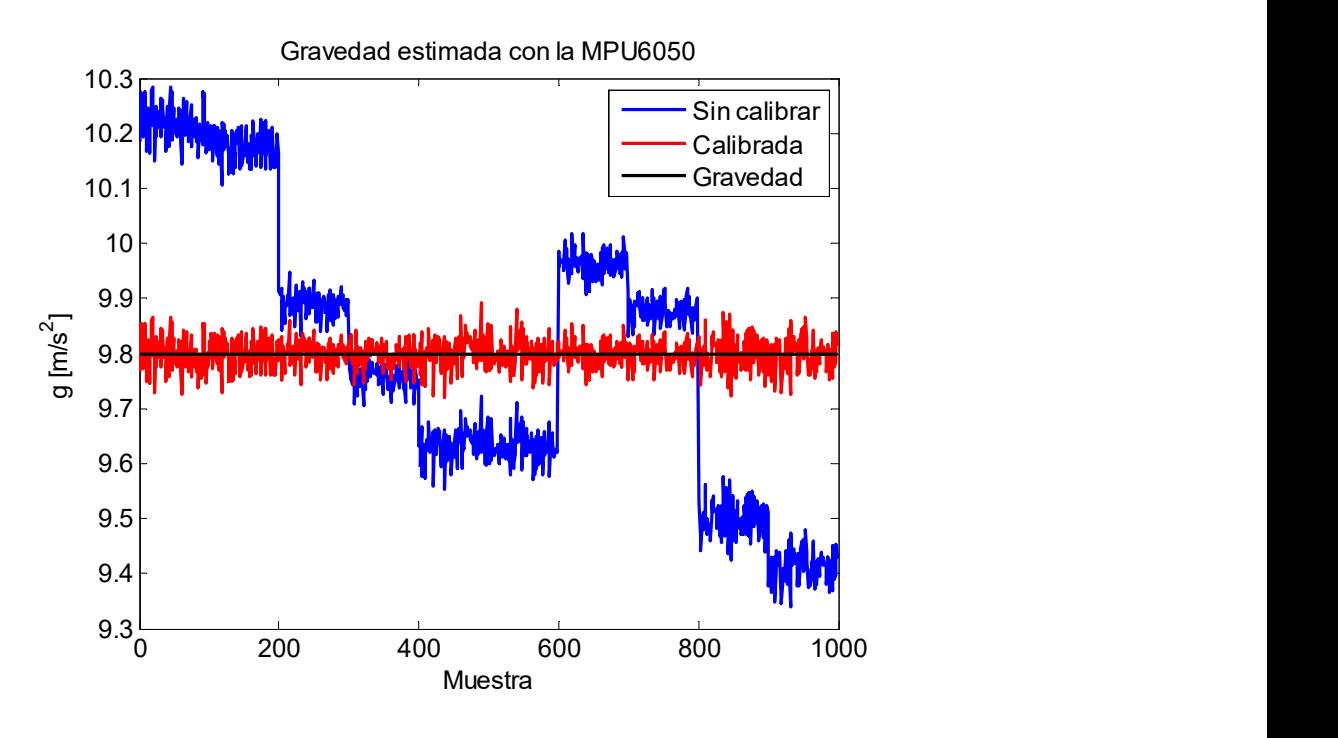

Imagen 26. MPU 90/65 Tres calibrada, fuente: Propia.

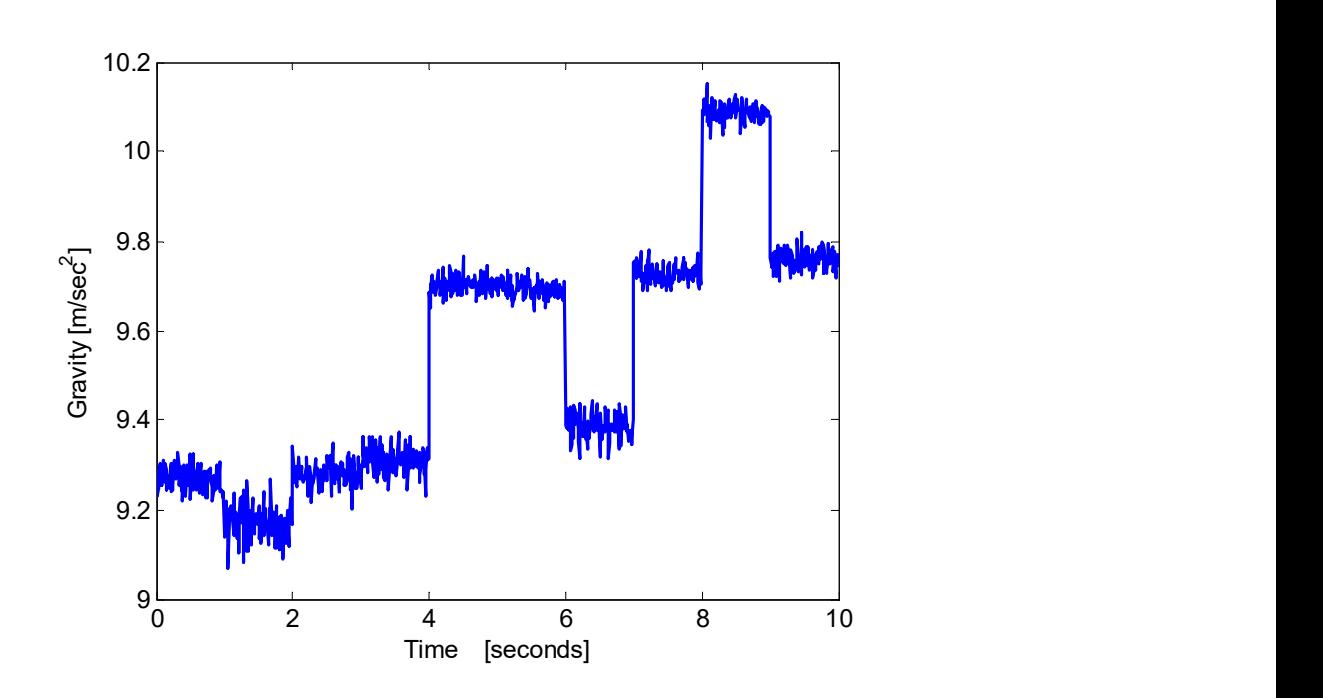

#### Módulo MPU 90/65 número cuatro:

Imagen 27. MPU 90/65 Cuatro sin calibrar, fuente: propia.

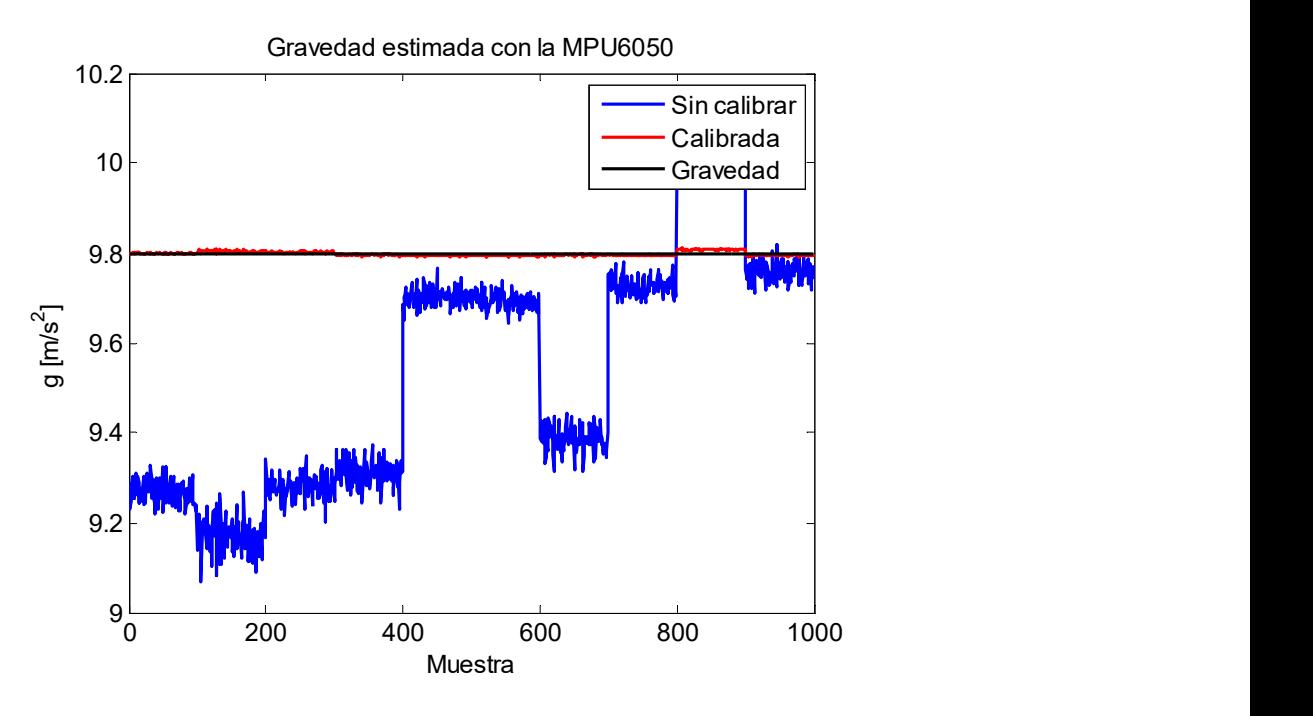

Imagen 28. MPU 90/65 Cuatro calibrada, fuente: propia.

El procedimiento anterior es utilizado para la calibración de cada módulo MPU 90/65, esta calibración se llevó a cabo gracias a la guía [20].

#### Procesamiento de la información obtenida a partir del sistema electrónico.

Cada dispositivo utilizado para la toma de datos durante la prueba en el puente registra los movimientos de la estructura en los tres ejes del plano X, Y, Z. estos valores son almacenados en la memoria micro SD incorporada en cada dispositivo.

Debido a que la memoria del microcontrolador Atmega es limitada se debe hacer el procesamiento de la información fuera del dispositivo. Los datos se procesan en un computador que tenga instalados los programas requeridos para este fin.

Para el procesamiento de los datos se utiliza un programa compuesto por rutinas de código creado en MatLab. Este programa contiene los algoritmos matemáticos ya estudiados, los cuales permiten realizar este procedimiento de manera eficiente.

Esta información debe pasar por diferentes procesos antes de entregarse un resultado final del comportamiento estructural.

Los procesos por los que debe pasar la información obtenida en la prueba son los siguientes:

- Los archivos obtenidos de la prueba que contienen la información del comportamiento estructural son cargados desde la plataforma de MatLab para posteriormente ser procesados, deben estar en formato .txt.
- La información debe estar limpia de datos que impidan una correcta evaluación de los mismos, por ello se utilizó el filtro de Kalman incluido en las rutinas de código creadas en MatLab.
- La información obtenida de la estructura del puente es convertida a dominio de la frecuencia, para esto se usa la trasformada discreta de Fourier incluida en las rutinas de código creadas en MatLab.

Al finalizar el procesamiento de la información se despliegan dos graficas que contienen el comportamiento estructural del puente. Una de las gráficas muestra los datos en dominio del tiempo y la segunda en dominio de la frecuencia.

El programa creado en MatLab se encuentra en los anexos entregados junto a la monografía.

# SAP 2000

"El nombre SAP ha sido sinónimo de métodos de análisis del estado de la técnica desde su introducción hace más de 30 años. SAP2000 sigue en la misma tradición con una interfaz de usuario muy sofisticada, intuitiva y versátil con incomparables herramientas de motor de análisis y diseño para ingenieros que trabajan en el transporte, industrial, obras públicas, deportes y otras instalaciones" [33].

SAP2000 es un programa estructural de propósito general más integrado, productivo y práctico del mercado actual. Esta interfaz permite crear modelos estructurales de forma rápida sin largos retrasos en la curva de aprendizaje. [33].

SAP 2000 se utilizó en este proyecto para comparar los datos reales tomados por el sistema electrónico y los datos obtenidos en la simulación tridimensional.

Con los anteriores capítulos se cumple el primer objetivo específico del trabajo de grado:

 Diseñar un sistema electrónico que pueda ser utilizado en la medición de vibraciones en puentes de viga.

# Capítulo 3

En este capítulo se menciona paso a paso la fabricación del sistema electrónico para monitoreo de vibraciones en puentes de viga caso.

# 3.1. Proceso de manufactura y ensamblado

#### • Placa de circuitos.

El proceso de manufactura del modelo inició con la fabricación de la tarjeta PCB, la cual fue fabricada en la empresa PCB Tecnologías (ubicada en la ciudad de Cali Colombia) a partir de los modelos diseñados en el Software Eagle. Este proceso se llevó a cabo con el fin de obtener un producto de alta calidad y reducido tamaño.

Con la PCB manufacturada se procedió al montaje de todos los elementos electrónicos requeridos para el óptimo funcionamiento del sistema.

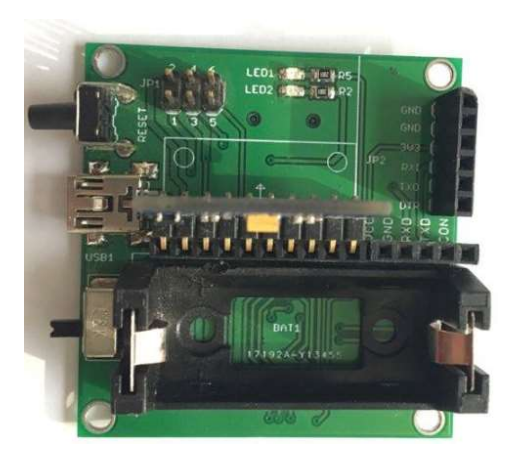

Imagen 29. Circuito impreso con algunos elementos soldados, fuente: propia.

# Montaje de elementos electrónicos y terminales.

En esta parte del ensamblado se realizaron las soldaduras de todos los componentes que conforman el sistema electrónico. Para este proceso se necesitaron los siguientes elementos y equipos.

- Soldador eléctrico.
- Alambre de estaño.
- Crema para soldar.
- **Lupa.**
- $\blacksquare$  Pinzas.
- Cepillo para limpiar.

Con las herramientas requeridas se realizaron las soldaduras de los componentes mencionados a continuación:

- **Microcontrolador Atmega 328P**
- Componentes pasivos Varios (Resistencias, Capacitores, LED SMD y Trough Hole)
- Cristal SMD 16MHZ
- Módulo RTC con DS 3231 (Reloj De tiempo Real)
- **Interruptor ON/OFF**
- **Terminar UBS hembra**
- Diodos LED indicadores TXD/RXD
- Porta pila
- Modulo Micro SD

Al finalizar el procedimiento se obtuvo la placa circuital como se muestra a continuación:

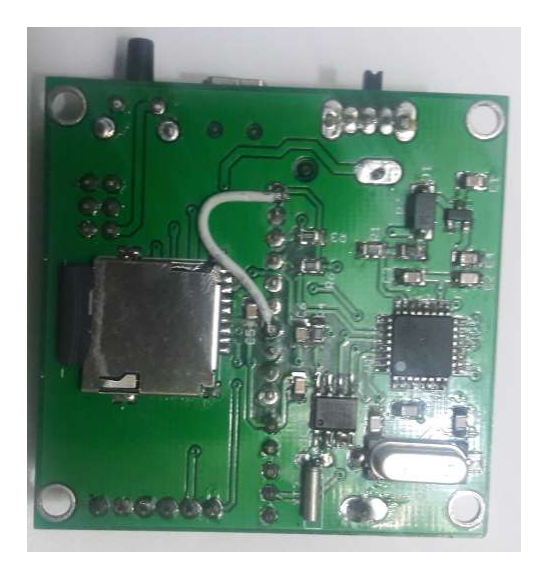

Imagen 30. Placa PCB, vista inferior con sus respectivos componentes, fuente: Propia.

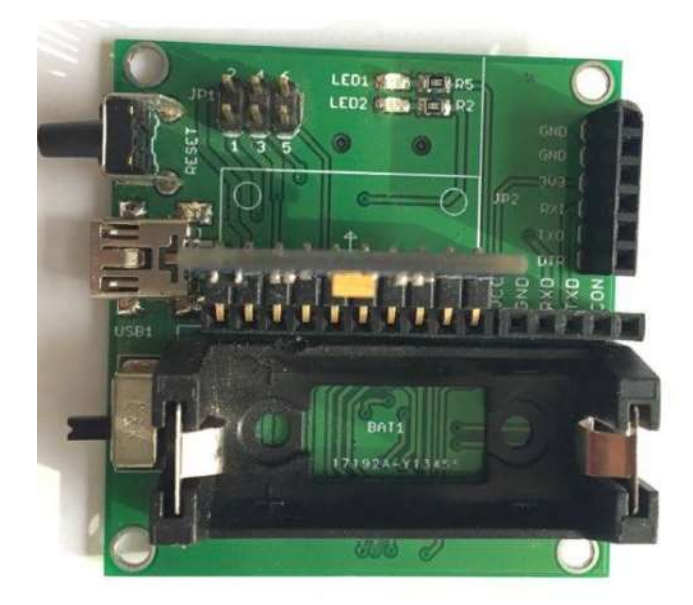

Imagen 31. Placa PCB vista superior con sus respectivos componentes, fuente Propia.

Seguidamente se conectan los módulos RF HC-11 y la MPU 9250 9DOF que son de conexión push (presión) con la respectiva fuente de poder, como se muestra en la siguiente imagen:

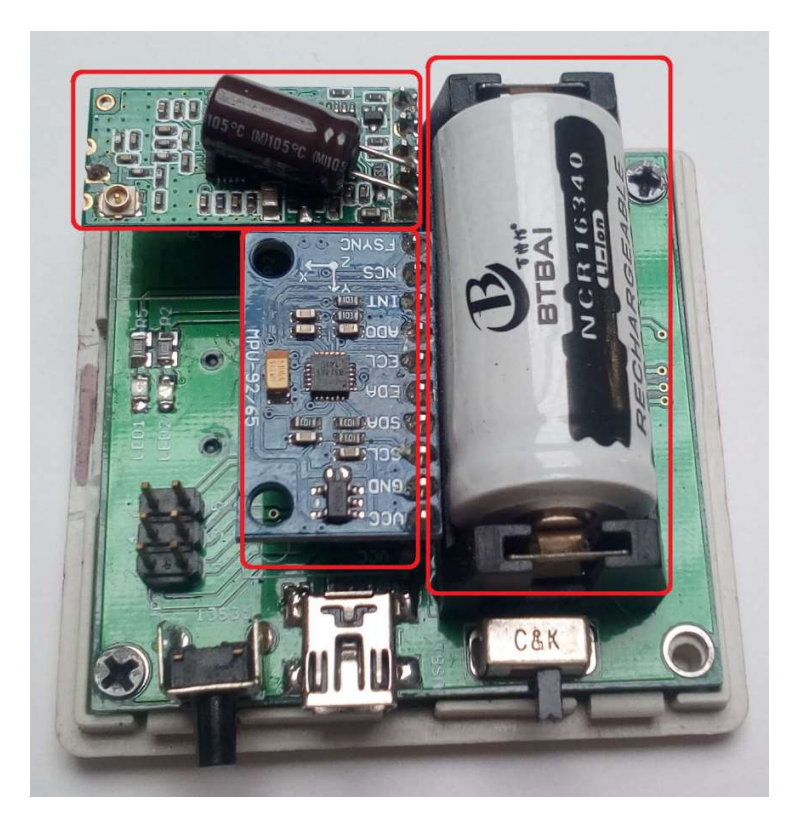

Imagen 32. Módulo para monitorear vibraciones en puentes de viga caso de estudio terminado, fuente: propia.

Para proteger la electrónica del sistema de monitoreo se fabricó la carcasa de protección a partir del diseño creado en Solid Edge e impreso en 3D, el resultado se muestra en la siguiente imagen:

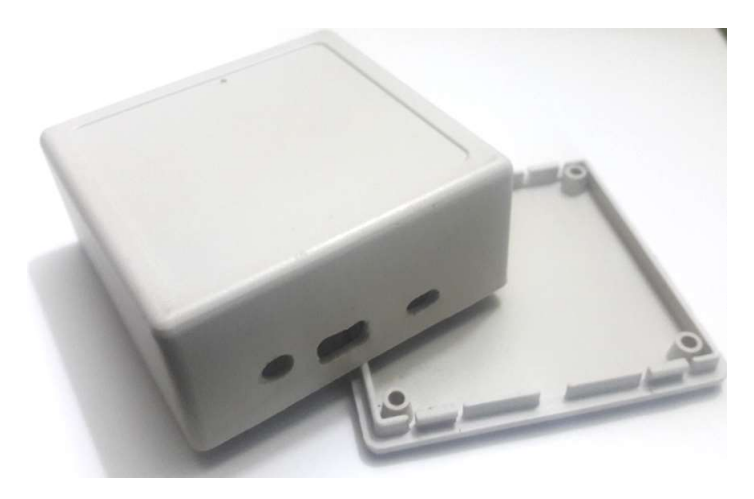

Imagen 33. Carcasa de protección, fuente: Propia.

Finalmente se tiene como resultado el hardware y software del sistema para monitorear vibraciones en puentes de viga (ver imagen 26).

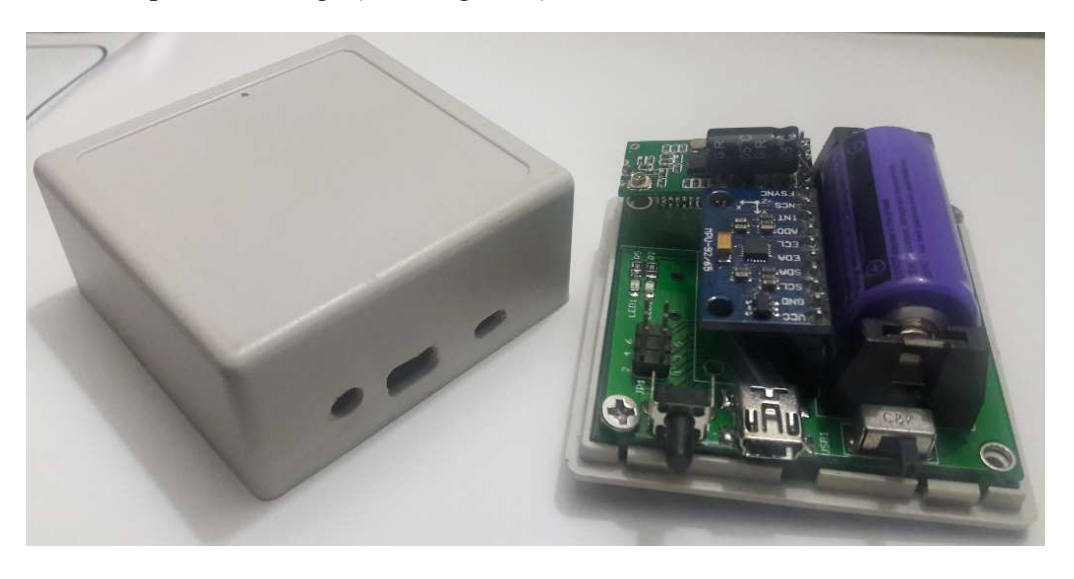

Imagen 34. Sistema para monitorear vibraciones en puentes de viga caso de estudio, fuente: Propia.

Con el tercer capítulo de la monografía ejecutado se da por cumplido el segundo objetivo específico del proyecto de grado:

Construir un prototipo del sistema electrónico de medición diseñado.

# Capítulo 4

# Prueba de funcionamiento de los módulos, Simulación del puente en SAP 2000 y comparación de datos obtenidos.

En este capítulo se describe como se realizó la prueba de funcionamiento del módulo electrónico para monitorear vibraciones en puentes de viga, y la prueba simulada al puente con el software de simulación de cargas.

# 4.1. Prueba de funcionamiento del sistema electrónico para monitorear vibraciones en puentes de viga.

Con el dispositivo terminado se realizó la prueba de funcionamiento de los módulos. Esta fue hecha en el puente peatonal situado entre la vía que conduce desde la Clínica la Estancia hasta Tulcán (Ver imagen 33 y 34). El procedimiento estuvo asesorado por los ingenieros Juan Manuel Mosquera Rivera y Alfer Silva, especialistas en estructuras.

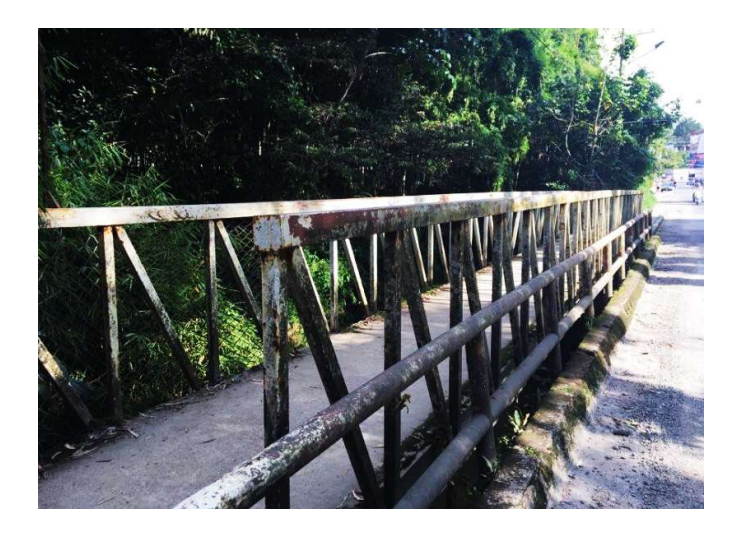

Imagen 35. Puente caso de estudio usado para la prueba, fuente: Propia.

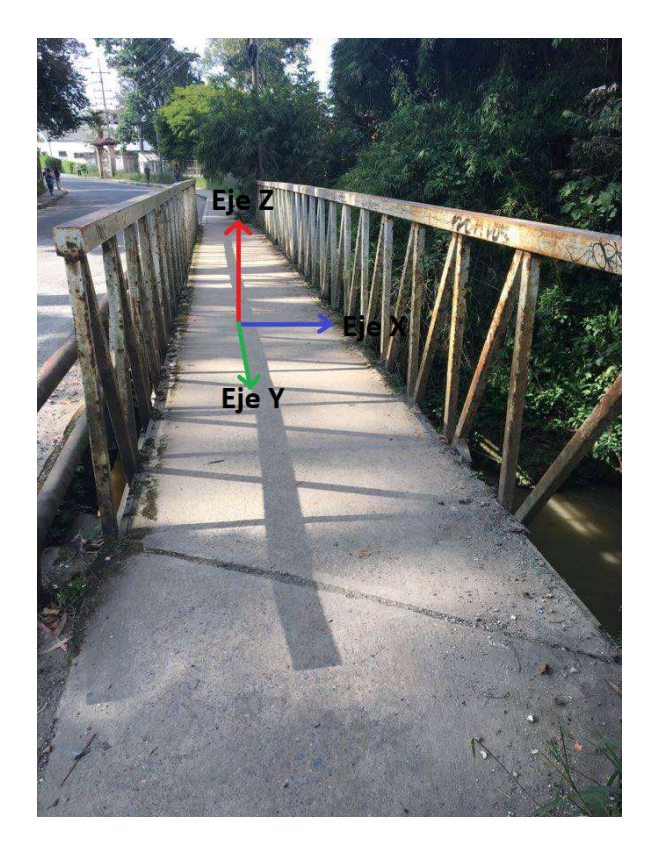

Imagen 36. Ejes tridimensionales puente caso de estudio, fuente: Propia.

La prueba está compuesta por tres etapas:

1. Vibración forzada: consiste en ubicar los cuatro módulos en el lugar más oscilante de la estructura sobre el suelo, en este caso el centro del puente. Con los módulos ubicados se ingresa desde la aplicación creada para controlar la prueba vía remoto, se procede con la configuración de cada módulo ingresando el número de la prueba y fecha correspondiente, cuando este procedimiento se encuentre realizado se inicia la prueba dando START en la aplicación.

Los módulos empiezan a registrar los datos de vibración del puente, continuamente se ejecutan saltos sobre la estructura generando oscilaciones elevadas en la misma, se detienen los saltos esperando que la estructura regrese a su estado de reposo para posteriormente apagar los cuatro módulos simultáneamente.

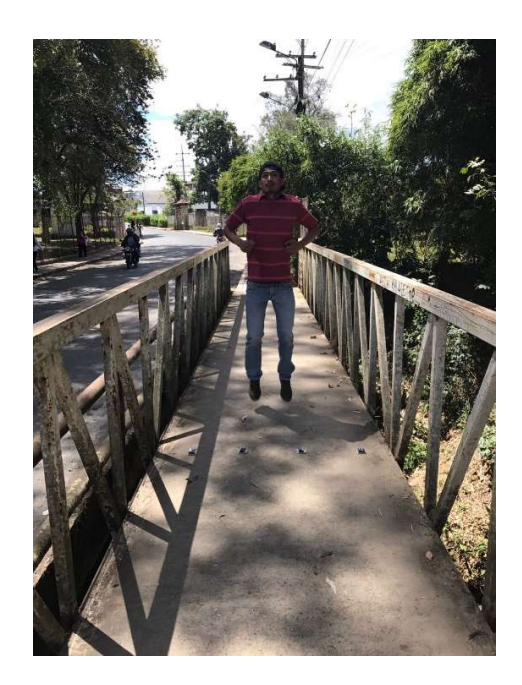

Imagen 37. Vibración forzada, persona saltando, fuente: Propia.

2. Vibración una persona caminando: la prueba consiste en tomar los datos de vibración cuando una persona pasa caminando de un extremo al otro del puente.

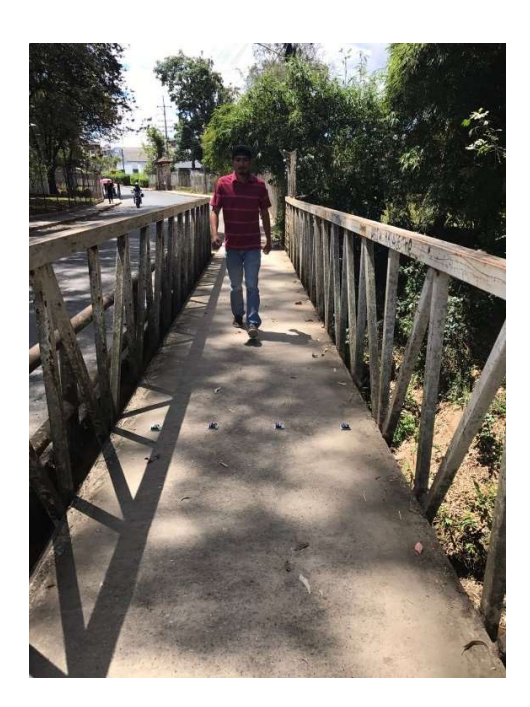

Imagen 38. Vibración persona caminando, fuente: Propia.

3. Vibración ambiental: en esta última prueba no se realizan saltos ni se pasa caminando. Se deja el puente en estado de reposo y se toman datos durante un tiempo determinado.

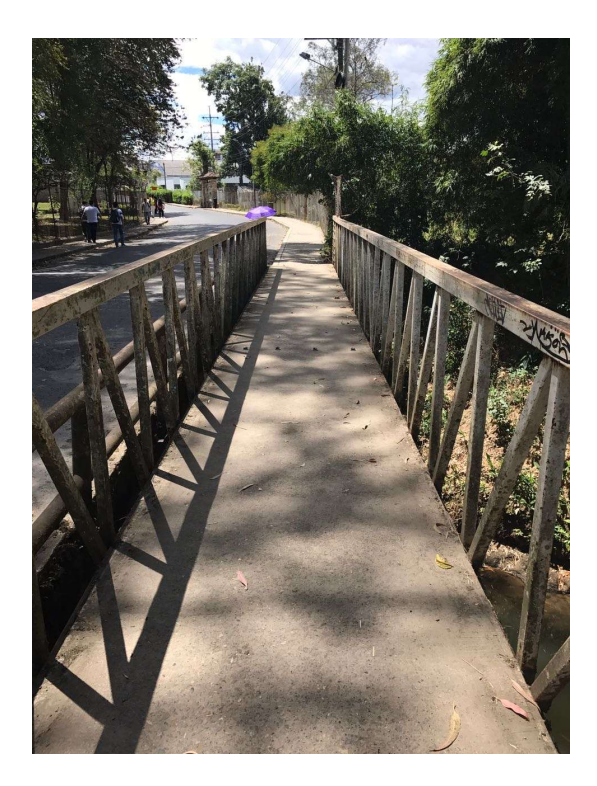

Imagen 39. Vibración ambiental, fuente propia.

La información captada en cada una de las pruebas se almacena instantáneamente en la memoria Micro SD de cada módulo.

Las anteriores pruebas se realizaron con dos diferentes posicionamientos de los módulos sobre el puente (horizontal y vertical), ubicados a una distancia de 50 cm uno del otro como se muestra en las siguientes imágenes.

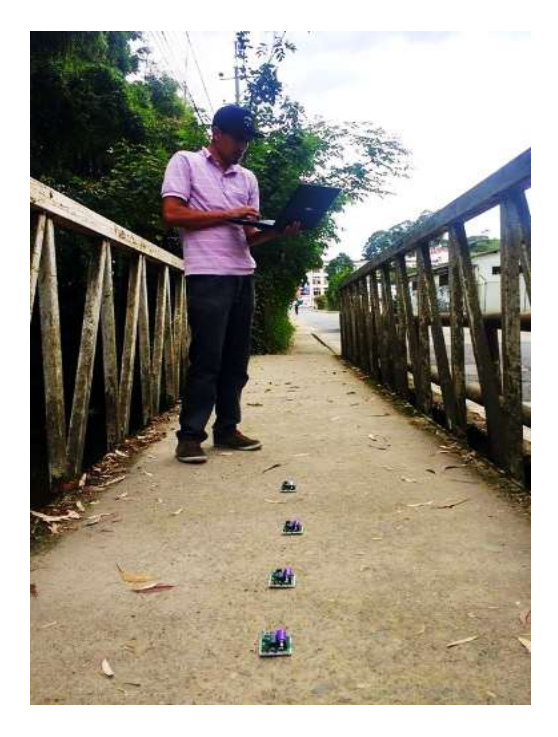

Imagen 40. Módulos ubicados de forma vertical con respecto al puente, fuente: Propia

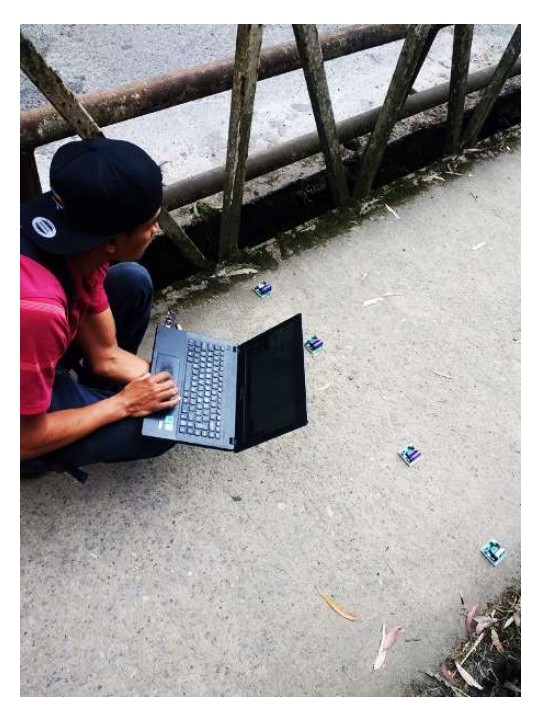

Imagen 41. Módulos ubicados de forma horizontal con respecto al puente, fuente: Propia.

Al terminar la prueba cada módulo cuenta con seis (6) archivos en formato .csv los cuales contienen la información de cada prueba.

Se continúa con el procesamiento de la información obtenida, la cual se encuentra representada en el dominio del tiempo, razón por la que se deben pasar al dominio en frecuencia. Como primera medida se realiza una limpieza de los datos recurriendo al filtro de Kalman para posteriormente utilizar la trasformada discreta de Fourier que convierte los datos en dominio de la frecuencia. Este procedimiento es realizado mediante el uso del software MatLab, en el cual se encuentran desarrolladas las rutinas de código que conforman el programa de procesamiento de los datos.

Para realizar el procesamiento de los datos primero se debe extraer la información almacenada en cada módulo. Se ingresa desde la aplicación el número ID correspondiente al módulo requerido, luego se ingresa el número de la prueba y fecha, se descarga el archivo y se almacena en una carpeta del computador.

Debido a que el archivo está en formato .csv se cambia por .xlsx para poder procesar los datos en el código creado en MatLab.

Ahora bien, desde MatLab se carga el archivo. .xlsx que se desea procesar, luego se ejecuta el código para posteriormente obtener las gráficas del comportamiento estructural [Anexo].

#### Resultados obtenidos en la prueba de funcionamiento.

A continuación, se presenta de forma gráfica la información que se obtuvo a partir de las diferentes pruebas de vibración efectuadas al puente caso de estudio, se muestra el comportamiento de la estructura en cada uno de los ejes del plano tridimensional.

#### vibración ambiental

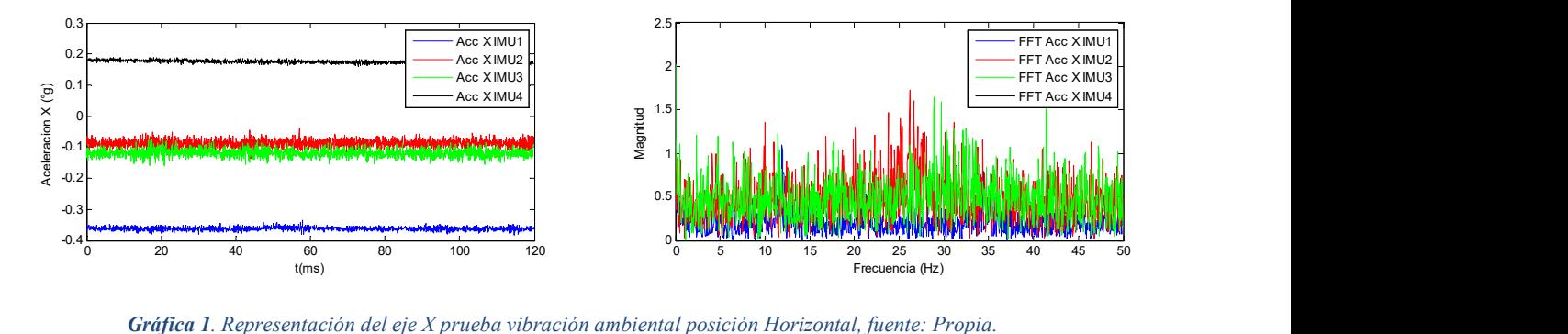

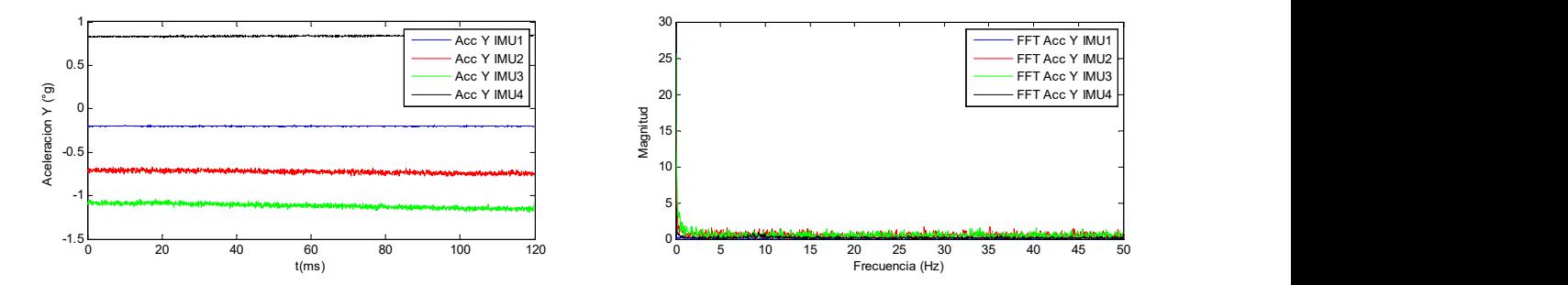

Gráfica 2. Representación del eje Y prueba vibración ambiental posición Horizontal, fuente: Propia

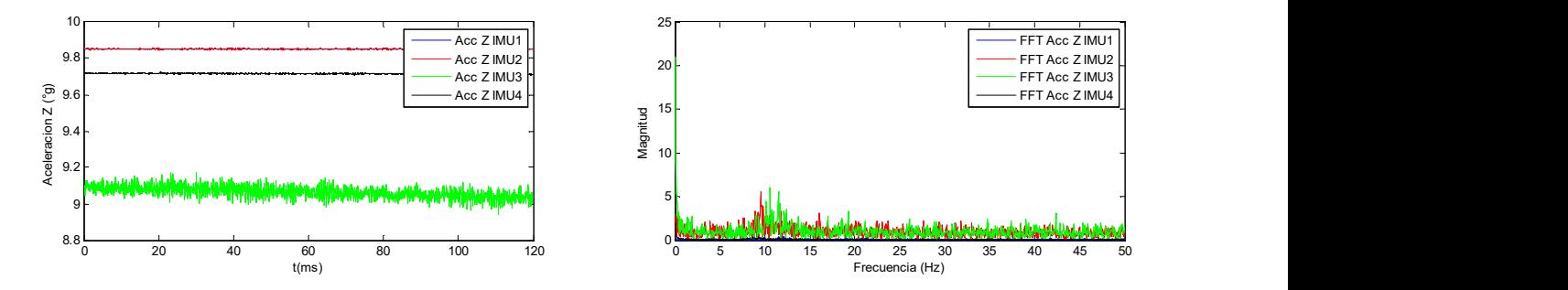

Gráfica 3. Representación del eje Z prueba vibración ambiental posición Horizontal, fuente: Propia

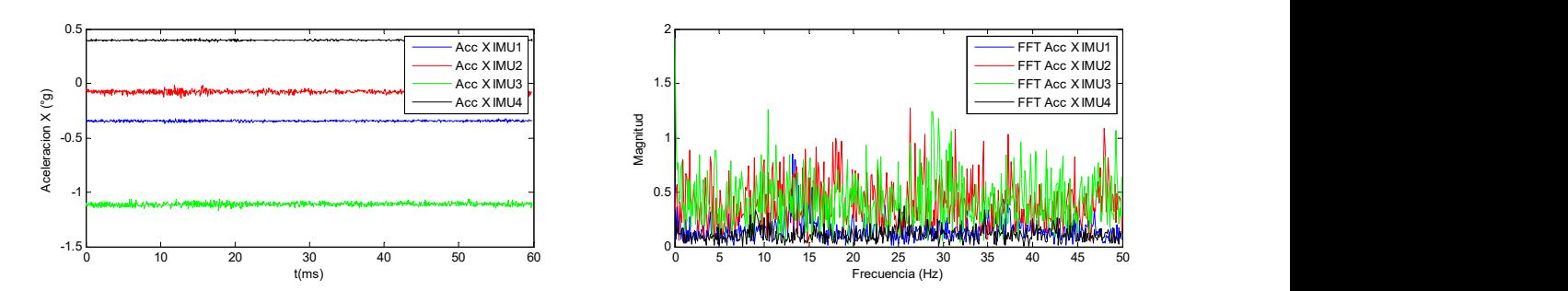

Gráfica 4. Representación del eje X prueba vibración ambiental posición Vertical, fuente: Propia

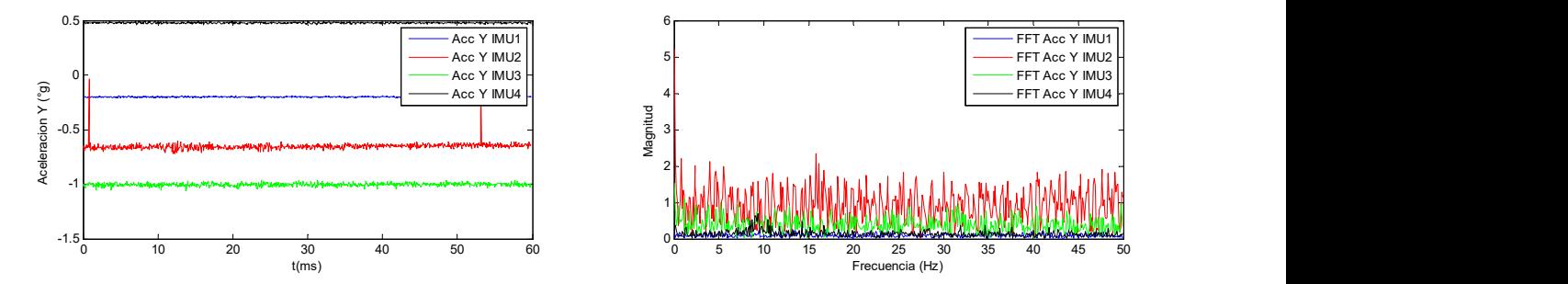

Gráfica 5.representación del eje Y prueba vibración ambiental posición Vertical, fuente: Propia.

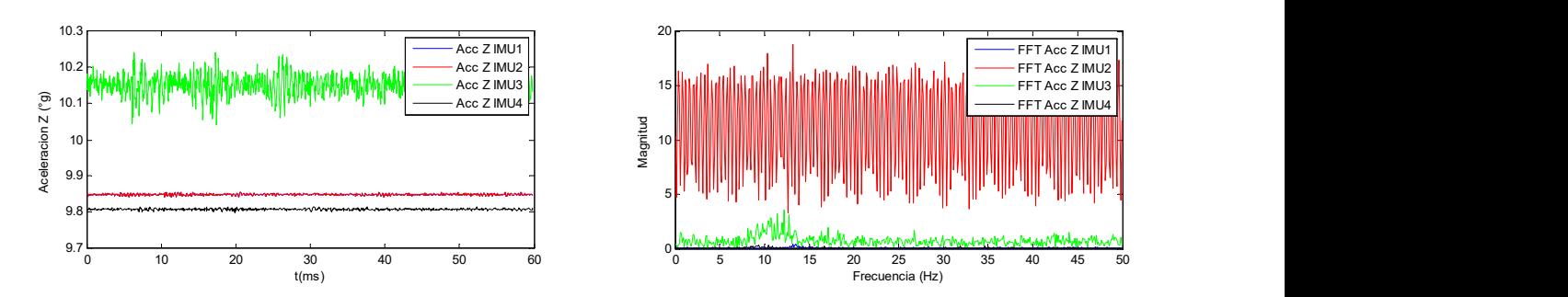

Gráfica 6. Representación del eje Z prueba vibración ambiental posición vertical, fuente: propia.

Como se puede notar la información obtenida muestra variaciones en el comportamiento de la estructura, estas se deben por fuerzas externas que afectan el comportamiento dinámico del puente como lo son: el viento, el paso del caudal del rio por sus bases, la circulación de vehículos por el puente ubicado paralelamente a su estructura, entre otros. Estos factores externos generan vibraciones (ruido) que son captadas por los módulos.

#### Vibración forzada:

Módulos ubicados de forma Horizontal con respecto al puente.

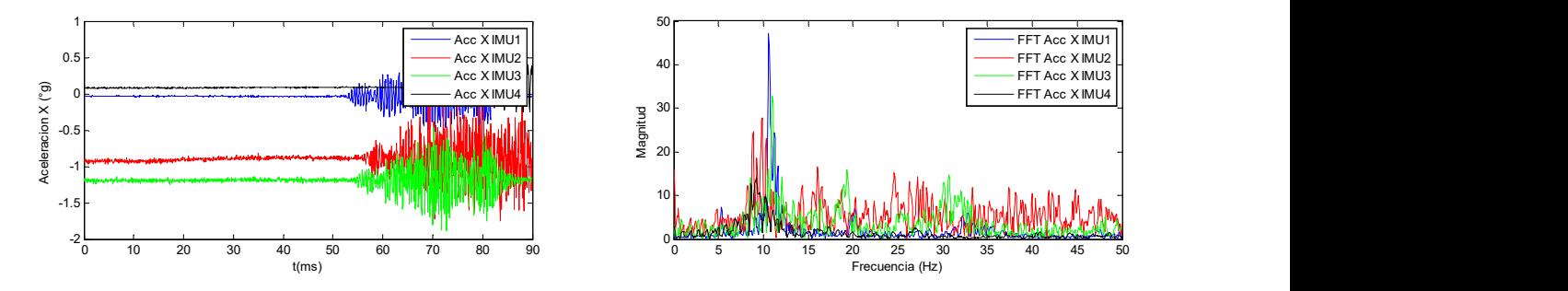

Gráfica 7. Representación del eje X prueba vibración forzada posición Horizontal, fuente: Propia.

- La gráfica de la izquierda se representan los datos tomados por los cuatro módulos durante la prueba (eje X)
- La grafica de la derecha muestra que el módulo número uno (señal azul) capto el mayor modo de vibración con un valor de magnitud de 48 y frecuencia 11Hz, también que los cuatro módulos captaron datos similares.

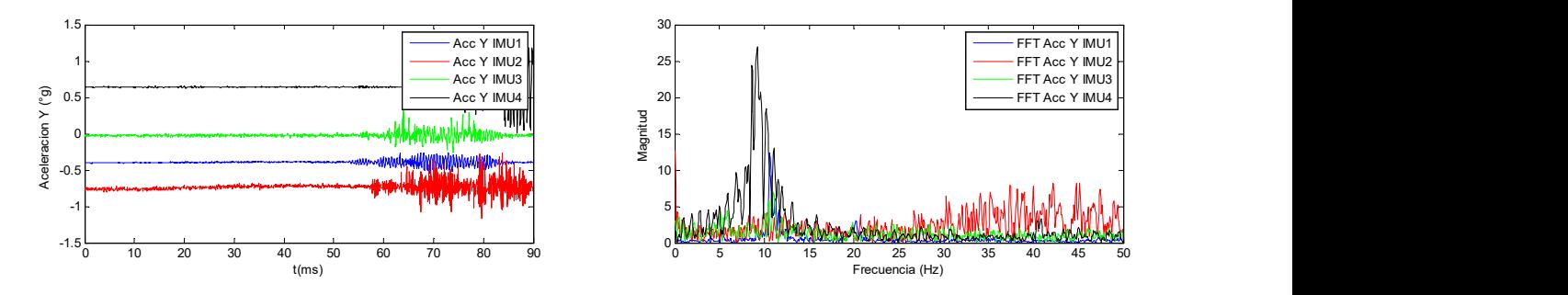

Gráfica 8. Representación del eje Y prueba vibración forzada posición Horizontal, fuerte: Propia.

- La gráfica de la izquierda se representan los datos tomados por los cuatro módulos durante la prueba (eje Y)
- La grafica de la derecha muestra que el módulo número cuatro (señal negra) capto el mayor modo de vibración con un valor de magnitud de 28 y frecuencia 10Hz.

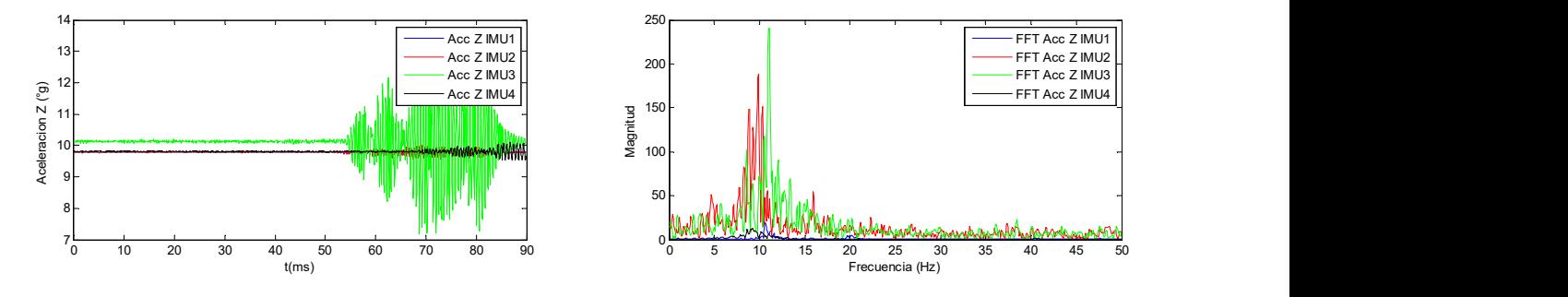

Gráfica 9. Representación del eje Z prueba vibración forzada posición Horizontal, fuerte: Propia.

- La gráfica de la izquierda se representan los datos tomados por los cuatro módulos durante la prueba (eje Z)
- La grafica de la derecha muestra que el módulo número tres (señal negra) capto el mayor modo de vibración con un valor de magnitud de 248 y frecuencia 11Hz.

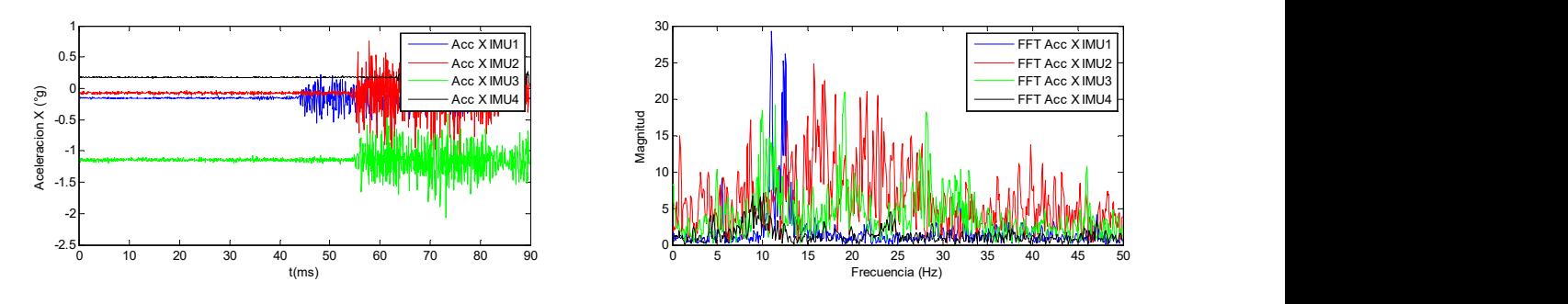

Módulos ubicados de forma vertical con respecto al puente.

Gráfica 10. Representación del eje X prueba vibración forzada posición Vertical, fuente: Propia.

- La gráfica de la izquierda se representan los datos tomados por los cuatro módulos durante la prueba en el eje X.
- La grafica de la derecha muestra que el módulo número uno (señal azul) capto el mayor modo de vibración con un valor de magnitud de 28 y frecuencia 11Hz.

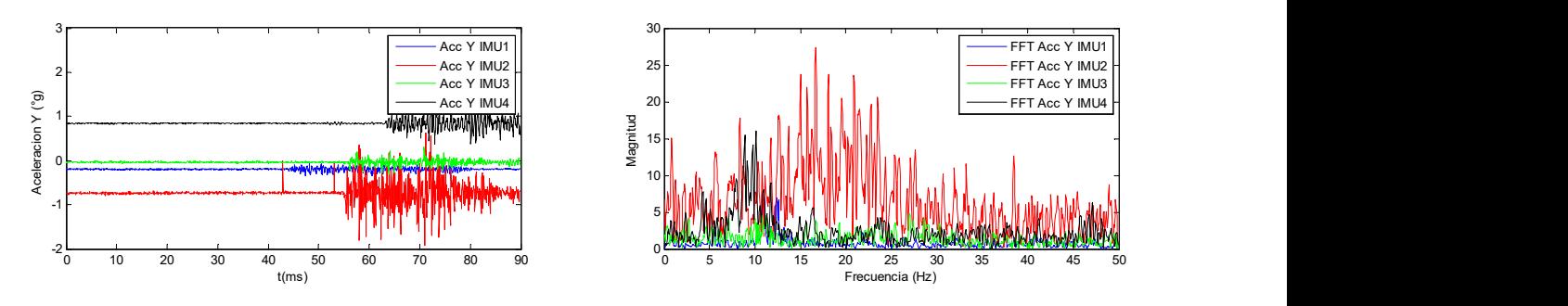

Gráfica 11. Representación del eje Y prueba vibración forzada posición vertical, fuente: Propia.

- La gráfica de la izquierda se representan los datos tomados por los cuatro módulos durante la prueba en el eje Y.
- La grafica de la derecha muestra que el módulo número dos (señal roja) capto el mayor modo de vibración con un valor de magnitud de 28 y frecuencia 17Hz.

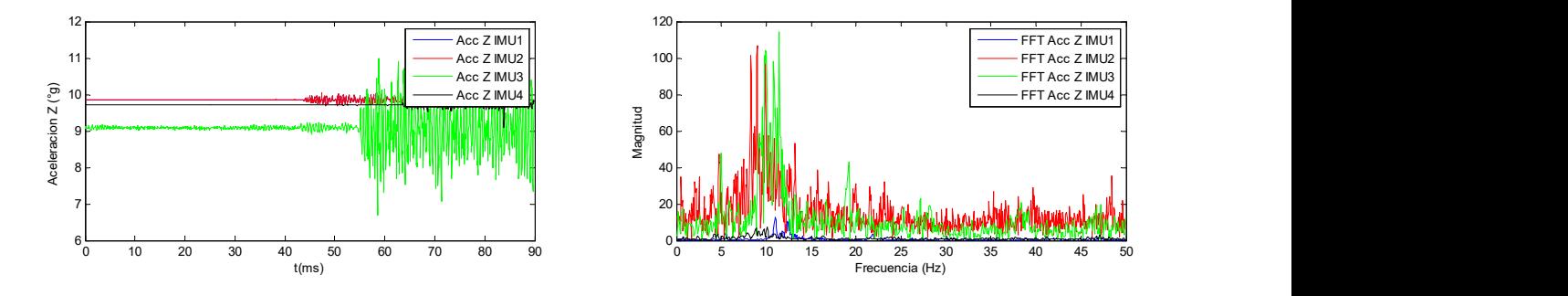

Gráfica 12. Representación del eje Z prueba vibración forzada posición vertical, fuente: Propia.

- La gráfica de la izquierda se representan los datos tomados por los cuatro módulos durante la prueba en el eje Z.
- La grafica de la derecha muestra que el módulo número tres (señal verde) capto el mayor modo de vibración con un valor de magnitud de 118 y frecuencia 12 Hz.

De la prueba de vibración forzada se concluye que en el eje Z se efectuaron los mayores valores de vibración, esto se debe a los saltos realizados sobre la plataforma del puente.

El eje X presenta valores de vibración debido que el puente genera movimientos en esta dirección de igual manera el eje Y.

#### Vibración persona caminando

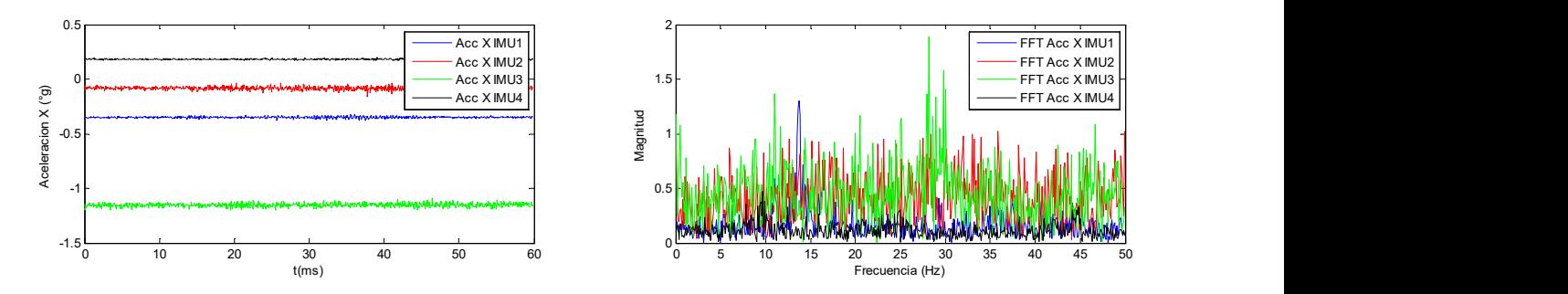

Gráfica 13. Representación del eje X prueba persona caminando posición Vertical, fuente: Propia.

- La gráfica de la izquierda representa los datos tomados por los cuatro módulos durante la prueba en el eje X.
- La grafica de la derecha muestra las diferentes variaciones presentadas en la estructura cuando una persona transita de un extremo al otro. En esta representación de la información se observa que el módulo número tres (señal verde) capto el mayor modo de vibración con un valor de magnitud de 1.8 y frecuencia 26Hz.
- Los valores de los resultados son muy cercanos a cero.

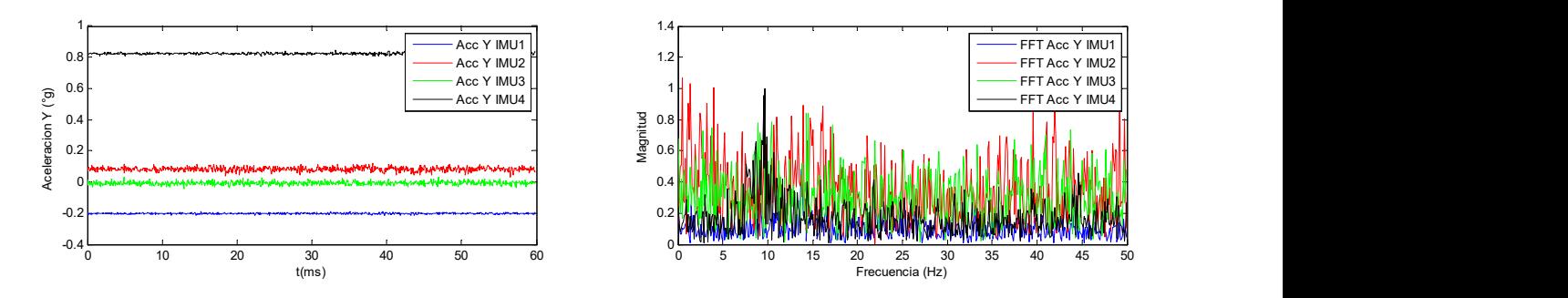

Gráfica 14. Representación del eje Y prueba persona caminando posición vertical, Fuente: Propia.

- La gráfica de la izquierda se representan los datos tomados por los cuatro módulos durante la prueba en el eje Y.
- La grafica de la derecha muestra las diferentes variaciones captadas por cada uno de los módulos, las señales parecen muy grandes, pero en realidad los valores de magnitud son bajos.

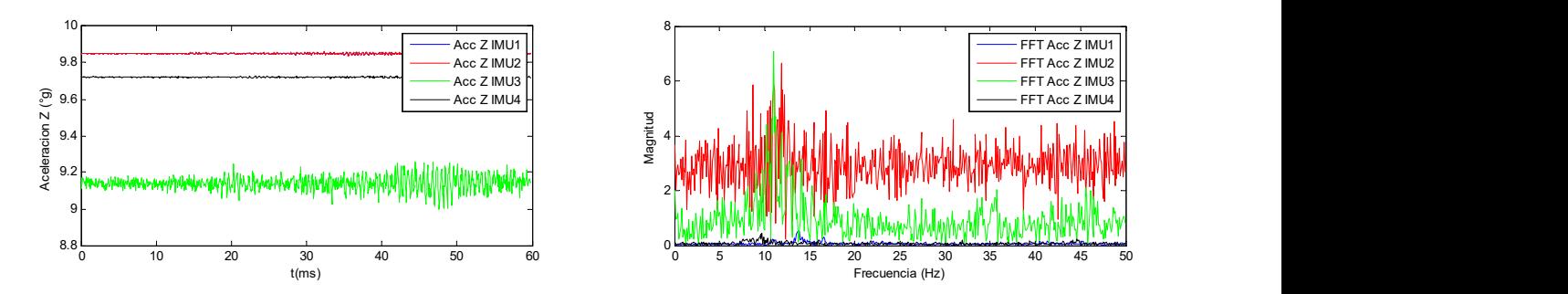

Gráfica 15. Representación del eje Z prueba persona caminando posición vertical, Fuente: Propia.

- La grafica de la izquierda presenta los datos tomados por cada uno de los módulos durante el desarrollo de la prueba, la señal azul no es posible observarla debido que es muy parecida a la señal negra tomada por el módulo cuatro.
- La grafica de la derecha muestra los modos de vibración efectuados en la estructura durante la prueba, el modulo dos y tres midieron el mayor valor de vibración ejercido por el puente. Esto se debe porque estos módulos estuvieron situados muy cerca del centro de la estructura.

Módulos ubicados de forma horizontal con respecto al puente.

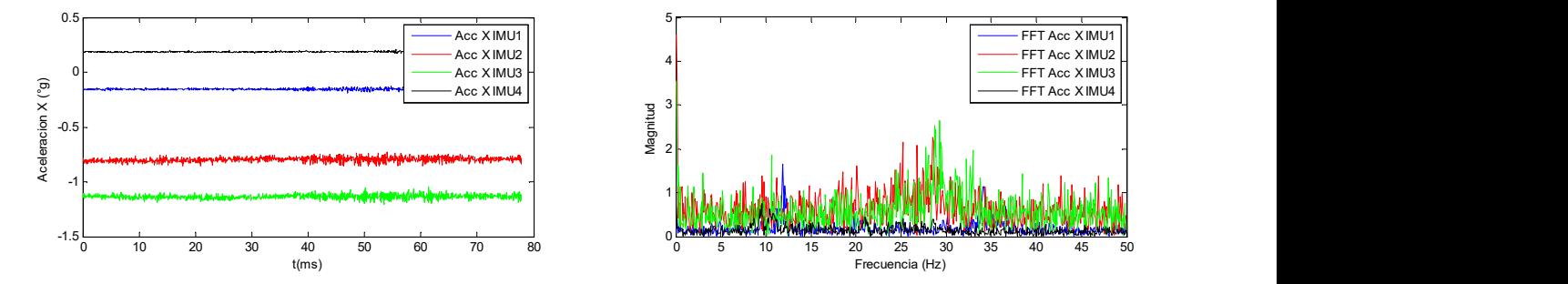

Gráfica 16. Representación del eje X prueba persona caminando posición Horizontal, fuente: Propia.

- Los datos representados en la gráfica de la izquierda muestran los movimientos ejercidos por el puente durante la prueba en el eje X, captados por los cuatro módulos.
- La grafica de la derecha representa los modos de vibración ejercidos por la estructura durante la realización de la prueba. Parecen señales muy fuertes, pero en realidad son de magnitud baja.

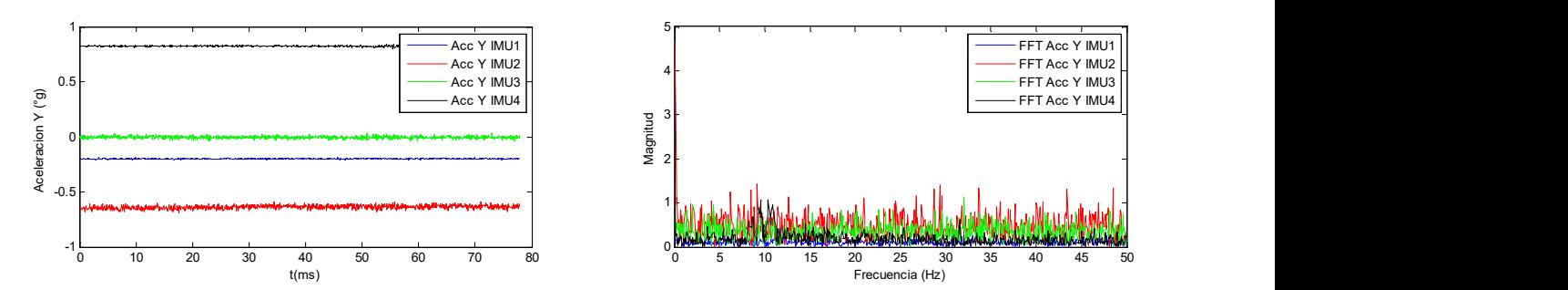

Gráfica 17. Representación del eje Y prueba persona caminando posición Horizontal, Fuente: Propia.

 Los datos representados para el eje Y muestran que en este no se ejercieron movimientos elevados, los valores de las señales obtenidas son similares entre sí con valores de magnitud bajos.

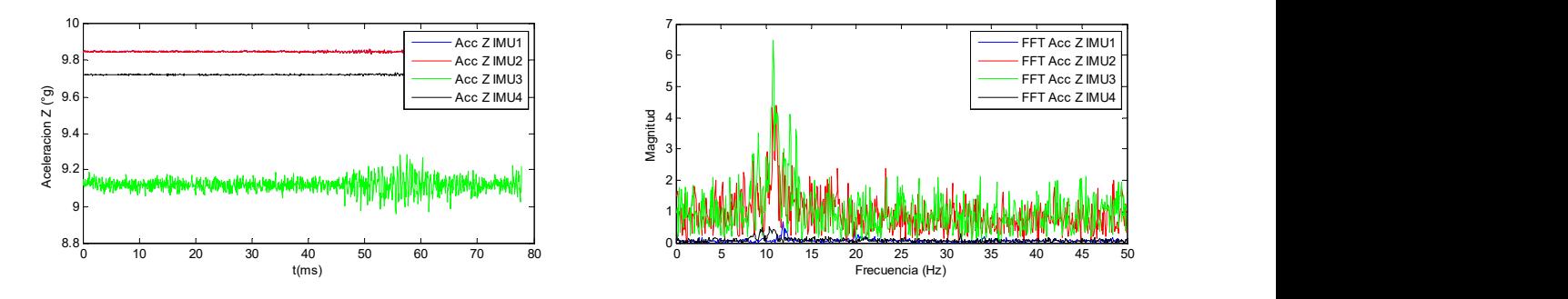

Gráfica 18. Representación del eje Z prueba persona caminando posición Horizontal, Fuente: Propia.

- En la gráfica de la izquierda se observa que los valores obtenidos por el módulo uno y cuatro son similares, por esta razón solo se puede observar la señal negra perteneciente a los datos tomados por el módulo cuatro durante la prueba.
- La grafica de la derecha muestra como los módulos dos y tres representados con señales roja y verde respectivamente captaron el mayor modo de vibración generado durante la prueba, esto se debe a su ubicación muy cerca de la parte más flexible de la estructura.

De la prueba (vibración persona caminando) se deduce que las mayores vibraciones ejercidas por la estructura mientras una persona transita se realizaron en el eje Z. El eje X y el eje Y son afectados no tan significativamente.

Las variaciones presentadas en las señales se deben a la ubicación de cada módulo sobre la base de hormigón usada para el tránsito de peatones.

# 4.2. Simulación del puente software SAP 2000.

Para realizar la simulación de la estructura del puente se ejecutaron los siguientes procedimientos.

## Levantamiento del plano.

La realización del levantamiento del plano se desarrolló de forma manual. Para lograr un correcto trabajo se requirió del uso de algunos equipos tales como:

- Cinta métrica: se utilizó para medir, largo, ancho, altura del puente. También, para medir cada uno de sus componentes estructurales.
- Calibrador pie de rey: se utilizó para medir el calibre de los materiales.

Con las medidas tomadas se realizó un bosquejo de la estructura del puente (Ver imagen 30).

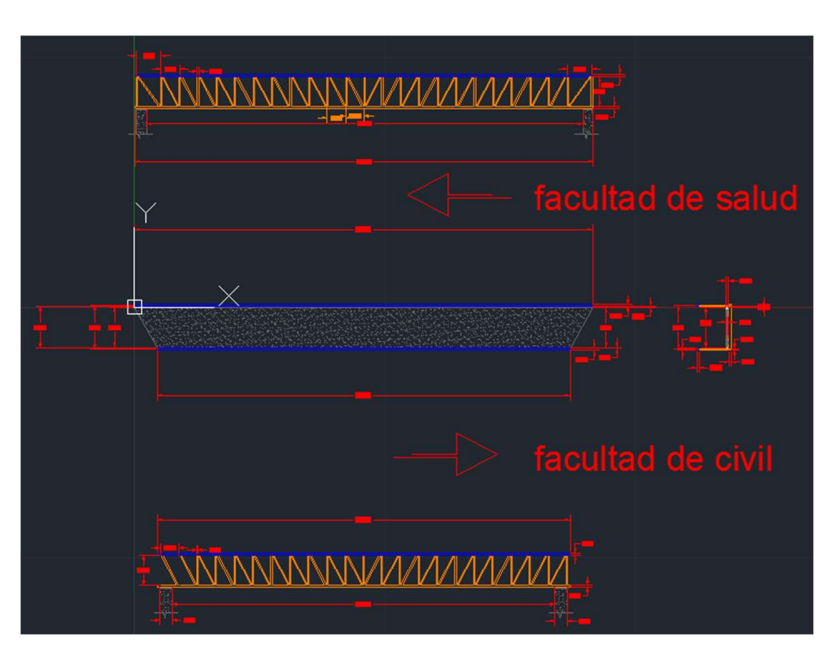

Imagen 42. Levantamiento del plano del puente.

### Modelado gráfico del puente.

Con el levantamiento del plano realizado, se continuó con la modelación del puente en SAP 2000. Este modelado se lleva a cabo realizando una serie de pasos que permiten obtener la estructura tridimensional del puente.

Para iniciar con el modelado se recurre a una serie de plantillas incluidas en SAP 2000, las cuales están compuestas por los diferentes tipos de formas estructurales comúnmente utilizadas. Estas plantillas crean la geometría inicial del modelo.

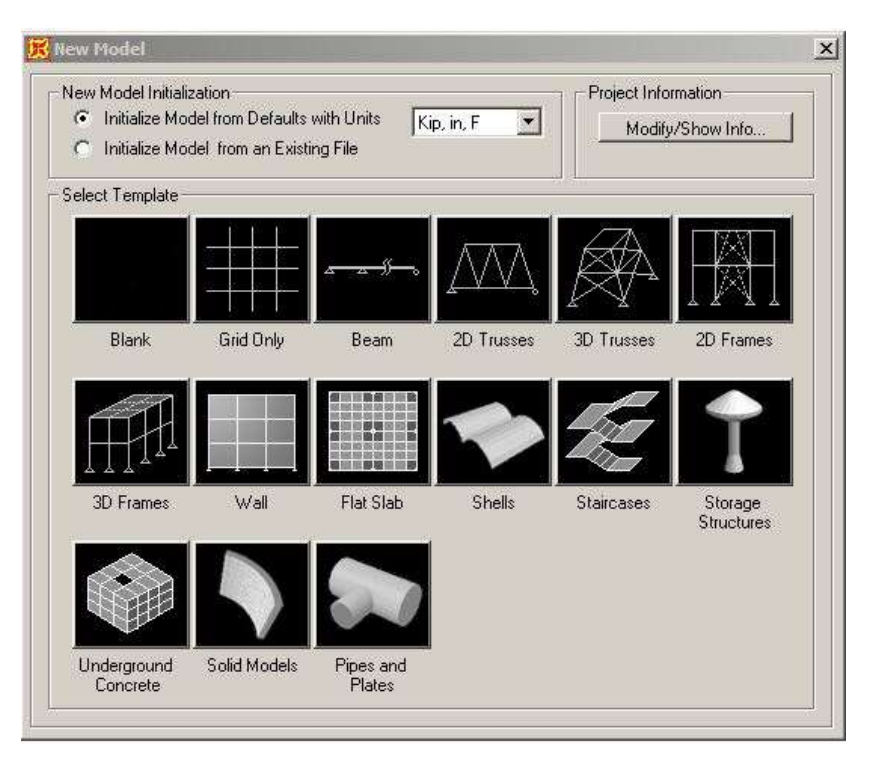

Imagen 43. Plantillas de modelos en SAP2000

Se deben definir las propiedades físicas de los materiales teniendo en cuenta las medidas del levantamiento del plano.

El puente caso de estudio tiene las siguientes características y propiedades.

- Longitud puente: 18.28 m
- Baranda Tubular: 0.09 m grueso
- **Losa:** 1.60 m ancho
- Grueso losa cemento: 0.07m
- Altura estructura metálica: 1.20m
- Acero Tubular: 0.04m
- **Lamina Steel deck**

Con estas características se define la estructura en cada uno de sus ejes (ver imagen 32).

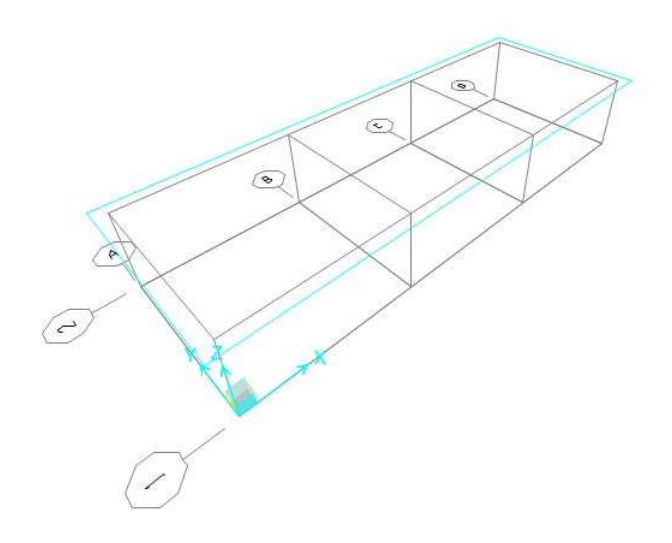

Imagen 44. Bosquejo en 3D

Se utilizan los comandos disponibles en el menú Draw para dibujar nudos especiales, cascaras, sólidos y asignación de propiedades.

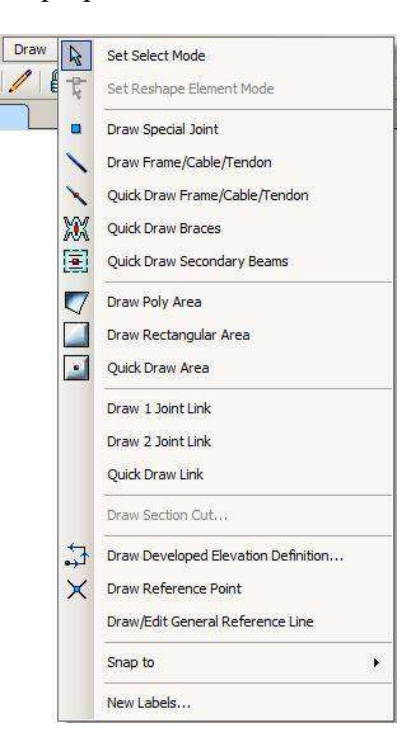

Imagen 45. opción de menú Draw.

Con los comandos disponibles en el menú se selecciona Edit para editar los objetos creados, o para ajustar la forma y ubicación de los mismos según los requerimientos.

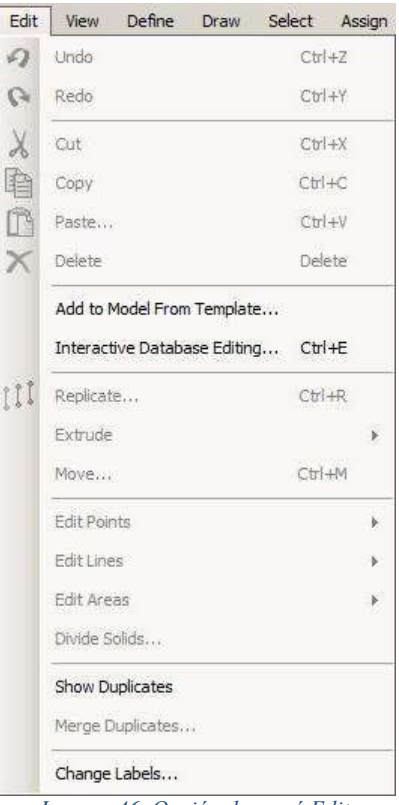

Imagen 46. Opción de menú Edit.

Se utiliza Assign para asignar propiedades estructurales a los objetos adimensionales, unidimensionales, bidimensionales y tridimensionales presentes en el modelo, como pueden ser las selecciones aún no asignadas.

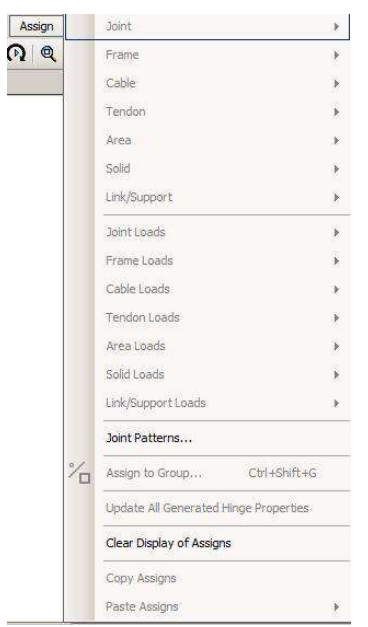

Imagen 47. Opción de menú Assign

Ahora se definen los estados de cargas y las funciones en el modelo del puente caso de estudio.

Se asignan las cargas, desplazamientos, cambios de masa entre otras características que producirán desde el exterior algún efecto sobre la estructura, utilizando los comandos disponibles en el menú Assign. Al finalizar los procedimientos se obtiene el modelo del puente caso de estudio en ambiente tridimensional en SAP 2000 (ver imagen 36).

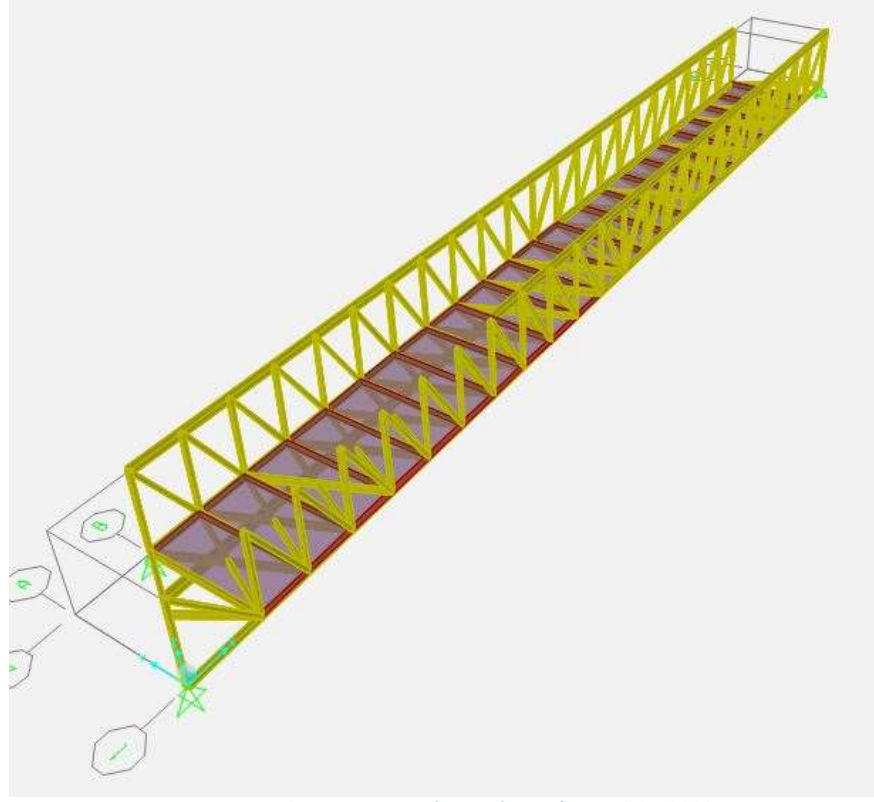

Imagen 48. Puente caso de estudio, software SAP 2000

#### Simulación dinámica puente caso de estudio

#### Estados modales

Existen varios "modos" o "formas" en los que una estructura puede vibrar u oscilar frente a una excitación sísmica determinada. Cada modo tiene además una deformación característica y una frecuencia de vibración asociada diferente. En realidad, una estructura sometida a un sismo vibrará según una combinación de diferentes modos de vibración. La Norma de Construcción Sismo Resistente, estudia los tres modos de vibración "fundamentales" de una estructura [34].

Para realizar la simulación estructural del modelo creado se deben revisar cuidadosamente los procedimientos efectuados, las posibles advertencias de errores que pudieran presentarse e invalidar dicho análisis.

Se estimaron tres estados modales en cada proceso de simulación, los cuales entregaron los valores ideales de frecuencia y periodo de oscilación del puente caso de estudio.

En el primer estado modal se estudian las variaciones en el eje (Z) que permite observar el valor de Frecuencia (4,63788) y periodo (0,21562) del puente (ver imagen 37).

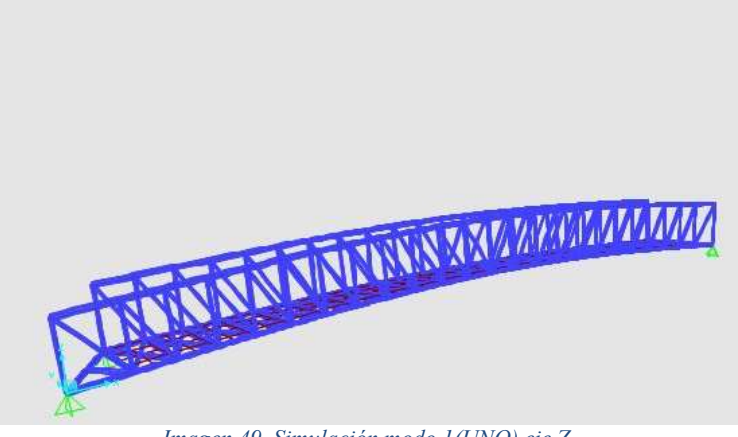

Imagen 49. Simulación modo 1(UNO) eje Z

En el estado modal número dos se revisan las oscilaciones que presentó el puente en el eje (Y); frecuencia (7,40977), periodo (0,13496) (ver imagen 38).

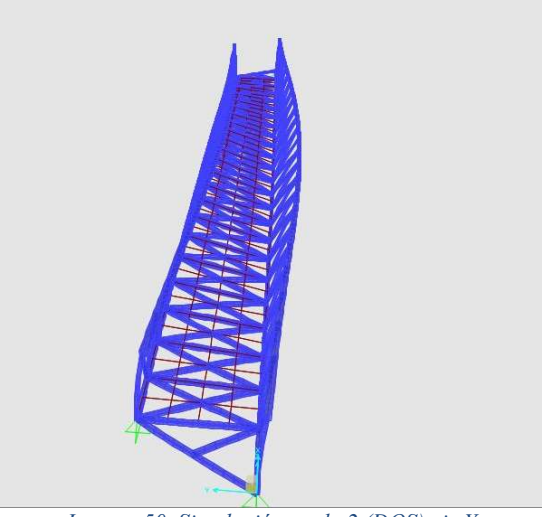

Imagen 50. Simulación modo 2 (DOS) eje Y

En el estado modal número tres se observan las oscilaciones que presenta el puente en el eje (X); frecuencia (13,39505), periodo (0,07465) (ver imagen 39).
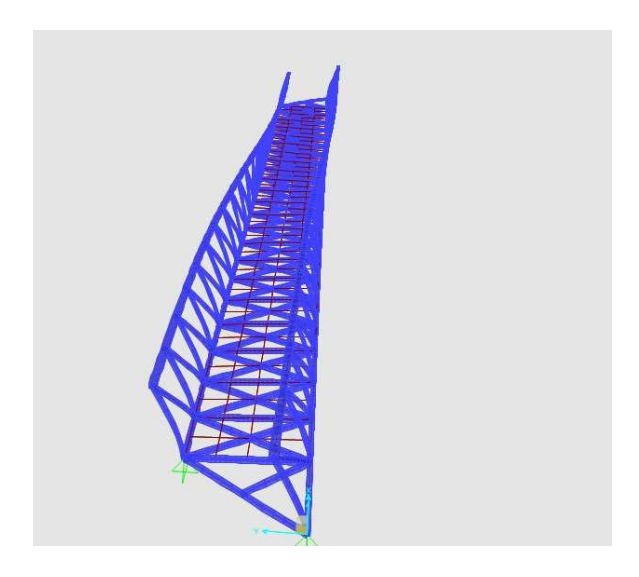

Imagen 51. Simulación modo 3 (tres) eje X

Con el anterior proceso se finaliza la simulación del puente caso de estudio. Los resultados obtenidos en la simulación son comparados con los arrojados por el sistema electrónico para monitorear vibraciones en puentes de viga.

La siguiente tabla muestra los estados modales obtenidos de la prueba de simulación del puente caso de estudio.

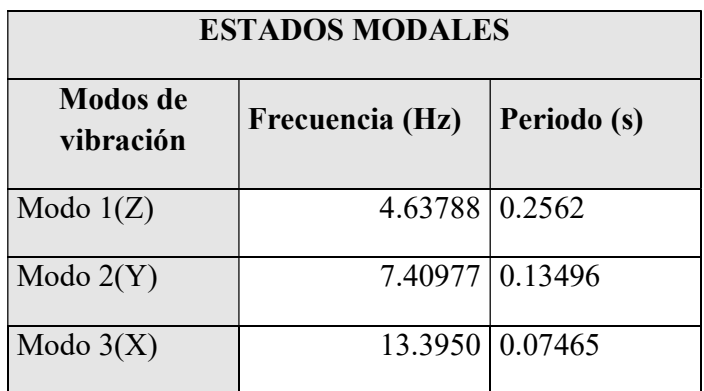

Tabla 2. Datos de frecuencia y periodo entregados por el software de simulación.

### 4.3. Evaluación de datos de prueba física y simulación 3D

#### Resultados obtenidos de la prueba física

Las seis tablas presentadas a continuación presentan el valor en frecuencia y magnitud del primer modo de vibración calculado a partir de los datos de vibración obtenidos por los cuatro módulos.

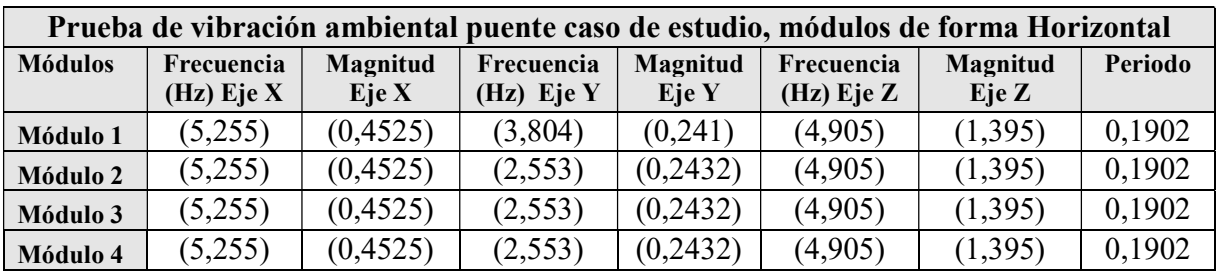

Tabla 3. Datos de frecuencia y Periodo prueba vibración ambiental (Horizontal) fuente: Propia.

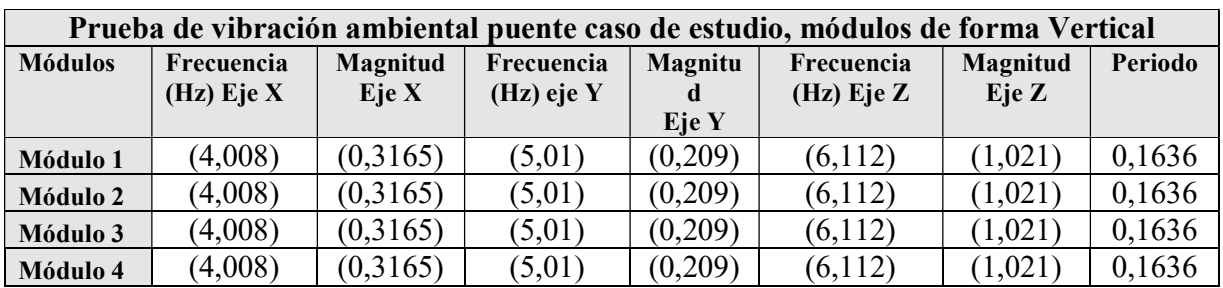

Tabla 4. Datos de frecuencia y periodo prueba vibración ambiental (Vertical) fuente: Propia.

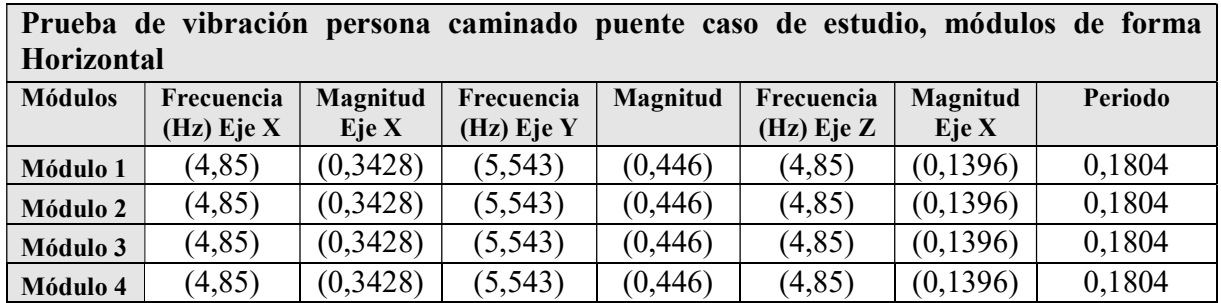

Tabla 5. Datos de frecuencia y periodo prueba persona caminando (Horizontal) fuente: Propia

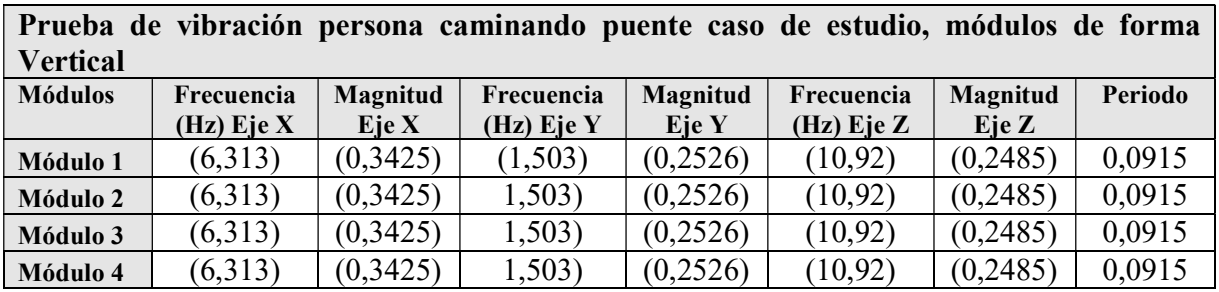

Tabla 6. Datos de frecuencia y periodo prueba persona caminando (Vertical) fuente: Propia.

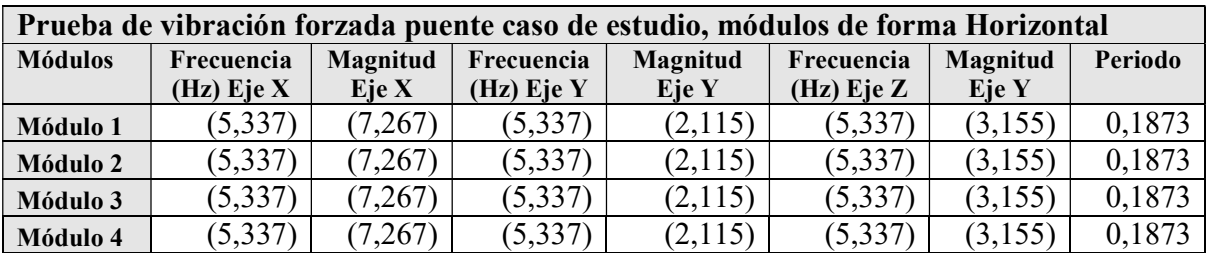

Tabla 7. Datos de frecuencia y periodo de la prueba, vibración forzada (Horizontal) fuente: Propia.

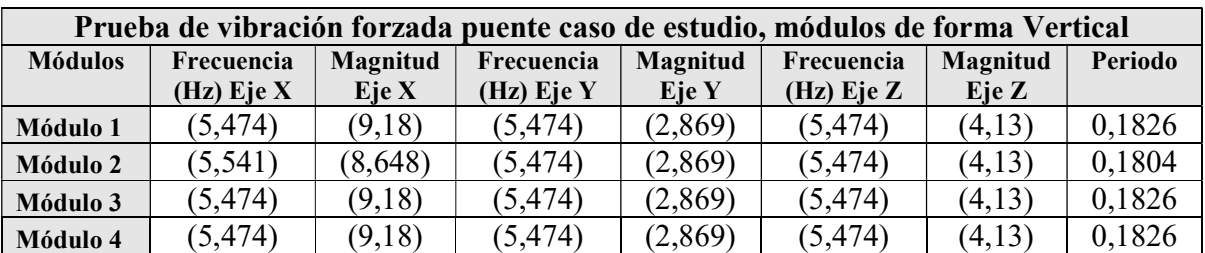

Tabla 8. Datos de frecuencia y Periodo de la prueba, vibración forzada (Vertical) Fuente: Propia.

### Comparación de resultados de prueba vibración forzada y simulación en 3D.

las tablas presentadas a continuación contienen los datos de frecuencia y periodo obtenidos de la prueba de vibración forzada y los obtenidos en la prueba de simulación realizada en SAP 20000.

| Valores de frecuencia de los módulos y simulación |            |                 |          |            |            |
|---------------------------------------------------|------------|-----------------|----------|------------|------------|
| <b>E</b> ies                                      | Módulo 1   | <b>Módulo 2</b> | Módulo 3 | Módulo 4   | simulación |
| Frecuencia Eje X                                  | $11,01$ Hz | 15,45 Hz        | 19,09 Hz | $10,08$ Hz | 13.3950 Hz |
| Frecuencia Eje Y                                  | 10,95 Hz   | 8,34 Hz         | 10,95 Hz | 10,08 Hz   | 7.40977 Hz |
| Frecuencia Eje Z                                  | $11,01$ Hz | 9,012 Hz        | 11,42 Hz | 10,08 Hz   | 4.63788 Hz |

Tabla 9. Datos de frecuencia módulos vs simulación.

- La tabla muestra como los valores de frecuencia tomados por los cuatro módulos en cada eje del plano tridimensional varían muy poco. Esto se debe a la exactitud con la que funciona cada uno.
- Las pequeñas variaciones son producto del posicionamiento de cada módulo uno respecto al otro en la base de hormigón del puente usada para transitar.
- Si se comparan los datos obtenidos por los módulos con los obtenidos de la prueba de simulación se observa una diferencia significativa. Esto se debe porque en el software de simulación no se tienen en cuanta el ruido ejercido por el caudal del rio y el movimiento del puente vehicular situado al lado del puente caso de estudio.

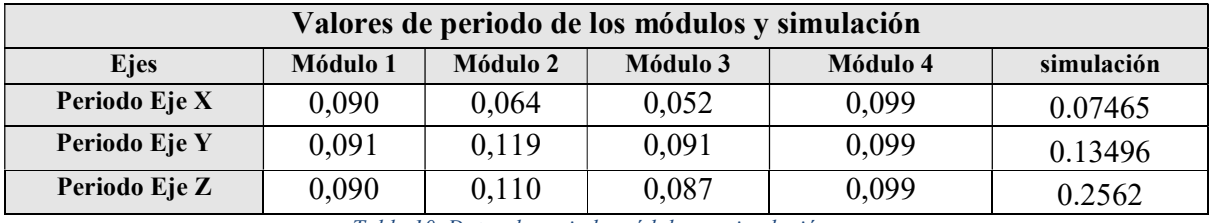

Tabla 10. Datos de periodo módulos vs simulación.

- En la tabla se observa que los periodos de los cuatro módulos durante la prueba realizada al puente son similares, esto se debe a que los cuatro dispositivos fueron sometidos a las mismas condiciones en cada evaluación.
- Al observar el periodo obtenido por cada uno de los módulos y los entregados por la simulación se nota una variación significativa. Esto se debe:
	- $\checkmark$  la simulación representa valores ideales, no se tienen encuentra las condiciones del medio, ni el desgaste estructural del puente.
	- $\checkmark$  La sensibilidad de los módulos permite percibir el ruido causado por el flujo de vehículos que transitan al lado de la estructura en evaluación, por el viento, el caudal de agua del rio y otros factores que interfieren en la dinámica estructural del puente.

La información entregada por los módulos contiene todas las variables que de uno o de otro modo afectan las condiciones estructurales del puente, por esta razón se puede afirmar que los datos obtenidos son los reales. Mientras que los datos obtenidos a partir de la simulación solo son valores ideales que carecen de muchos factores importantes para el avaluó de una estructura.

Con la prueba física, de simulación realizada al puente y la comparación de los datos obtenidos se cumple el tercer y cuarto objetivo específico del trabajo de grado:

- Monitorear las vibraciones en un puente de viga caso de estudio.
- Comparar los datos tomados con el sistema electrónico y los realizados por un sistema de simulación de estructuras.

# Capítulos 5

## Conclusiones y trabajos futuros

### 5.1. Conclusiones

- 1. Con el estudio detallado en el estado de arte fue posible determinar qué tipo de dispositivo permite medir los movimientos generados en una estructura.
- 2. La tecnología MEMs es una buena solución para el desarrollo de dispositivos electrónicos capaces de realizar mediciones de vibraciones en estructuras a bajo costo en comparación con los equipos comerciales.
- 3. Con la incursión y avance de las tecnologías es posible determinar de manera confiable la salud estructural siempre y cuando se tenga un estudio más prolongado.
- 4. La IMU 90/65 es un elemento capaz y eficaz a la hora de tomar mediciones de movimientos estructurales sobre el puente caso de estudio.
- 5. El envió de la información de forma inalámbrica evita la utilización de extensos tendidos de cableado lo que facilita la ubicación de los módulos en diferentes puntos de la estructura de forma práctica para su uso.
- 6. El diseño de la tarjeta PCB de montaje superficial permite la construcción de un dispositivo de reducido tamaño, bajo consumo de energía, reduce problemas de conexión y de ruido eléctrico al momento de desarrollar una prueba.
- 7. Es de vital importancia tener en cuenta las perturbaciones externas que afectan las condiciones dinámicas de la estructura en evaluación.
- 8. La simulación entrega datos ideales los cuales ayudan de manera comparativa en la evaluación de la información tomada en campo, sin embargo, no es una referencia para determinar la salud estructural del puente debido que se necesita realizar una evaluación más prolongada y minuciosa.
- 9. Los módulos fabricados permiten la obtención de información real del comportamiento estructural en el plano tridimensional.
- 10. Con el desarrollo de este tipo de tecnología de bajo costo es posible crear a futuro carreteras o puentes inteligentes para prevención de riesgos y desastres.
- 11. La herramienta SAP 2000 es muy buena a la hora de realizar evaluaciones estructurales, sin embargo, se debe tener en cuenta las condiciones reales o ambientales donde se vaya hacer el estudio del puente.

### 5.2. Trabajos futuros

- 1. Realizar evaluaciones prologadas a diferentes tipos de estructuras, con el objetivo de obtener datos en tiempo real para poder hacer análisis de movimientos de terreno entre otros.
- 2. Realizar monitoreo estructural a partir de aplicaciones móviles, encapsulando el Dispositivo de medición al interior de la construcción.
- 3. Realizar monitoreo estructural desde estaciones científicas ejemplo: departamento de estructuras de la Facultad de Ingeniería civil de la Universidad del Cauca.

## Bibliografía

- [1] R. C. Chuquimia and P. E. M. Cabrera, "Enseñanza- Aprendizaje De La Asignatura De Puentes," Apoyo Didáctico en la enseñanza-aprendizaje la Asign. puentes, vol. 1, p. 354, 2008.
- [2] A. D. A. Lib, "Determinacion Experimental De Los Parametros Modales," Universidad Veracruzana, 2010.
- [3] J. E. P. O. Cristian Mauricio Giron Vargas, "Identificación de los parámetros circuitales de un generador sincrónico a escala de laboratorio utilizando mínimos cuadrados recursivos y filtro de Kalman," Universidad Del Cauca, 2016.
- [4] J. Bernal and J. Gómez, Pedro, Bobadilla, "Una visión práctica en el uso de la Transformada de Fourier como herramienta para el análisis espectral de la voz," Estud. fonética Exp., vol. 10, pp. 75–105, 1999.
- [5] L. C. L. Fernando, "Ley 400 19 de agosto de 1997," EL Congr. Colomb., vol. 400, pp. 1–27, 1997.
- [6] P. N. Saavedra, "La Medicion Y Analisis De Las Vibraciones Como Tecnica De Inspeccion De Equipos Y Componentes , Aplicaciones ," Fac. Ing. Univ. concepción, vol. Concepción, p. 8, 2014.
- [7] J. Marulanda C., P. Thomson, and J. Marulanda A., "Monitoreo De Salud Estructural.," Ing. y Compet., vol. 2, no. 2, pp. 40–46, 2000.
- [8] "Monitoreso de Salud Estructural." [Online]. Available: http://www.ssi.com.co/.
- [9] "Acelerómetro SV207 dBi, ruído e vibrações." [Online]. Available: http://www.dbi.pt/produtos/vibrometros/acelerometro-sv207/.
- [10] Nanometrics." [Online]. Available: http://www.nanometrics.ca/.
- [11] S. Beskhyroun and Q. Ma, "Low-Cost Accelerometers for Experimental Modal Analysis," p. 10, 2002.
- [12] N. Haritos, "Low Cost Accelerometer Sensors Applications and Challenges," Dep. Civ. Environ. Eng. Univ. Melbourne, Grattan Street, Park. Vic 3010., p. 11, 2009.
- [13] E. Muñoz and E. Valbuena, "Evaluation of the Condition of Steel Bridges of the," Bogotá, Colomb., vol. 4, no. 40, pp. 125–140, 2007
- [14] J. A. Sánchez, D. Gómez, and P. Thomson, "Puentes Peatonales De Santiago De Cali Analysis of Human-Structure Interaction in Footbridges in Santiago De Cali," pp. 86–94, 2013.
- [15] A. R. Ortiz and D. Gómez, "Caracterización del efecto de la interacción Humano-Estructura en el Estadio Olímpico en Cali , Colombia Characterising the humanstructure interaction effect of the Olympic Stadium in Cali , Colombia," vol. 29, no. 1, pp. 13–23, 2009.
- [16] J. Alberto, G. Díaz, D. Fernando, and M. Méndez, "Análisis De Un Edificio Histórico Usando Mef : El Puente La Libertad , En Buga - Valle Del Cauca ( 1874 ) Analysis of an Historical Building Using Mef : the Bridge La Libertad , in Buga the Valley of the Cauca ( 1874 )," vol. 17, no. 1874, pp. 21–40, 2007.
- [17] V. L. German, "Ley No 1523 24 Abril 2012," EL Congr. Colomb
- [18] "MPU 90/65." [online]. Available: https://www.luisllamas.es/usar-arduinocon-los-imu-de-9dof-mpu-9150-y-mpu-9250/
- [19] "Arduino nano." [online]. Avaible: https://www.arduino.cc/en/Guide/ArduinoNano
- [20] P. Carlos and F. Rengifo, "Calibración del acelerómetro de una MPU-6050.," pp. 1–11, 2016.
- [21] K. Words, "HC-11 Wireless Serial Port Module," pp. 1-18, 2010.
- [22] "Electronic Components Datasheet Search." [online]. Avaible: http://pdf1.alldatasheet.com/datasheetpdf/view/241077/ATMEL/ATMEGA328P.html
- [23] W. E. Acevedo, "Acelerometro. Principios y aplicación del sensor de aceleración empleando la tecnologia MEMS," p. 126, 2004.
- [24] L. Escobar, "Elasticidad Por Tracción-Ley De Hook," no. 6, pp. 22–27, 2004.
- [25] M. Munoz, "KALMAN FILTER APPLICATION FOR ROBOT POSITIONING," pp. 1-6, 2016.
- [26] "Diccionario de la real academia española." [online]. Avaible: http://dle.rae.es/?id=YErlG2H
- [27] "Eagle PCB design." [online]. Avaible: http://www.autodesk.com/products/eagle/overview
- [28] "Solid Edge." [online]. Avaible: https://www.plm.automation.siemens.com/es\_sa/products/solidedge/design/index.shtml
- [29] "Arduino." [online]. Avaible: https://www.arduino.cc
- [30] "Arduino Software." Avaible: https://www.arduino.cc/en/Main/Software
- [31] "visual studio." [online]. Avaible: https://msdn.microsoft.com/eses/library/fx6bk1f4(v=vs.100).aspx
- [32] "MathWorks" [online]. [32] [online]. Avaible: https://es.mathworks.com/products/matlab.html
- [33] " SAP 2000 V19" [online]. Avaible: https://www.csiamerica.com/products/sap2000
- [34] F. MARTINEZ, "ESTRUCTURAS SISMORESITENTE ANALISIS MODALES CAPITULO 2," Edif. ESTRUCTURAS, 2013.